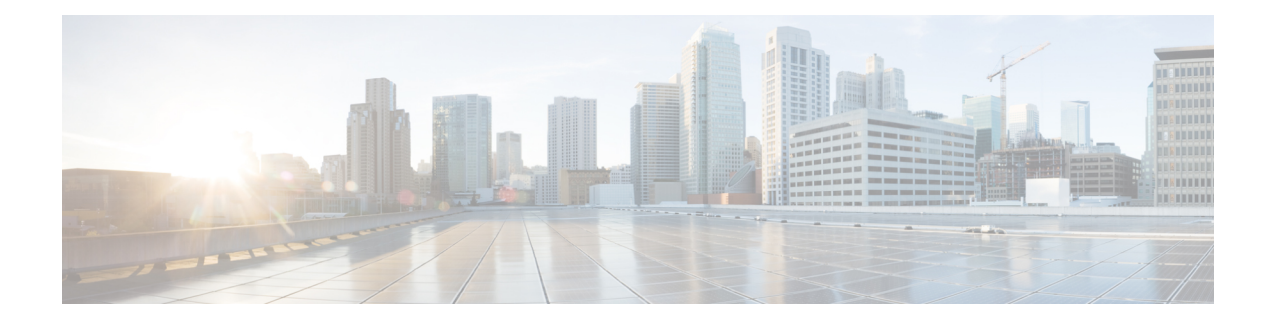

## **Terminal Services Commands**

This chapter describes the Cisco IOS XR commands used for setting up physical and virtual terminal connections, managing terminals, and configuring virtual terminal line (vty) pools. It also includes commands for the managing the Craft Panel Interface.

For detailed information about configuring physical and virtual terminals, see the *Implementing Physical and VirtualTerminals on Cisco IOS XR Software* module in *Cisco IOS XR System Management Configuration Guide for the Cisco CRS Router*.

- [absolute-timeout,](#page-2-0) page 3
- [access-class,](#page-4-0) page 5
- [autocommand,](#page-6-0) page 7
- [banner](#page-9-0) exec, page 10
- banner [incoming,](#page-11-0) page 12
- [banner](#page-13-0) login, page 14
- [banner](#page-15-0) motd, page 16
- banner [prompt-timeout,](#page-17-0) page 18
- [clear](#page-19-0) line, page 20
- [clear](#page-21-0) line vty, page 22
- cli [interactive](#page-23-0) syntax check, page 24
- cli whitespace [completion,](#page-25-0) page 26
- [databits,](#page-27-0) page 28
- [disconnect,](#page-29-0) page 30
- [disconnect-character,](#page-30-0) page 31
- [escape-character,](#page-32-0) page 33
- [exec-timeout,](#page-34-0) page 35
- [flowcontrol](#page-36-0) hardware, page 37
- lcd [alarm-category,](#page-38-0) page 39
- lcd [message](#page-39-0) , page 40
- lcd [name,](#page-40-0) page 41
- [length,](#page-41-0) page 42
- line, [page](#page-43-0) 44
- [parity,](#page-45-0) page 46
- [resume,](#page-47-0) page 48
- [send,](#page-49-0) page 50
- [session-limit,](#page-51-0) page 52
- [session-timeout,](#page-52-0) page 53
- show diag [lcd-interface,](#page-54-0) page 55
- [show](#page-55-0) line, page 56
- show [sessions,](#page-59-0) page 60
- show [terminal,](#page-61-0) page 62
- show [users,](#page-63-0) page 64
- [stopbits,](#page-65-0) page 66
- [terminal](#page-67-0) exec prompt, page 68
- [terminal](#page-69-0) exec utility pager, page 70
- [terminal](#page-70-0) length, page 71
- [terminal](#page-72-0) width, page 73
- [timestamp](#page-74-0) disable, page 75
- [transport](#page-76-0) input, page 77
- [transport](#page-78-0) output, page 79
- transport [preferred,](#page-80-0) page 81
- [vty-pool,](#page-82-0) page 83
- width [\(display\),](#page-85-0) page 86

# <span id="page-2-0"></span>**absolute-timeout**

 $\mathbf I$ 

To set the absolute timeout for line disconnection, use the **absolute-timeout** command in line template configuration mode. To remove the **absolute-timeout** command from the configuration file and restore the system to its default condition, use the **no** form of this command.

**absolute-timeout** *minutes*

**no absolute-timeout** *minutes*

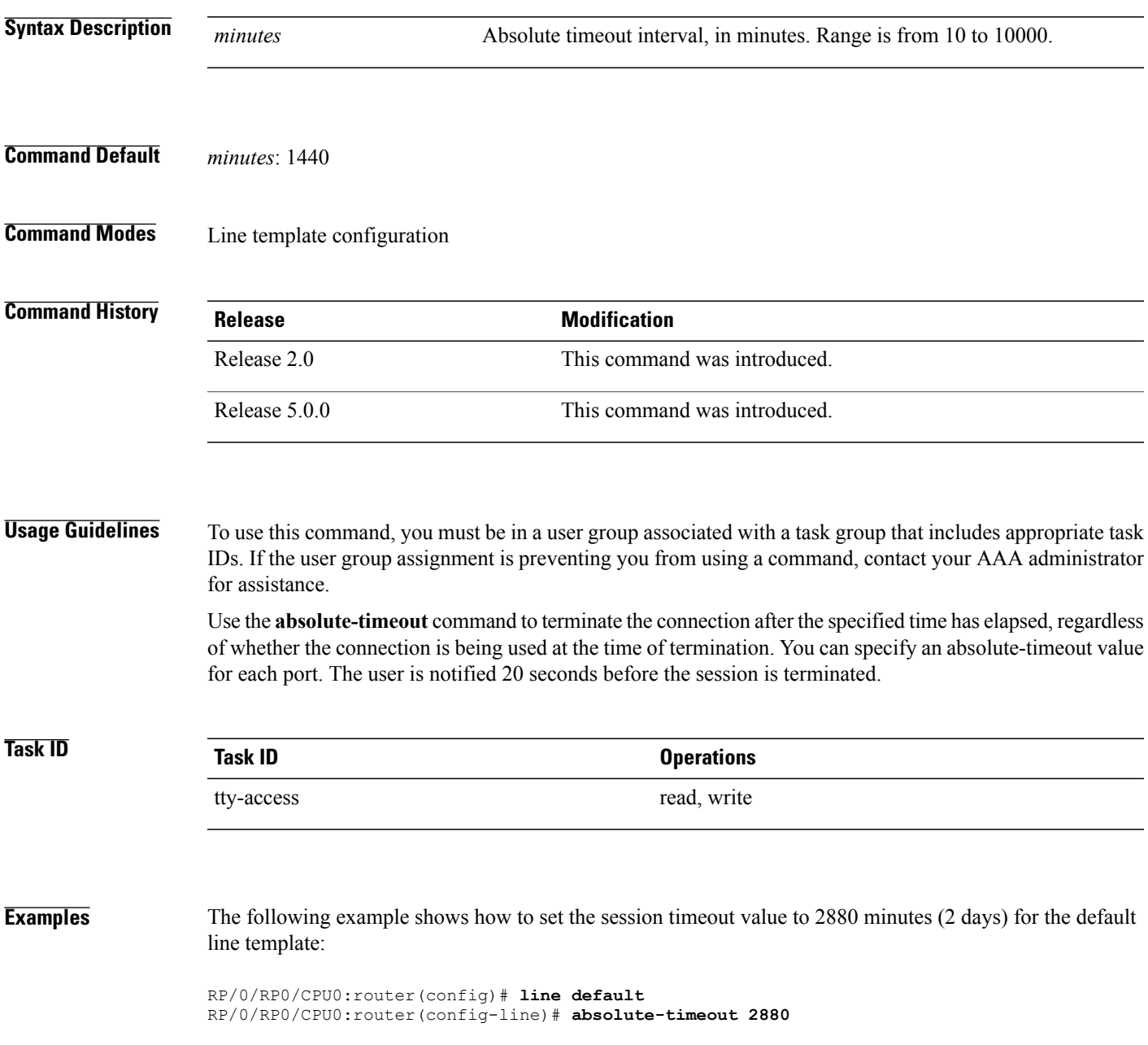

T

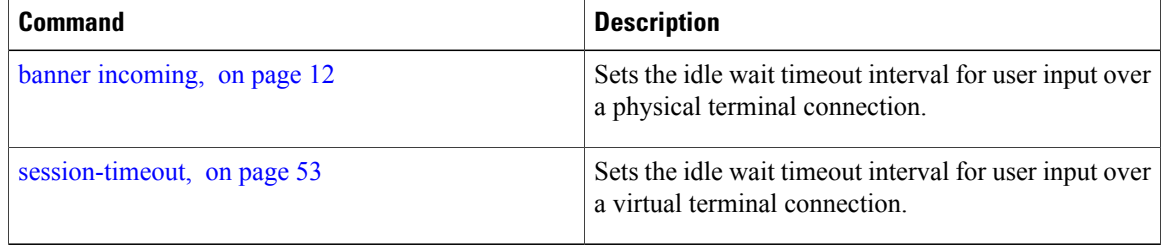

## <span id="page-4-0"></span>**access-class**

 $\mathbf I$ 

To restrict incoming and outgoing connections using an IPv4 or IPv6 access list, use the **access-class** command in line template configuration mode. To remove the restriction, use the **no** form of this command.

**access-class** *list-name* {**in| out**}

**no accessclass** *list-name* {**in| out**}

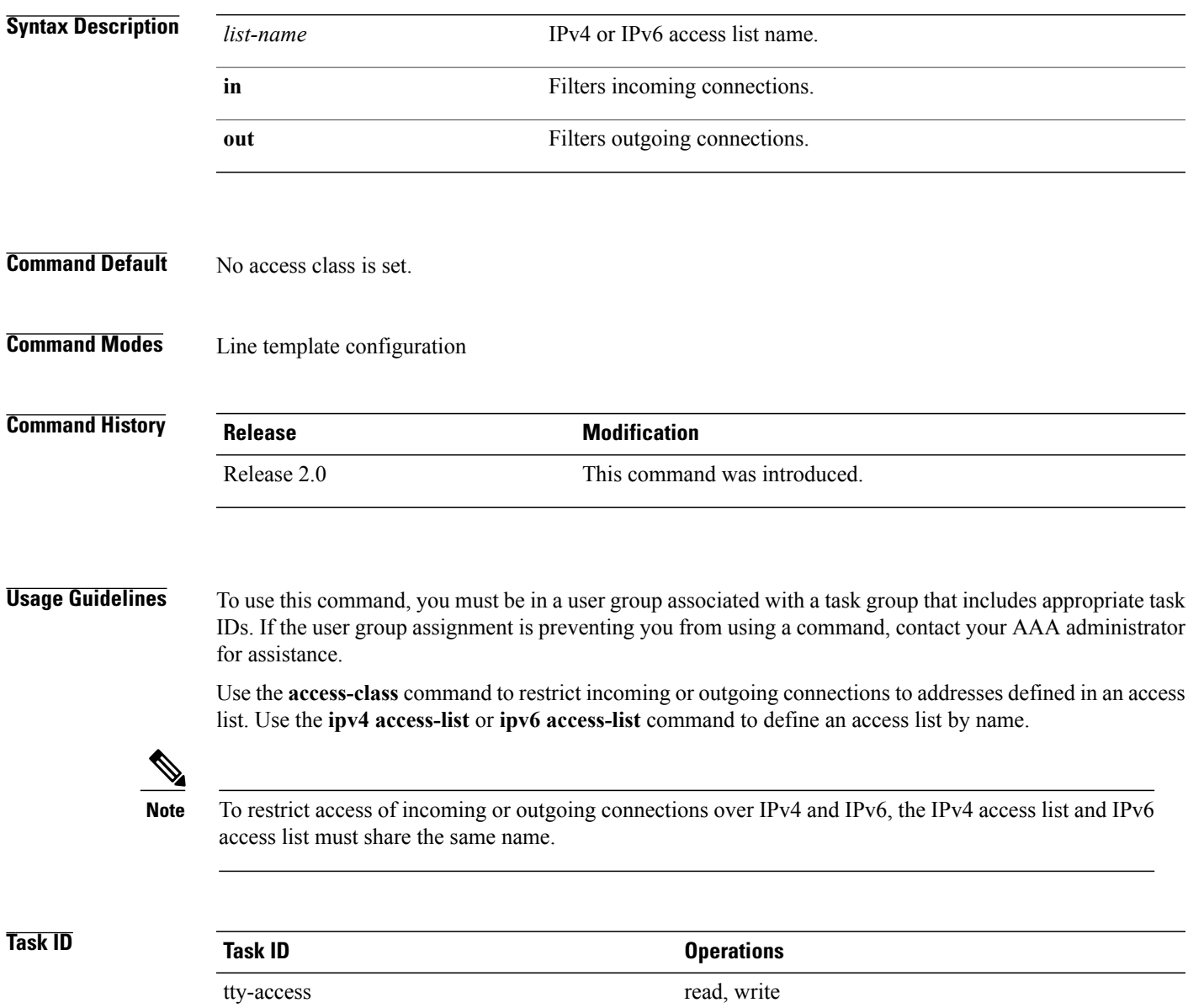

**Examples** The following example shows how to specify an access class assigned to outgoing connections for the default line template:

```
RP/0/RP0/CPU0:router(config)# line default
RP/0/RP0/CPU0:router(config-line)# access-class vtyacl out
```
The following sample output from the **show ipv4 access-lists** command displays the IPv4 access list named vtyacl:

RP/0/RP0/CPU0:router# **show ipv4 access-lists vtyacl**

ipv4 access-list vtyacl permit ip host 10.32.162.48 any permit ip host 10.20.49.170 any permit ip host 10.60.3.5 any

The following sample output from the **show ipv6 access-lists** command displays the IPv6 access list name vtyacl:

RP/0/RP0/CPU0:router# **show ipv6 access-lists vtyacl**

ipv6 access-list vtyacl 10 permit ipv6 host 2001:db8:2222:: any 20 permit ipv6 host 2001:db8:0:4::2 any

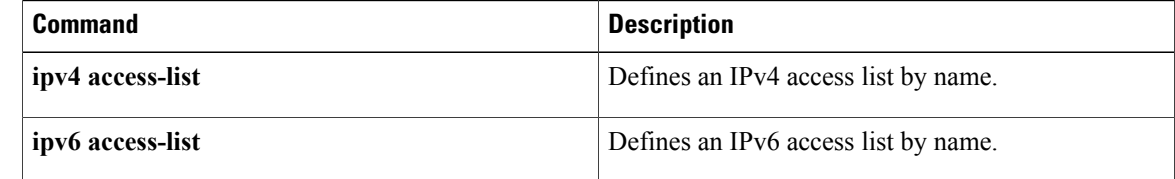

## <span id="page-6-0"></span>**autocommand**

 $\mathbf I$ 

To automatically run one or more commands after a user logs in to a vty terminal session, use the **autocommand** command in line default or line template configuration mode. To remove the **autocommand** command from the configuration file and restore the system to its default condition, use the **no** form of this command.

**autocommand** *command*

**no autocommand** *command*

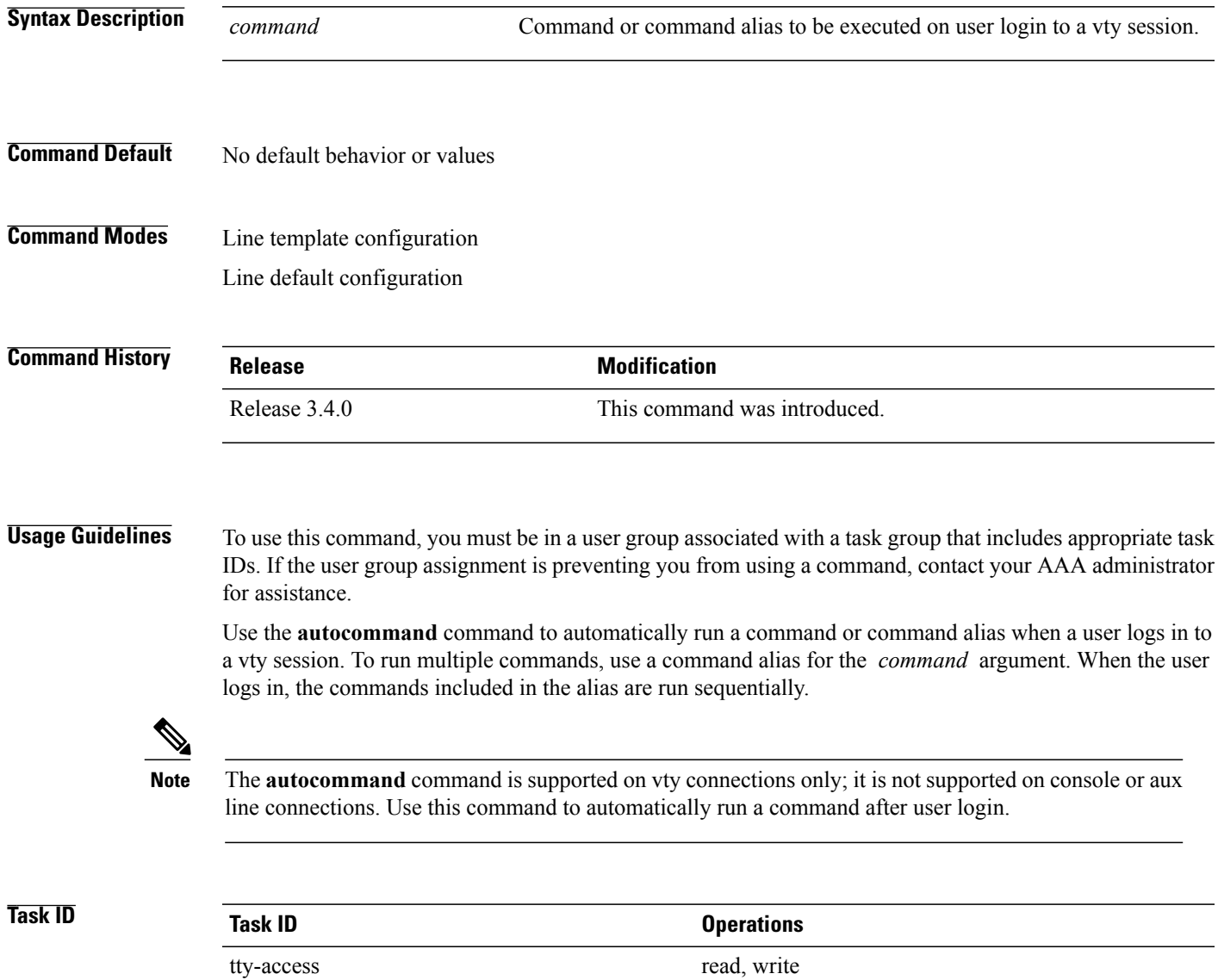

**Examples** The following example shows how to use the **autocommand** command to automatically run the **show ip interface brief** command when a user logs in to a default vty session:

> RP/0/RP0/CPU0:router# **configure terminal** RP/0/RP0/CPU0:router(config)# **line default** RP/0/RP0/CPU0:router(config-line)# **autocommand show ip interface brief** RP/0/RP0/CPU0:router(config-line)# **end** Uncommitted changes found, commit them before exiting(yes/no/cancel)? [cancel]:**yes** RP/0/RP0/CPU0:router# **exit**

<Your 'TELNET' connection has terminated>

The following example shows how the **show ip interface brief** command is automatically run when the user logs on to a vty session:

User Access Verification Username: **lab** Password: Executing Autocommand 'show ip interface brief' RP/0/RP0/CPU0:router# **show ip interface brief** Interface IP-Address Status Protocol<br>
Municipal (PD) (CPU) (0 MgmtEth0/RP0/CPU0/0 172.16.0.0 Up Up

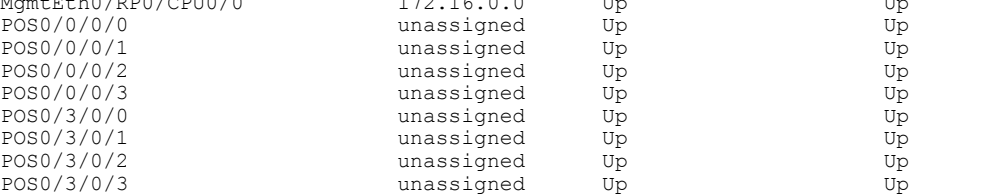

The following example shows how to disable the feature using the **no** form of the **autocommand** command. In this example, the autocommand for the **show ip interface brief** command is disabled. When the user logs out, and logs back in, the **autocommand** command does not run.

```
RP/0/RP0/CPU0:router# configure terminal
RP/0/RP0/CPU0:router(config)# line default
RP/0/RP0/CPU0:router(config-line)# no autocommand ?
 LINE Appropriate EXEC command
RP/0/RP0/CPU0:router(config-line)# no autocommand show ip interface brief
RP/0/RP0/CPU0:router(config-line)# end
Uncommitted changes found, commit them before exiting(yes/no/cancel)? [cancel]:yes
RP/0/RP0/CPU0:router# exit
<Your 'TELNET' connection has terminated>
User Access Verification
Username: lab
Password:
RP/0/RP0/CPU0:router#
```
The following example shows how to use a command alias with the **autocommand** command to run more than one command when a user logs in to a default vty session. In this example, the alias "test" is created to

include the **show ip interface brief** command and the **show users** command. The autocommand feature is then used to run the "test" alias when a user logs in to the vty terminal:

RP/0/RP0/CPU0:router# **configure terminal** RP/0/RP0/CPU0:router(config)# **alias test show ip interface brief; show users** RP/0/RP0/CPU0:router(config)# **line default** RP/0/RP0/CPU0:router(config-line)# **autocommand test** RP/0/RP0/CPU0:router(config-line)# **end**

Uncommitted changes found, commit them before exiting(yes/no/cancel)? [cancel]:**yes**

RP/0/RP0/CPU0:router# **exit**

<Your 'TELNET' connection has terminated>

User Access Verification

Username: **lab** Password:

Executing Autocommand 'test' RP/0/RP0/CPU0:router# **test**

RP/0/RP0/CPU0:router# **show ip interface brief**

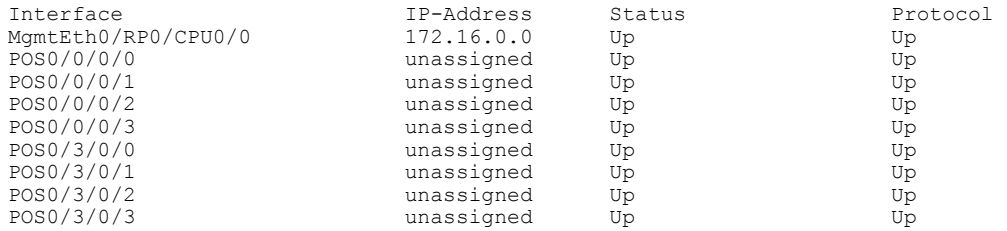

RP/0/RP0/CPU0:router# **show users**

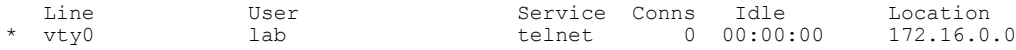

I

## <span id="page-9-0"></span>**banner exec**

To create a message that is displayed when an EXEC process is created (an EXEC banner), use the **banner exec** command in Global Configuration mode.To delete the EXEC banner, use the **no** form of this command.

**banner exec** *delimiter message delimiter*

**no banner exec**

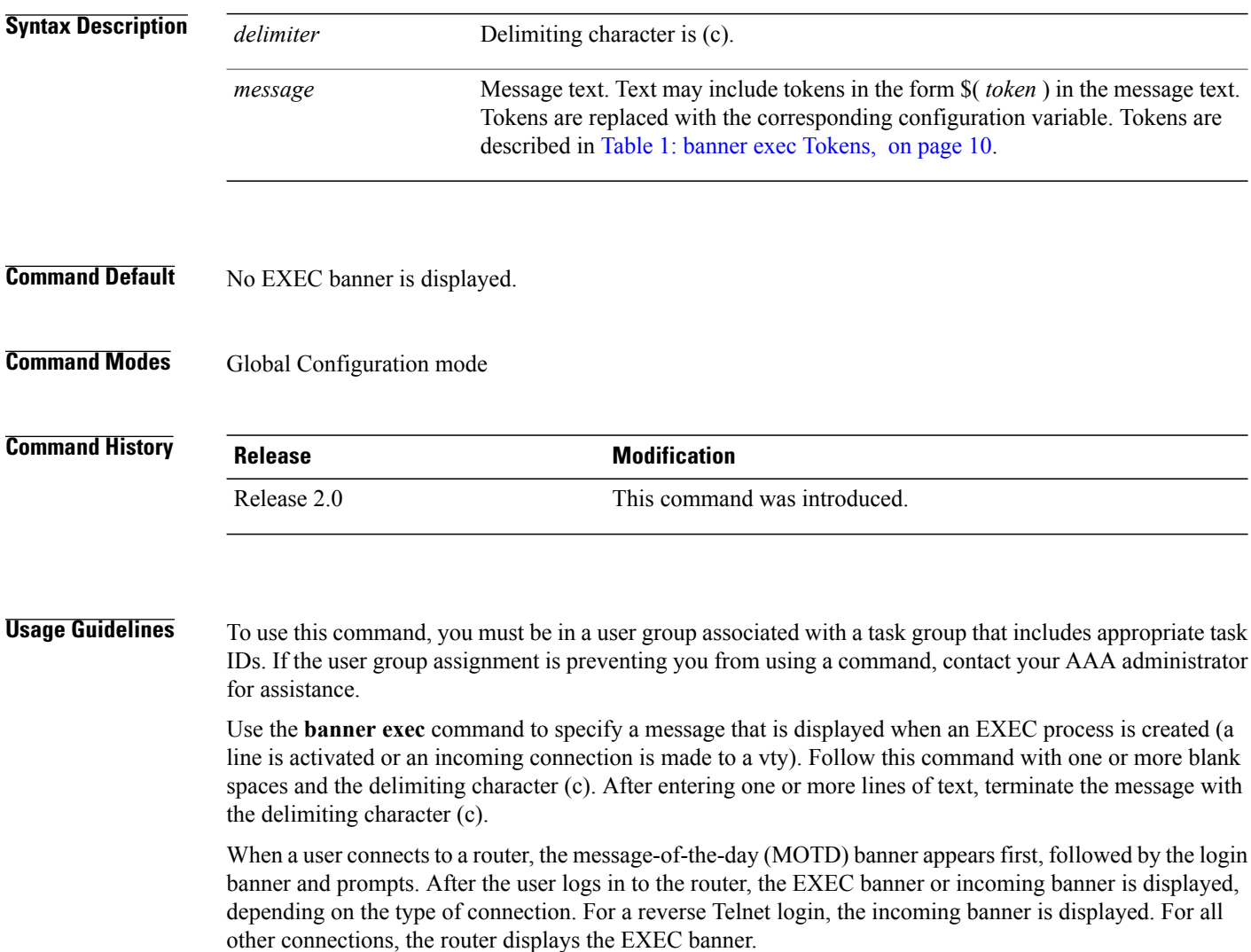

<span id="page-9-1"></span>Use tokens in the form \$( *token* ) in the message text to customize the banner. Tokens display current configuration variables, such as the router hostname and IP address.

The tokens are described in this table.

#### **Table 1: banner exec Tokens**

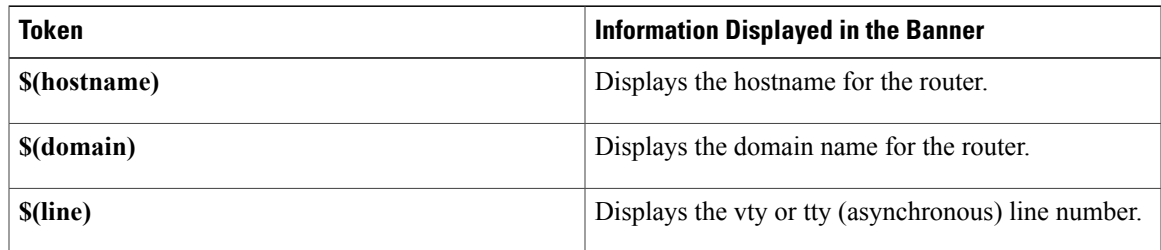

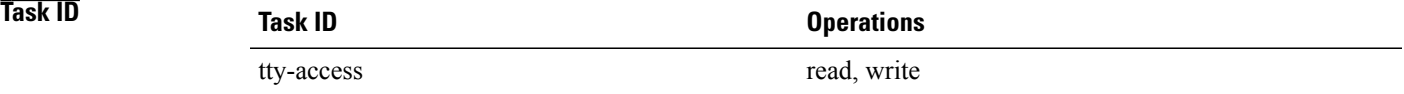

**Examples** The following example shows how to set an EXEC banner that uses tokens:

```
RP/0/RP0/CPU0:router(config)# banner exec c
```
Enter TEXT message. End with the character 'c'.

```
THIS IS AN EXEC BANNER
c
```
#### **Related Commands**

Г

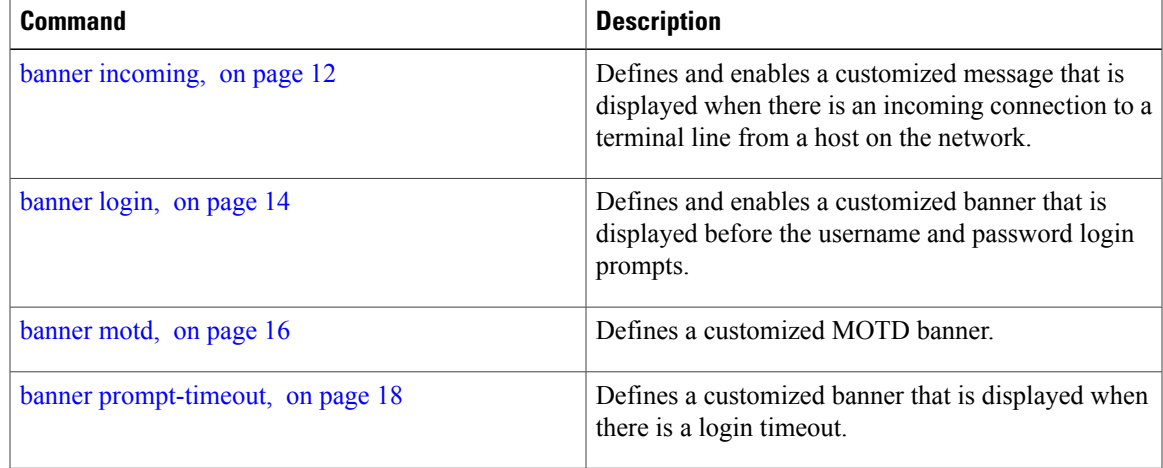

I

# <span id="page-11-0"></span>**banner incoming**

To create a banner that is displayed when there is an incoming connection to a terminal line from a host on the network, use the **banner incoming** command in Global Configuration mode. To delete the incoming connection banner, use the **no** form of this command.

**banner incoming** *delimiter message delimiter*

**no banner incoming**

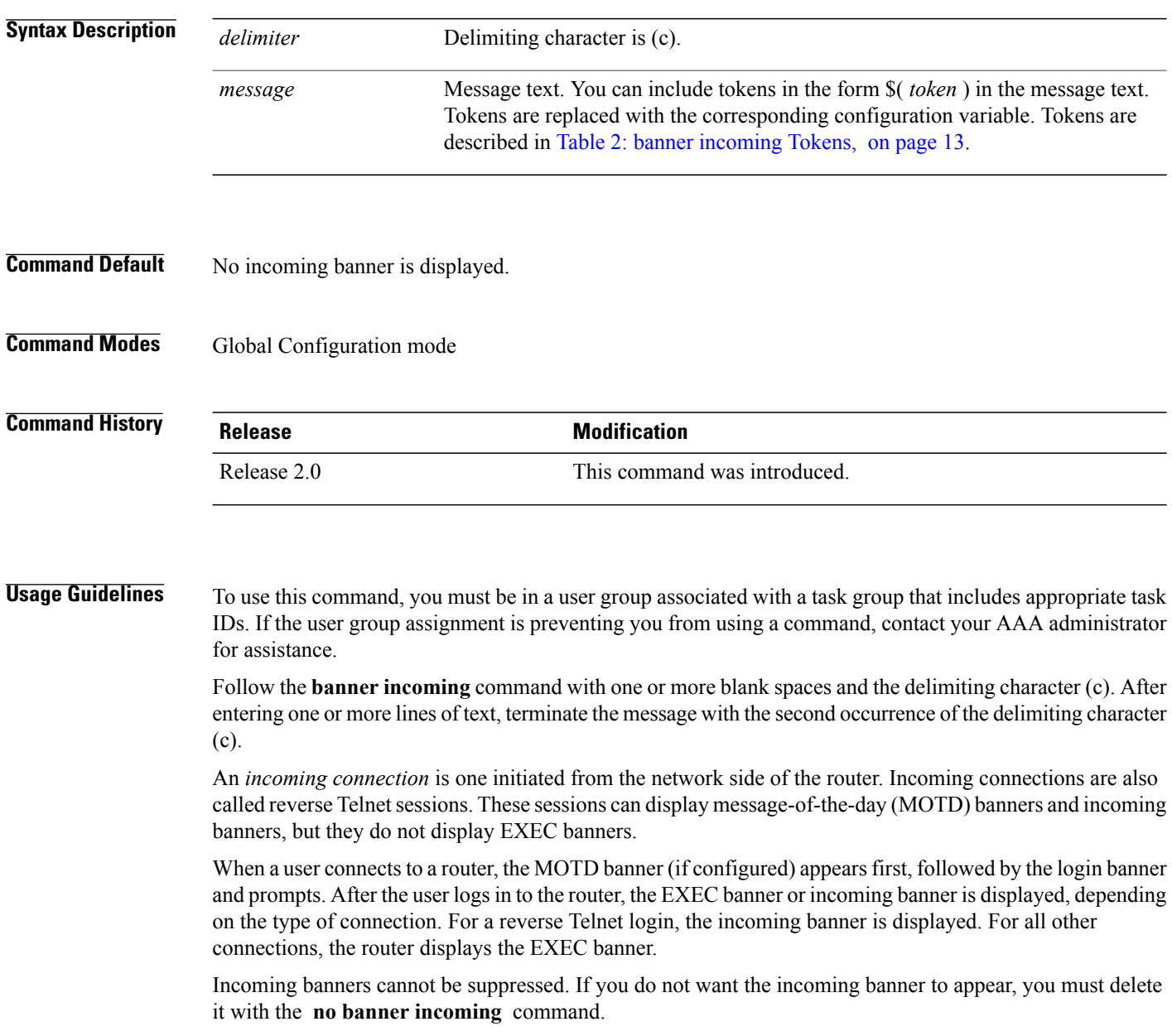

To customize the banner, use tokensin the form \$(*token*) in the message text. Tokens display current variables, such as the router hostname and IP address.

<span id="page-12-0"></span>This table describes the tokens.

#### **Table 2: banner incoming Tokens**

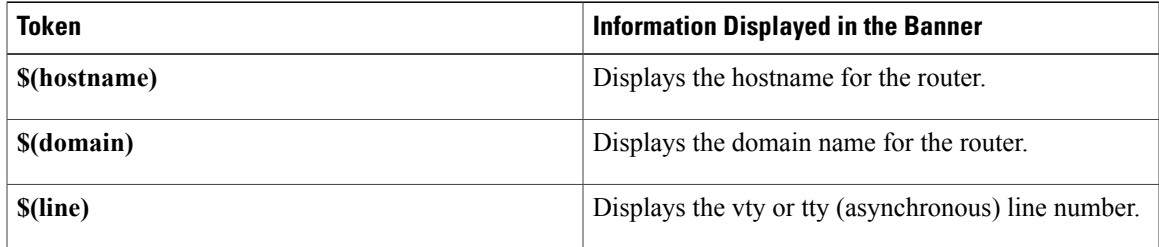

## **Task ID Task ID Operations** tty-access read, write

**Examples** The following example shows how to create an incoming connection banner:

```
RP/0/RP0/CPU0:router(config)# banner incoming c
```

```
Enter TEXT message. End with the character 'c'
THIS IS AN INCOMING BANNER.
c
```
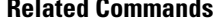

Г

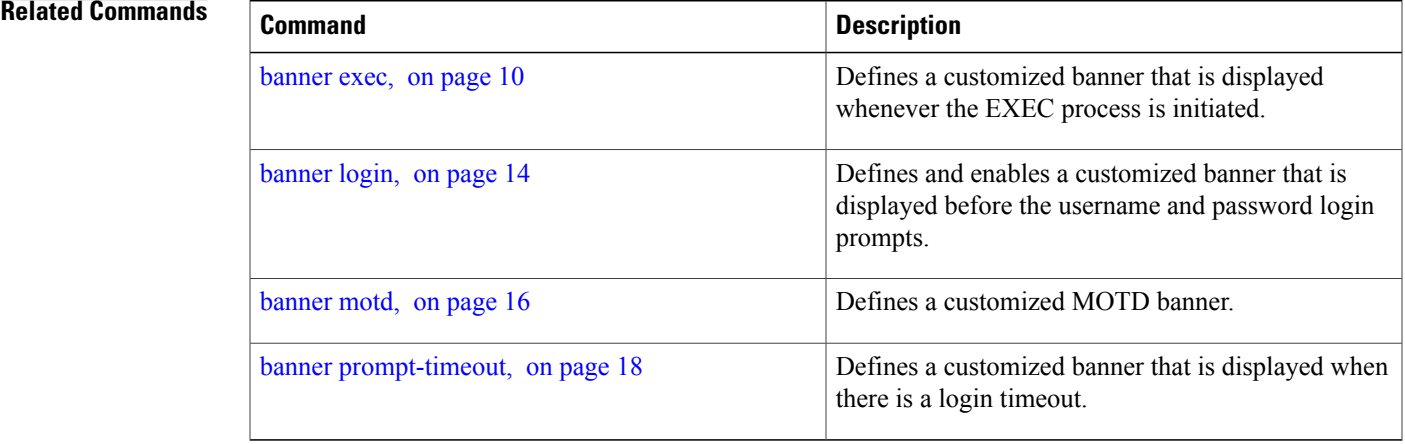

Τ

# <span id="page-13-0"></span>**banner login**

To create a customized banner that is displayed before the username and password login prompts, use the **banner login** command in Global Configuration mode. To disable the login banner, use **no** form of this command.

**banner login** *delimiter message delimiter*

**no banner login**

<span id="page-13-1"></span>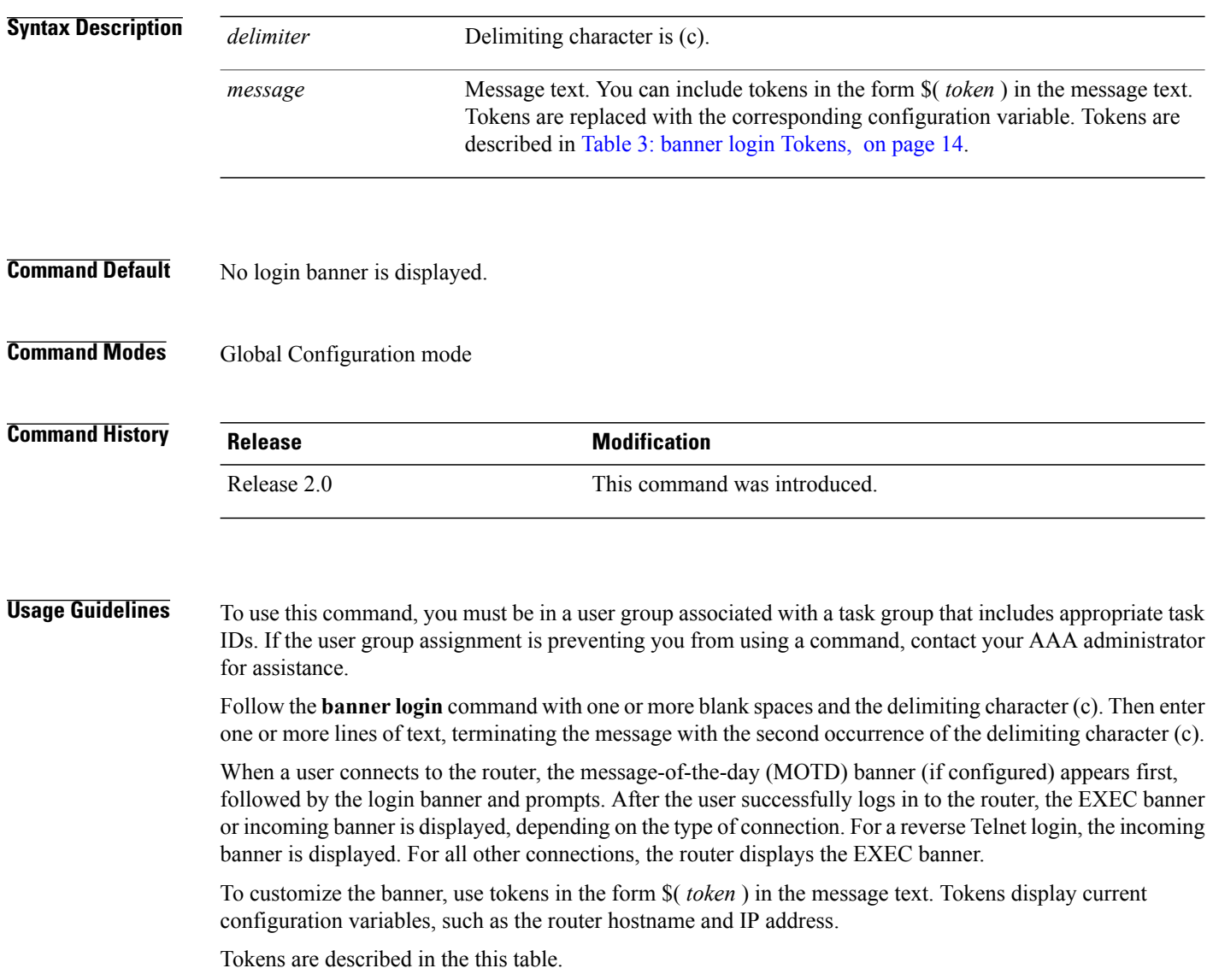

#### **Table 3: banner login Tokens**

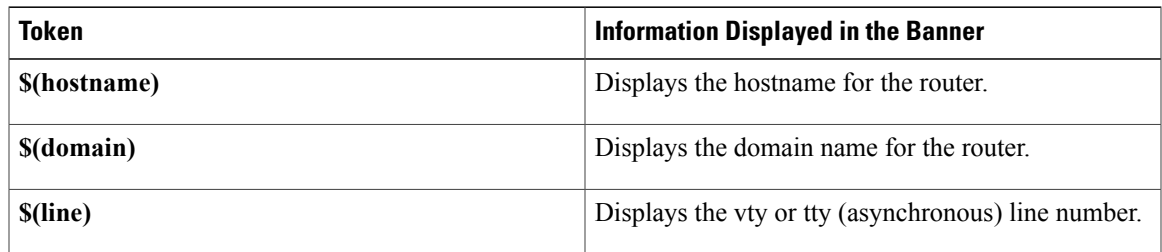

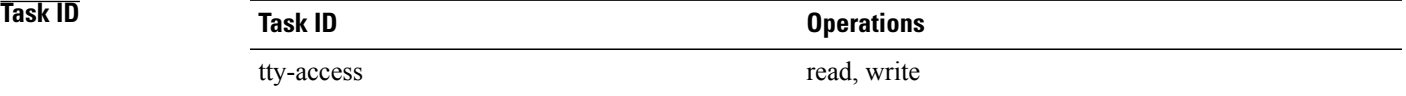

**Examples** The following example shows how to set a login banner:

RP/0/RP0/CPU0:router(config)# **banner login c**

Enter TEXT message. End with the character 'c'. **THIS IS A LOGIN BANNER c**

#### **Related Commands**

Г

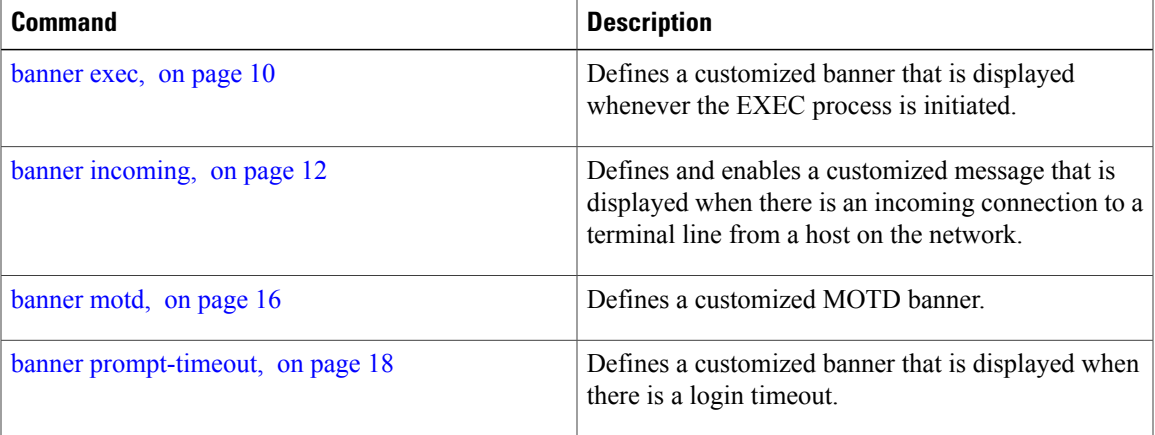

## <span id="page-15-0"></span>**banner motd**

To create a message-of-the-day (MOTD) banner, use the **banner motd** command in Global Configuration mode. To delete the MOTD banner, use the **no** form of this command.

**banner motd** *delimiter message delimiter*

**no banner motd**

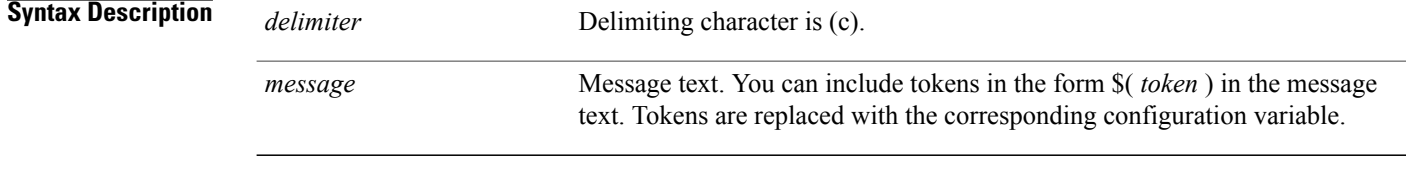

### **Command Default** No MOTD banner is displayed.

### **Command Modes** Global Configuration mode

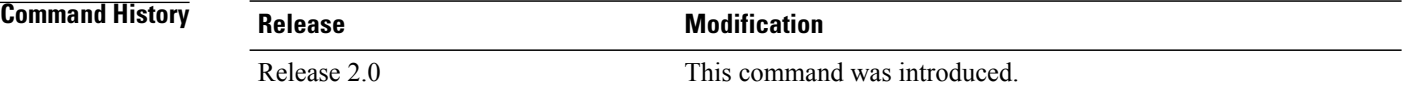

**Usage Guidelines** To use this command, you must be in a user group associated with a task group that includes appropriate task IDs. If the user group assignment is preventing you from using a command, contact your AAA administrator for assistance.

> Follow this command with one or more blank spaces and the delimiting character (c). Then enter one or more lines of text, terminating the message with the second occurrence of the delimiting character (c).

> This MOTD banner is displayed to all terminals connected and is useful for sending messages that affect all users (such as impending system shutdowns). Use the **no banner motd** command to disable the MOTD banner on a line.

> When a user connects to the router, the MOTD banner (if configured) appears first, followed by the login banner and prompts. After the user successfully logs in to the router, the EXEC banner or incoming banner is displayed, depending on the type of connection. For a reverse Telnet login, the incoming banner is displayed. For all other connections, the router displays the EXEC banner.

To customize the banner, use tokens in the form \$(token) in the message text. Tokens display current configuration variables, such as the router hostname and IP address.

Tokens are described in this table.

#### **Table 4: banner motd Tokens**

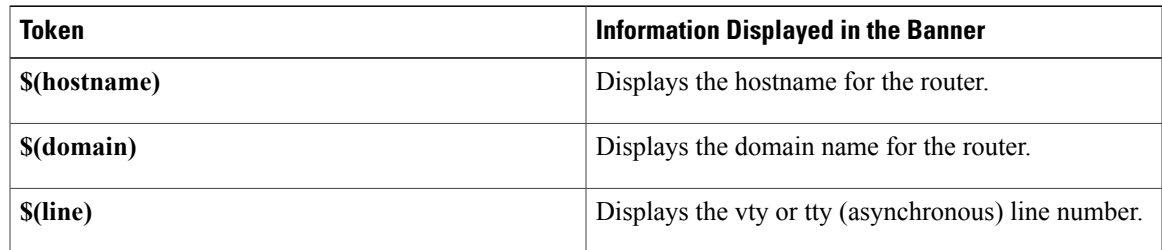

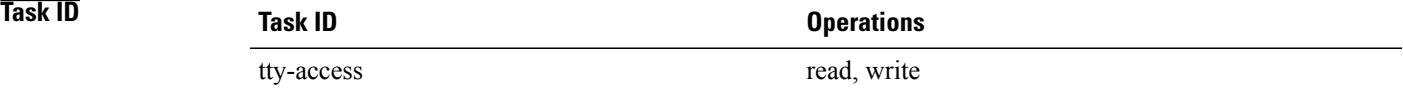

 $\blacksquare$ 

**Examples** The following example shows how to configure an MOTD banner with a token:

RP/0/RP0/CPU0:router(config)# **banner motd c**

Enter TEXT message. End with the character 'c'. **Notice: all routers in \$(domain) will be upgraded beginning April 20 c**

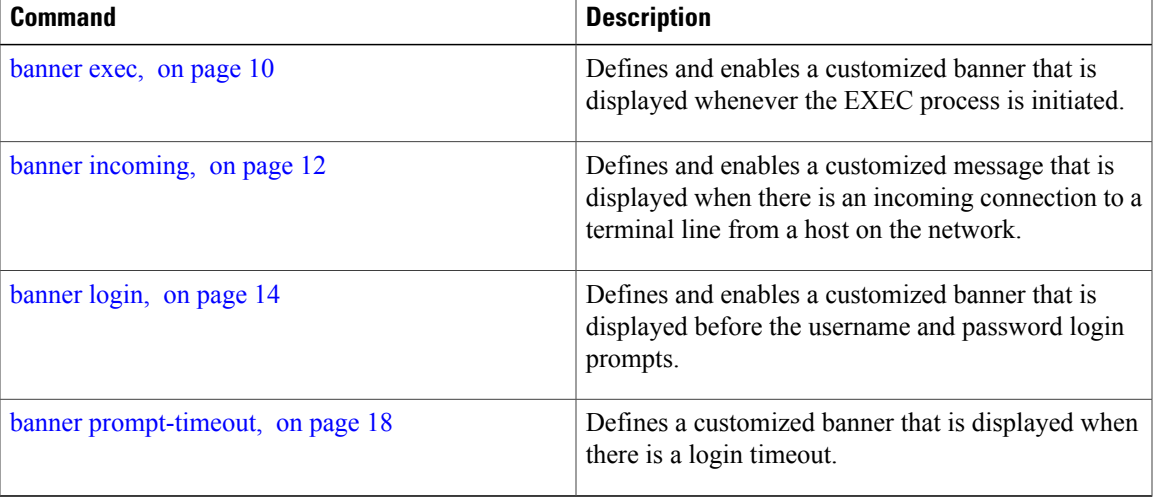

I

# <span id="page-17-0"></span>**banner prompt-timeout**

To create a banner that is displayed when there is a login authentication timeout, use the **banner prompt-timeout** command in Global Configuration mode. To delete the prompt timeout banner, use the **no** form of this command.

**banner prompt-timeout** *delimiter message delimiter*

**no banner prompt-timeout**

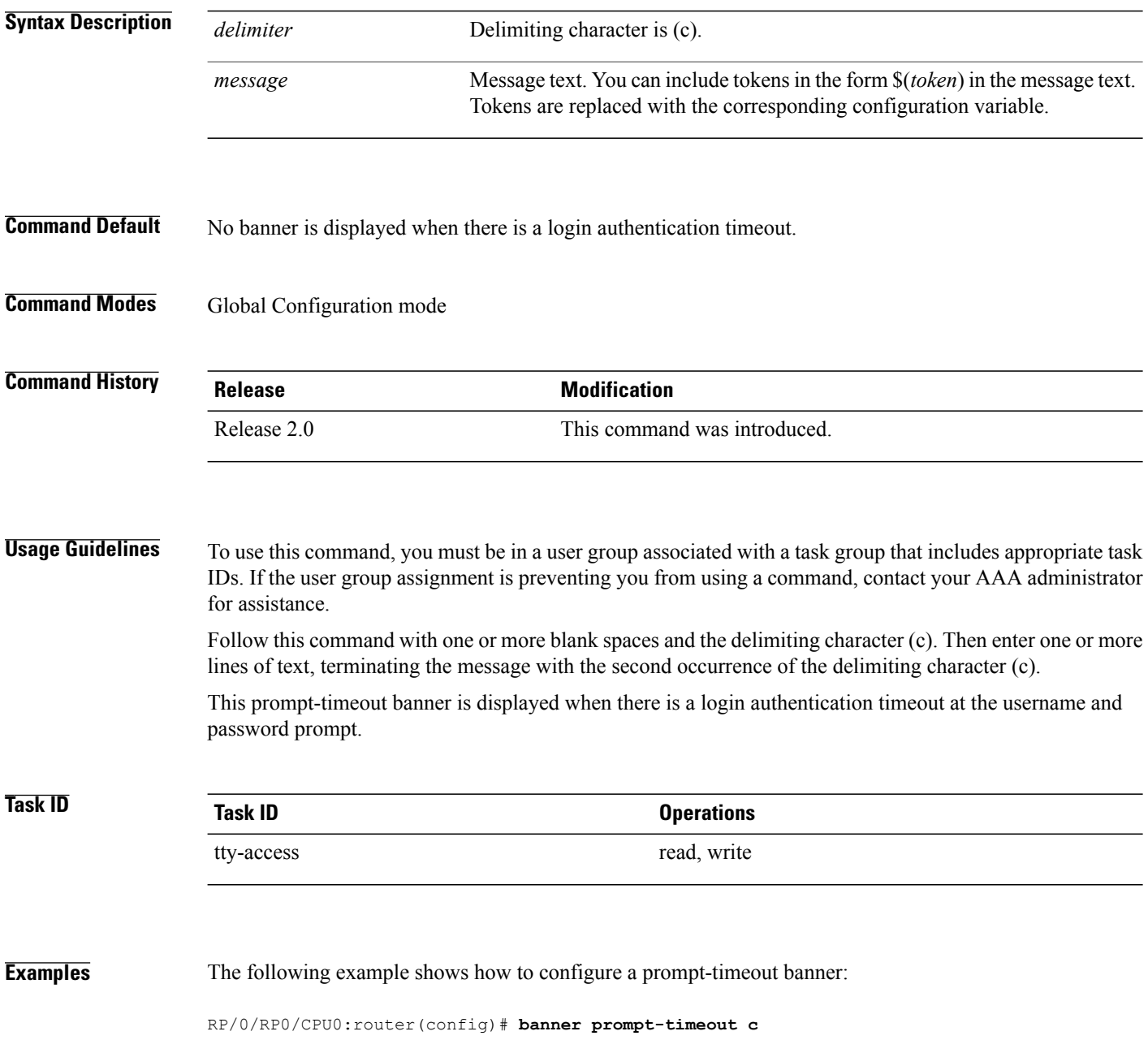

Enter TEXT message. End with the character 'c'. **THIS IS A PROMPT TIMEOUT BANNER c**

#### **Related Commands**

 $\mathbf I$ 

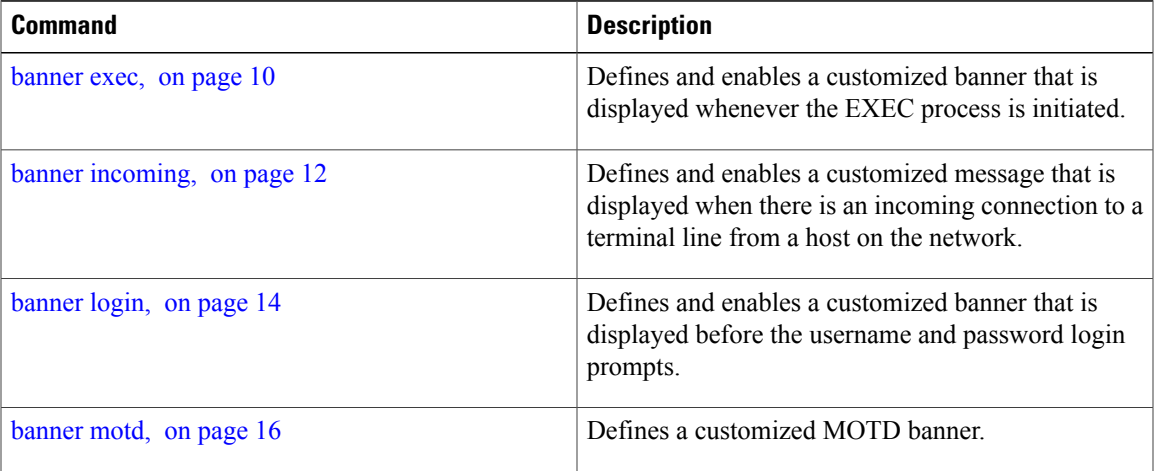

T

# <span id="page-19-0"></span>**clear line**

To clear an auxiliary or console line to an idle state, use the **clear line** command in EXEC mode.

**clear line** {**aux| console**} **location** *node-id*

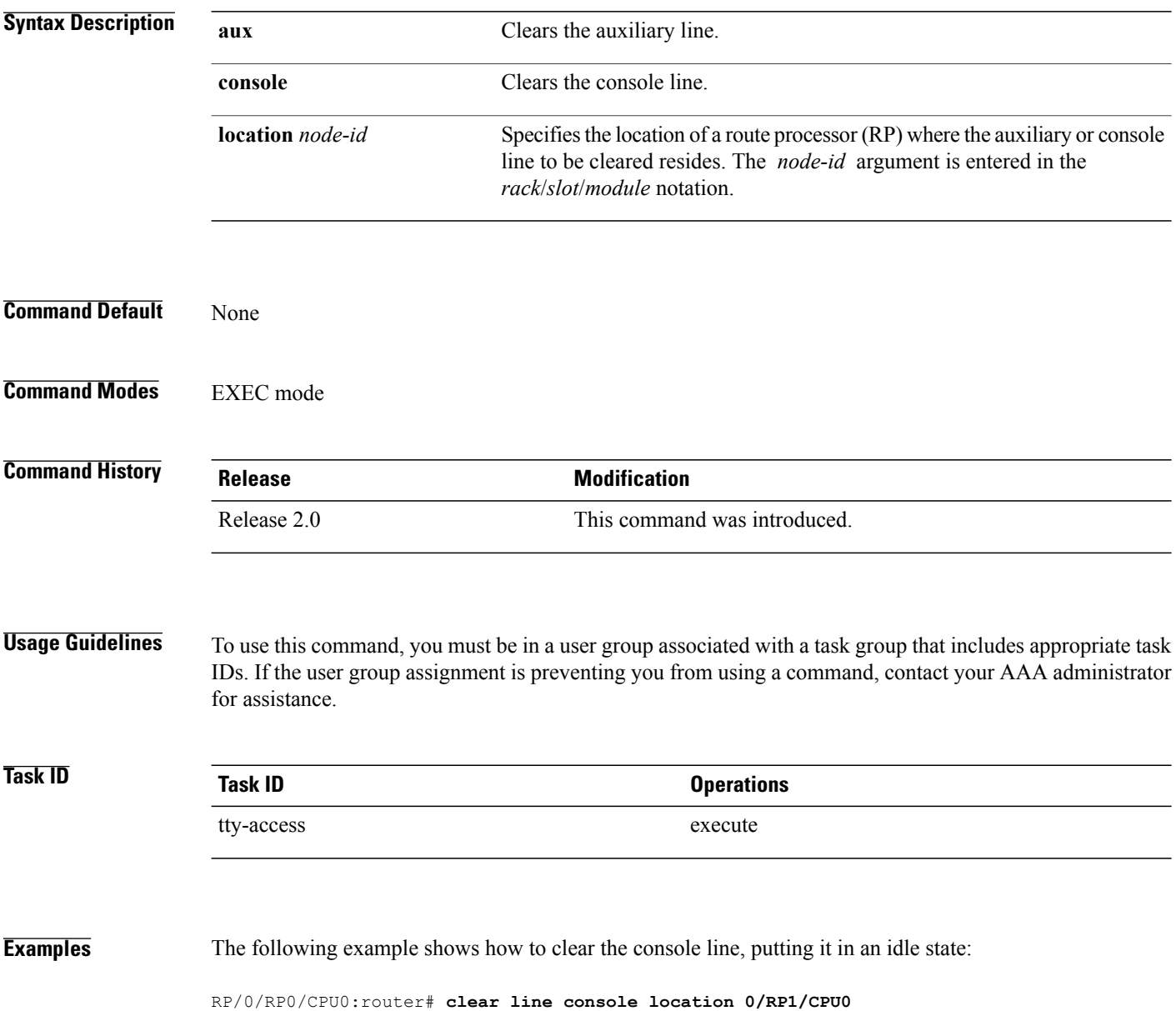

### **Related Commands**

 $\mathbf{I}$ 

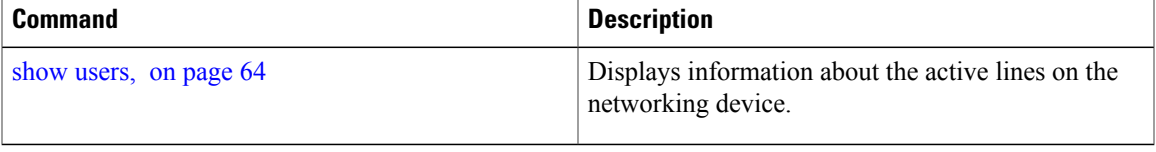

T

# <span id="page-21-0"></span>**clear line vty**

To clear a virtual terminal line (vty) to an idle state, use the **clear line vty** command in EXEC mode.

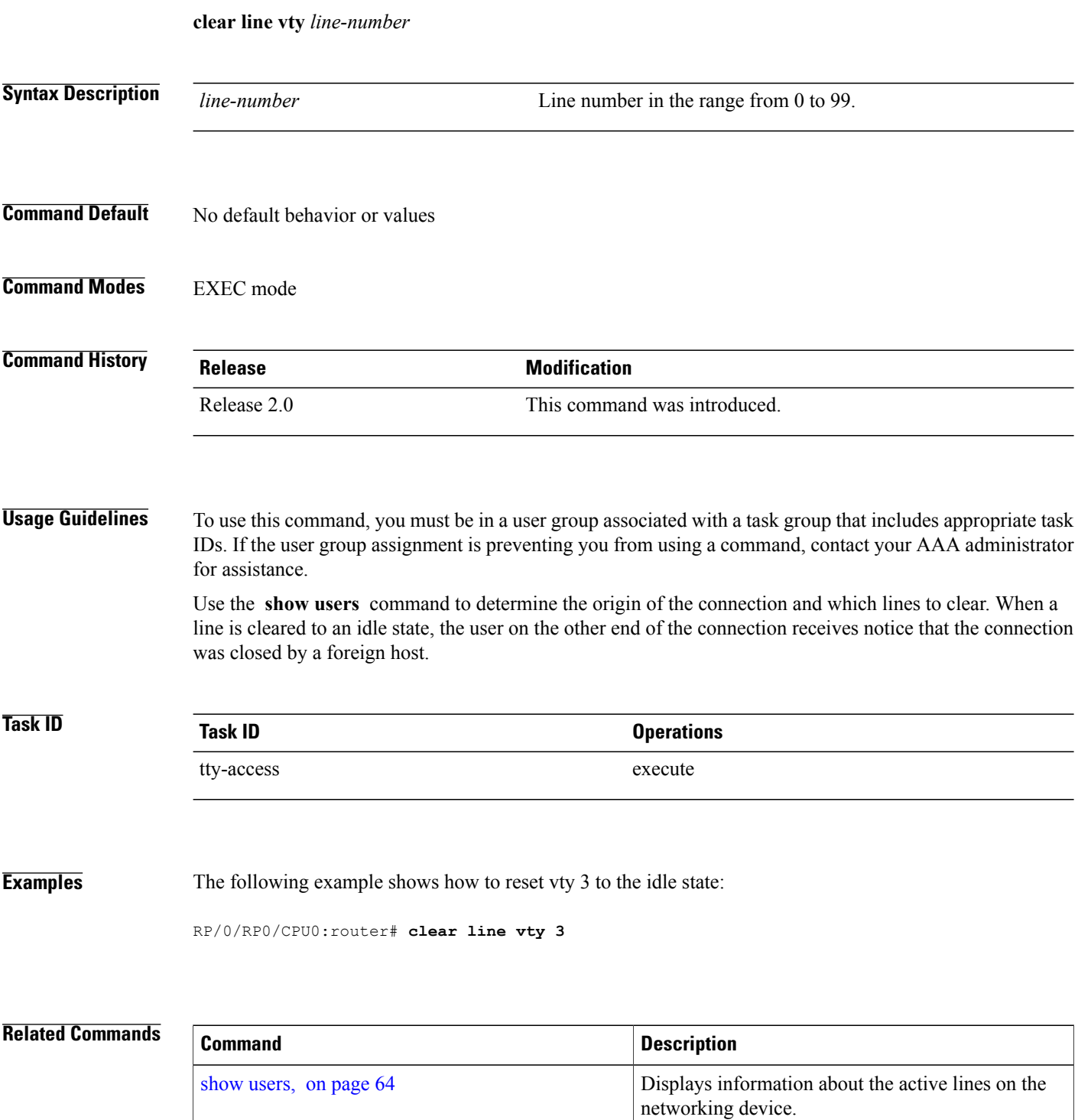

 $\mathbf I$ 

## <span id="page-23-0"></span>**cli interactive syntax check**

To enable interactive syntax checking, use the **cli interactive syntax check** command in the appropriate line configuration mode. To disable interactive syntax checking, use the **no** form of this command.

**cli interactive syntax check**

**no cli interactive syntax check**

- **Syntax Description** This command has no keywords or arguments.
- **Command Default** Interactive syntax checking is disabled.
- **Command Modes** Line console configuration Line default configuration Line template configuration

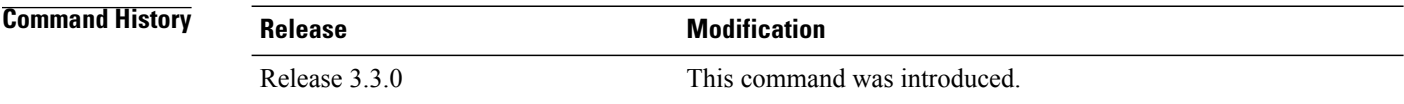

#### **Usage Guidelines** To use this command, you must be in a user group associated with a task group that includes appropriate task IDs. If the user group assignment is preventing you from using a command, contact your AAA administrator for assistance.

Use the **cli interactive syntax check** command to check command syntax as you type. You are not allowed to enter incorrect syntax.

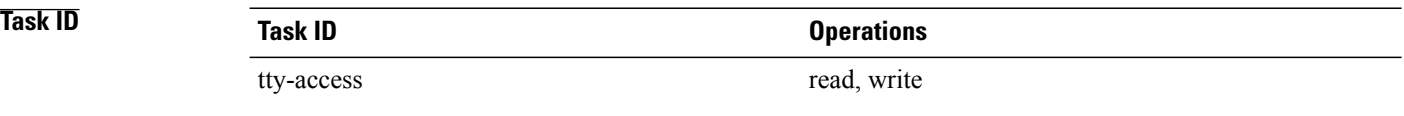

**Examples** The following example shows how to enable interactive syntax checking:

RP/0/RP0/CPU0:router(config)# **line console** RP/0/RP0/CPU0:router(config-line)# **cli interactive syntax check**

### **Related Commands**

 $\mathbf I$ 

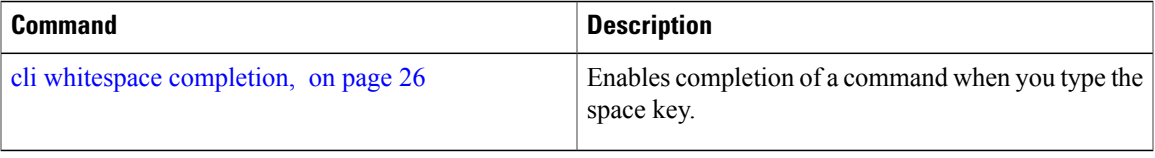

## <span id="page-25-0"></span>**cli whitespace completion**

To enable completion of a command when you type the space key, use the **cli whitespace completion**command in the appropriate line configuration mode. To disable whitespace completion, use the**no** form of this command.

**cli whitespace completion**

**no cli whitespace completion**

- **Syntax Description** This command has no keywords or arguments.
- **Command Default** Whitespace completion is disabled.
- **Command Modes** Line console configuration Line default configuration Line template configuration

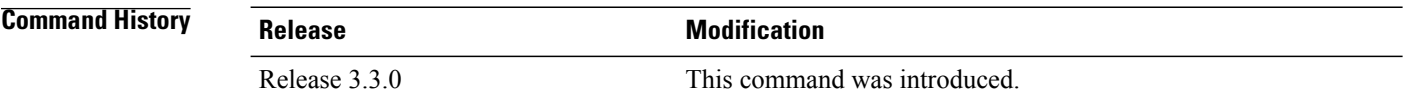

#### **Usage Guidelines** To use this command, you must be in a user group associated with a task group that includes appropriate task IDs. If the user group assignment is preventing you from using a command, contact your AAA administrator for assistance.

Use the **cli whitespace completion** command to complete the next word of the command syntax if you type the space key before completing the word. If more than one option is valid, all options are displayed for you to choose one.

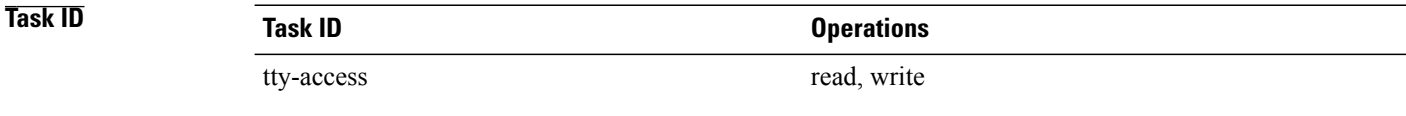

**Examples** The following example shows how to enable whitespace completion:

```
RP/0/RP0/CPU0:router(config)# line console
RP/0/RP0/CPU0:router(config-line)# cli whitespace completion
```
### **Related Commands**

 $\mathbf I$ 

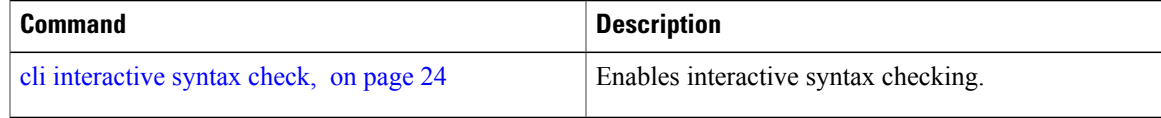

T

# <span id="page-27-0"></span>**databits**

To set the data bits per character for physical terminal connections, use the **databits** command in line console configuration mode. To restore the default value, use the **no** form of this command.

**databits** {**5| 6| 7| 8**} **no databits**

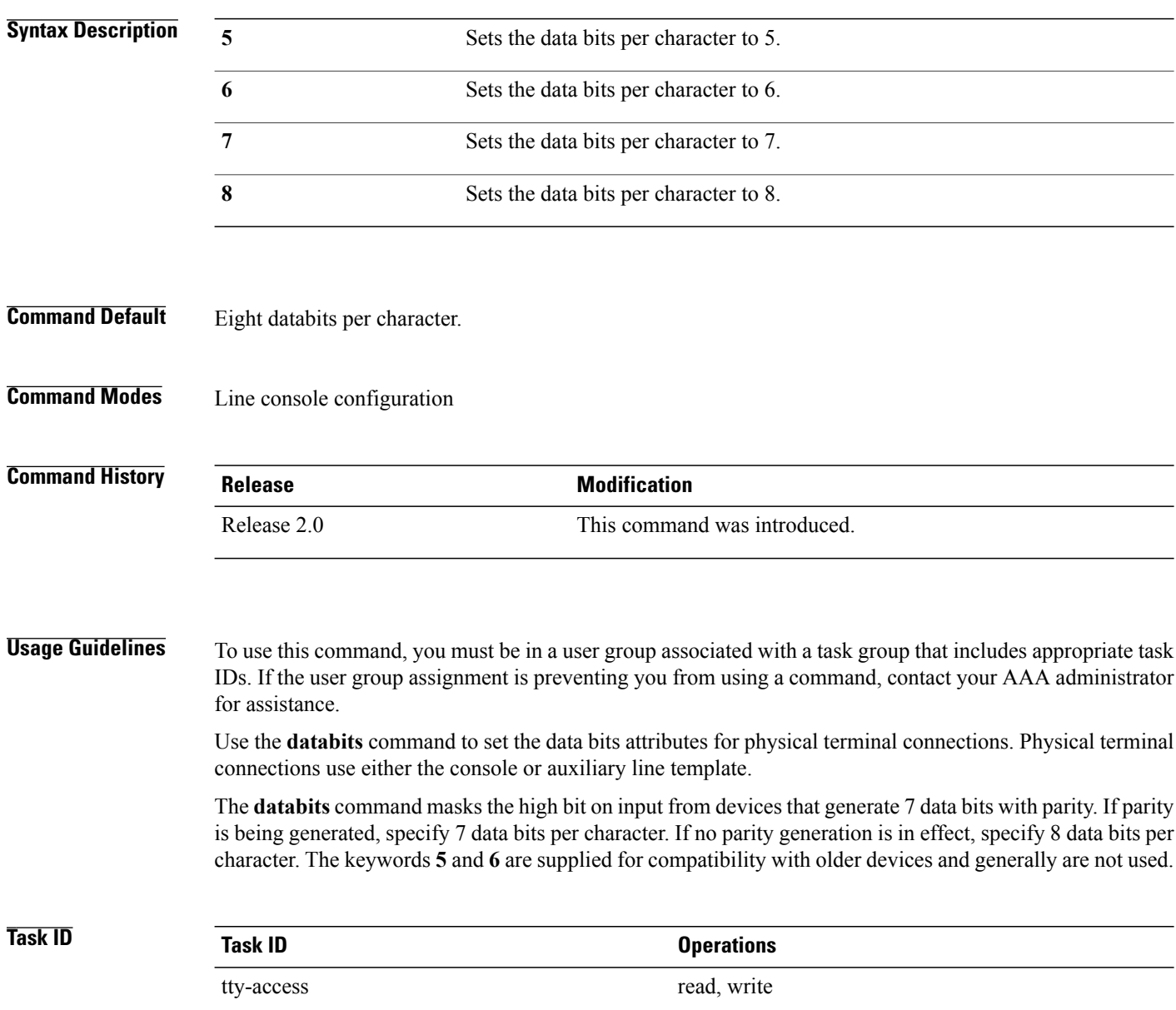

 $\mathbf I$ 

**Examples** The following example shows how to set the data bits per character for the console terminal template to 7:

RP/0/RP0/CPU0:router(config)# **line console** RP/0/RP0/CPU0:router(config-line)# **databits 7**

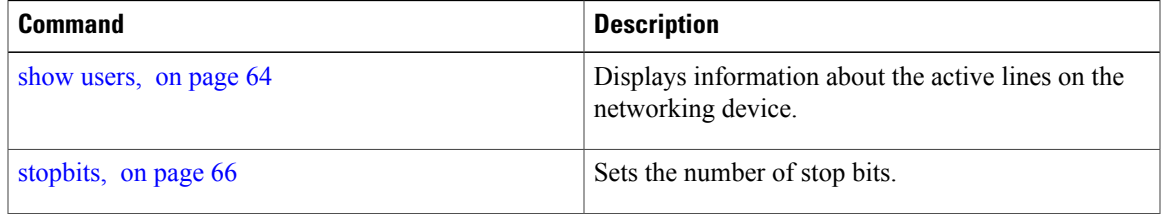

T

## <span id="page-29-0"></span>**disconnect**

To disconnect a network connection, use the **disconnect** command in EXEC mode.

**disconnect** [*connection-number*| *network-name*]

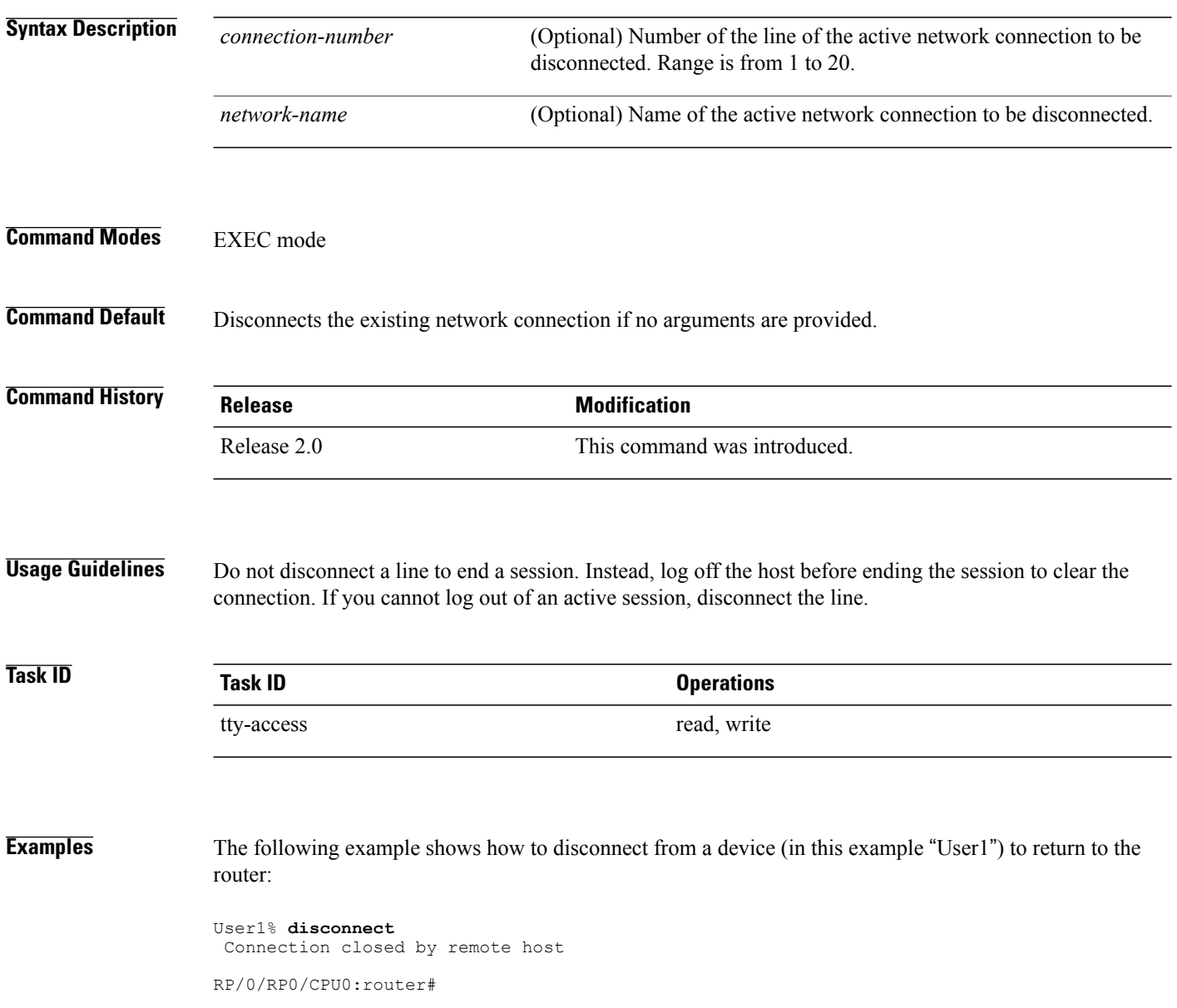

 $\mathbf I$ 

# <span id="page-30-0"></span>**disconnect-character**

To define a character to disconnect a session, use the **disconnect-character** command in line template configuration mode. To remove the **disconnect-character** command from the configuration file and restore the system to its default condition, use the **no** form of this command.

**disconnect-character** [*number*| *character*]

**no disconnect-character**

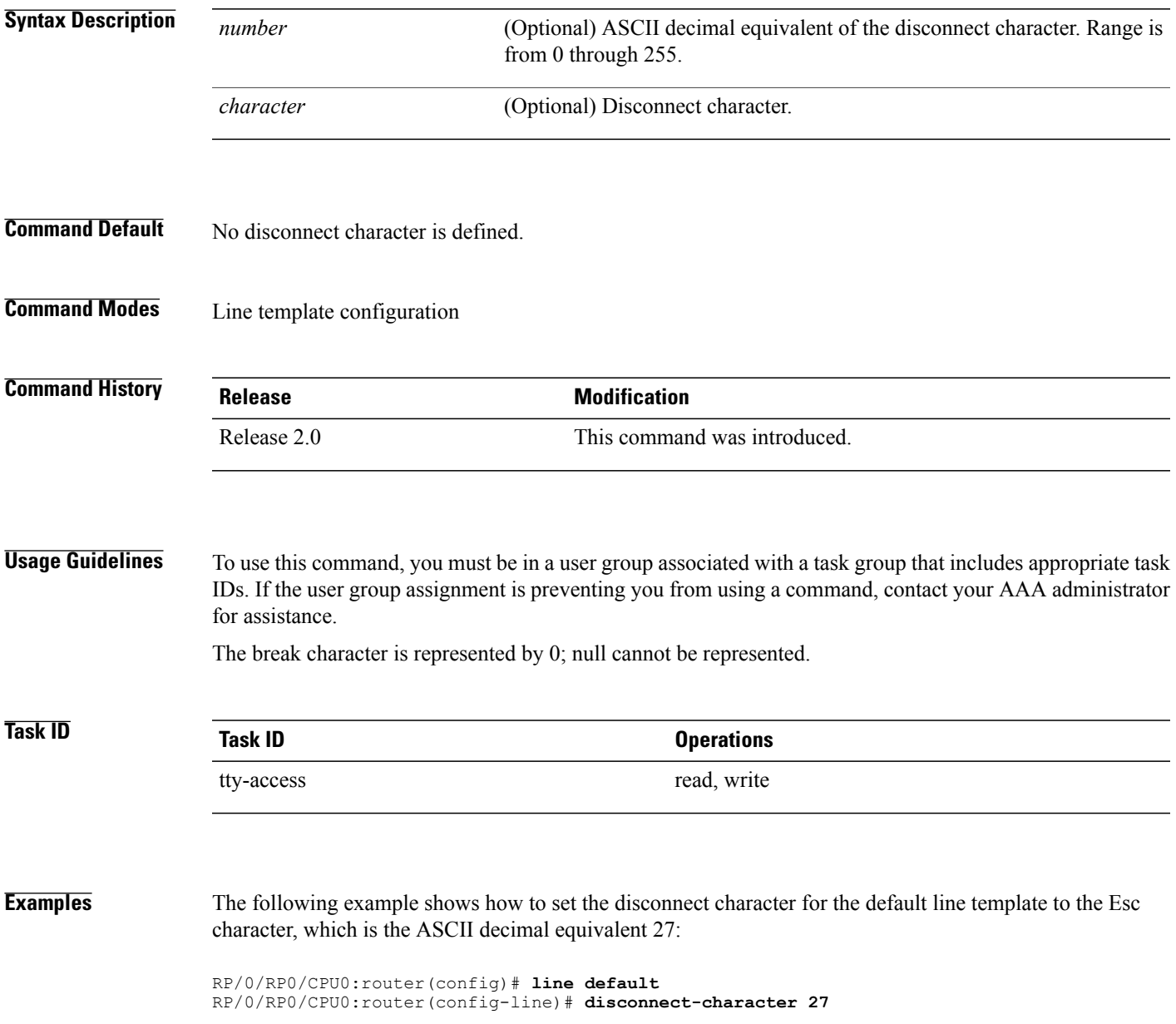

 $\overline{\phantom{a}}$ 

 $\mathbf I$ 

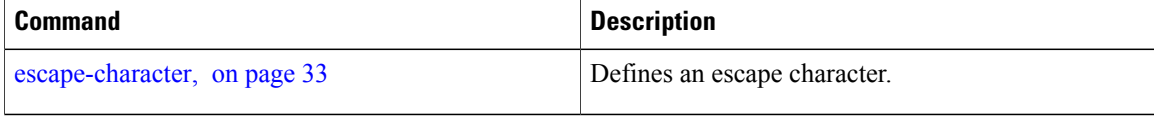

# <span id="page-32-0"></span>**escape-character**

Г

To define a character to escape a session, use the **escape-character** command in line template configuration mode. To remove the **escape-character** command from the configuration file and restore the system to its default condition, use the **no** form of this command.

**escape-character** {**break**| *number*| *character***| default| none**}

**no escape-character**

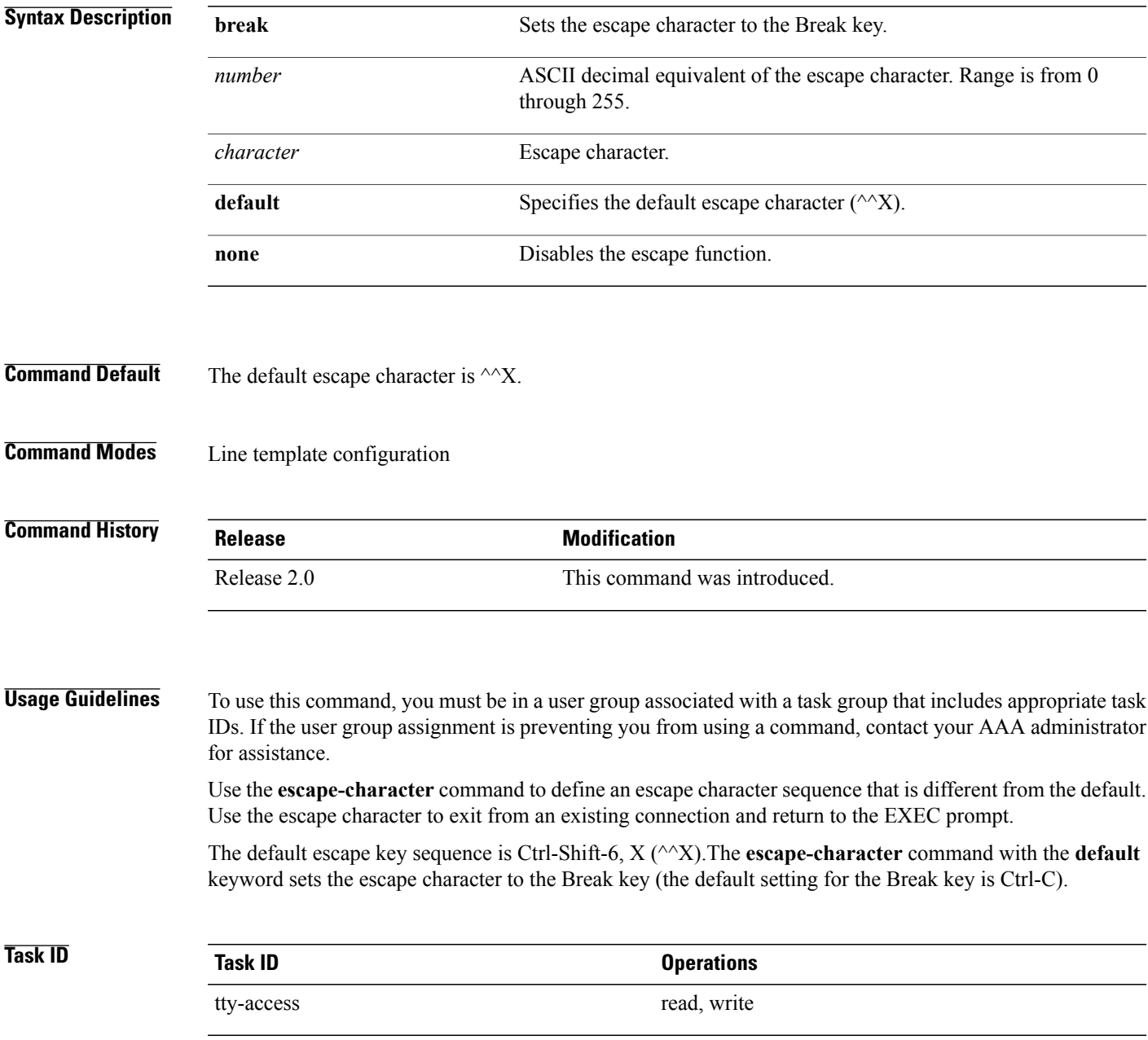

I

**Examples** The following example shows how to set the escape character for the default line template to Ctrl-P, which is the ASCII decimal character 16:

> RP/0/RP0/CPU0:router(config)# **line default** RP/0/RP0/CPU0:router(config-line)# **escape-character 16**

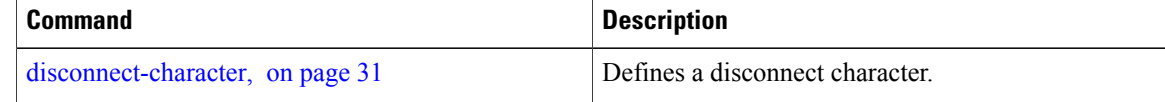

## <span id="page-34-0"></span>**exec-timeout**

 $\mathbf I$ 

To set the interval that the EXEC command interpreter waits until user input is detected, use the **exec-timeout** command in the appropriate line configuration mode. To remove the **exec-timeout** command from the running configuration and restore the system to its default condition, use the **no** form of this command.

**exec-timeout** *minutes seconds*

**no exec-timeout** *minutes seconds*

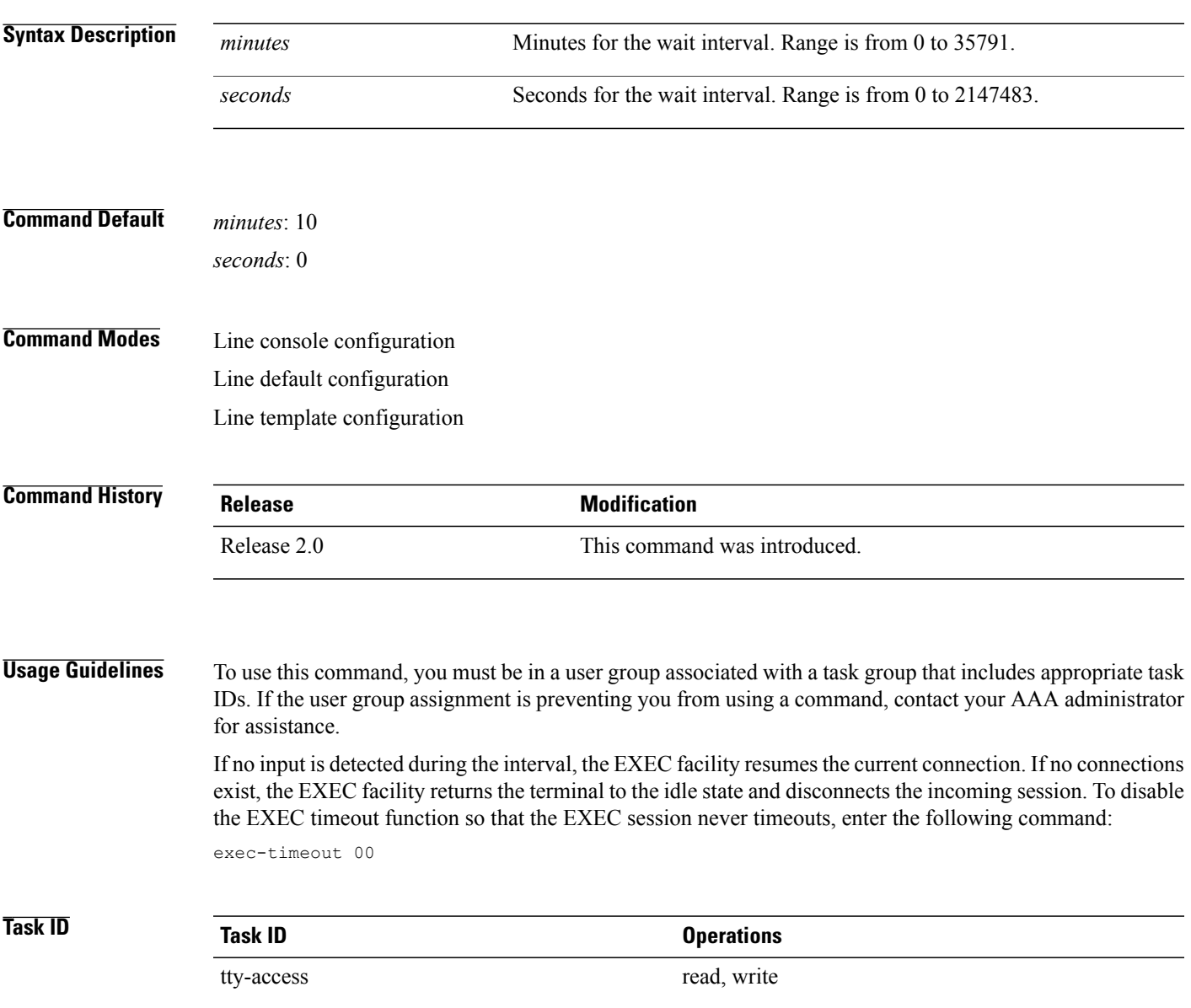

T

**Examples** The following example shows how to set the timeout interval for the console line template to 60 minutes, 0 seconds:

> RP/0/RP0/CPU0:router(config)# **line console** RP/0/RP0/CPU0:router(config-line)# **exec-timeout 60 0**

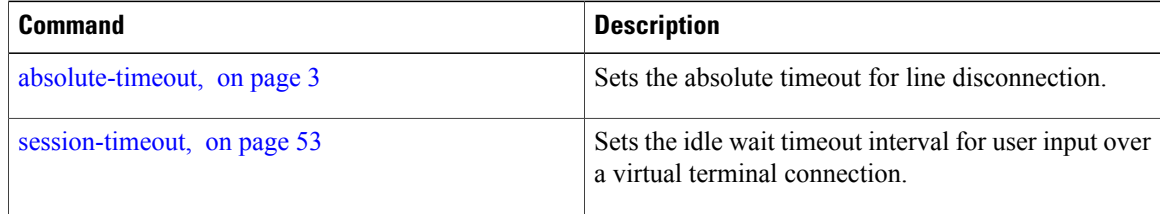
$\mathbf I$ 

### **flowcontrol hardware**

To configure the hardware flow control setting for physical terminal connections, use the **flowcontrol hardware** command in line console configuration mode. To remove the attribute from the configuration file and restore the system to its default condition, use the **no** form of this command.

**flowcontrol hardware** {**in| out| none**}

**no flowcontrol hardware** {**in| out| none**}

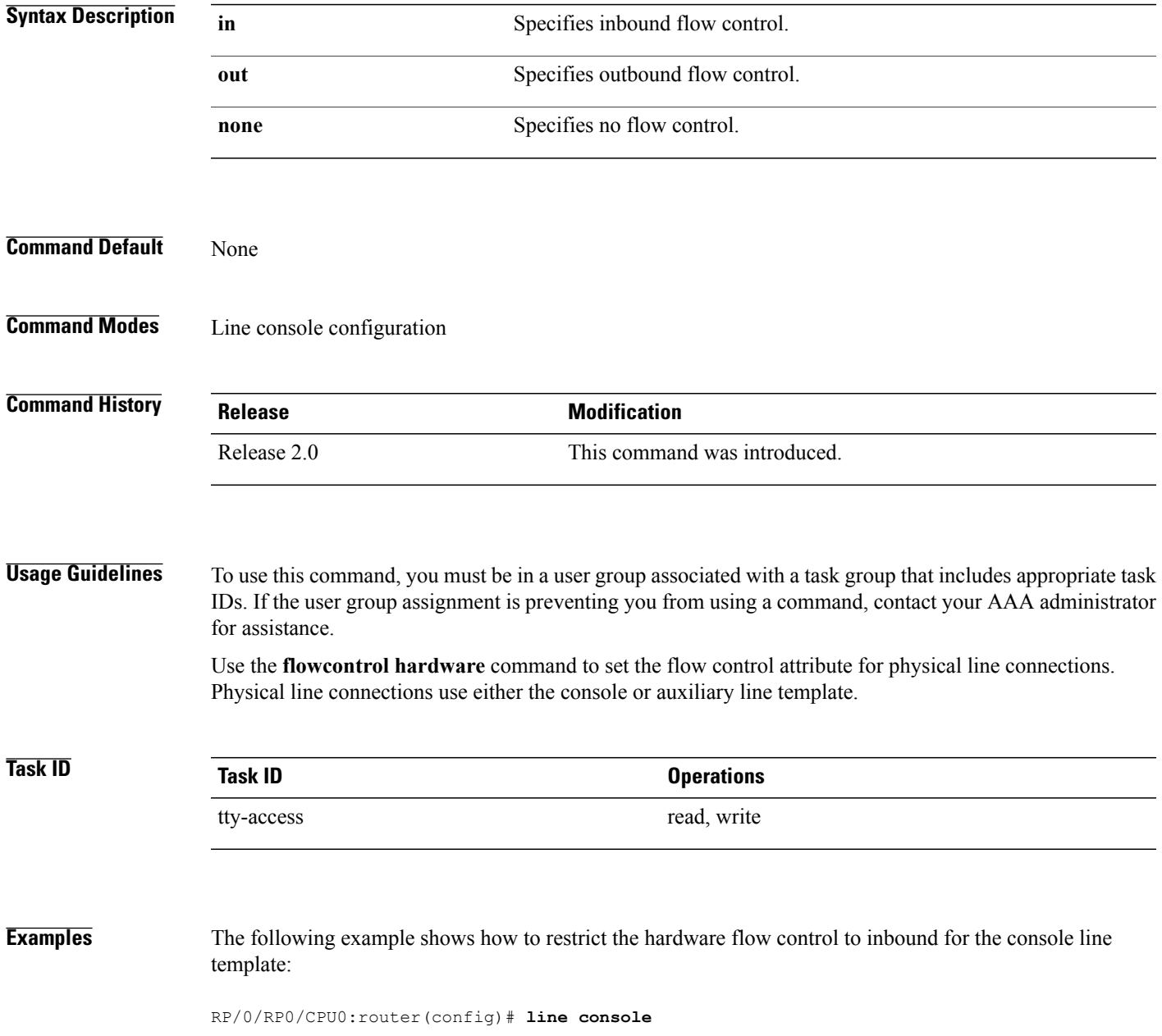

 $\mathbf I$ 

RP/0/RP0/CPU0:router(config-line)# **flowcontrol hardware in**

#### **Related Commands**

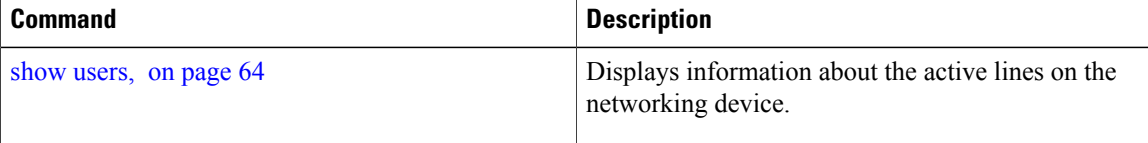

 $\mathbf I$ 

# **lcd alarm-category**

To set the alarm-category (will get displayed on the LCD panel), use the **lcd alarm-category** command in the appropriate mode. To delete the set category, use the **no** form of the command.

**lcd alarm-category** *number*

**no lcd alarm-category** *number*

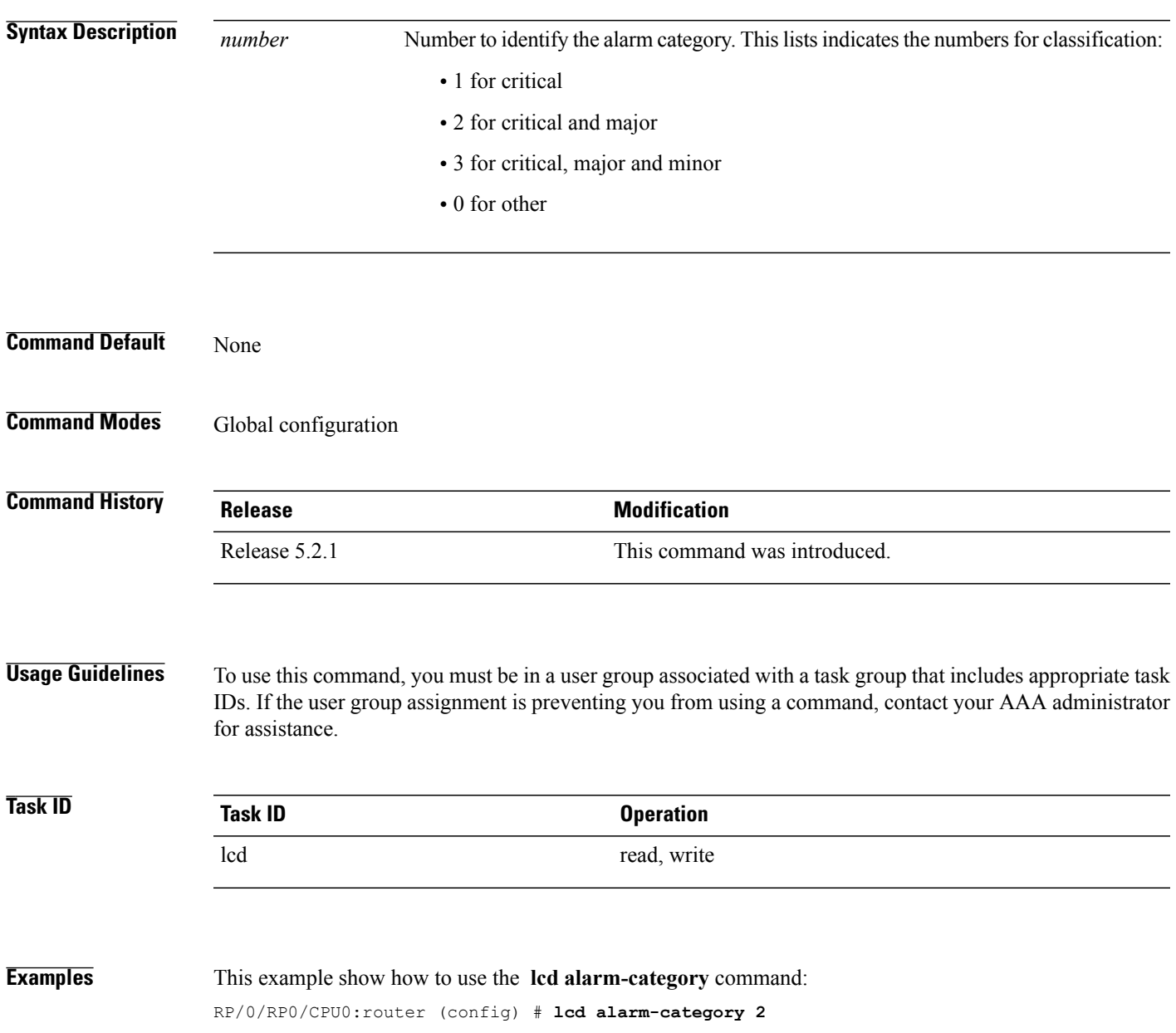

T

# **lcd message**

To set administrative messages (will get displayed on the LCD panel), use the **lcd message** command in the appropriate mode. To delete the set message, use the **no** form of the command.

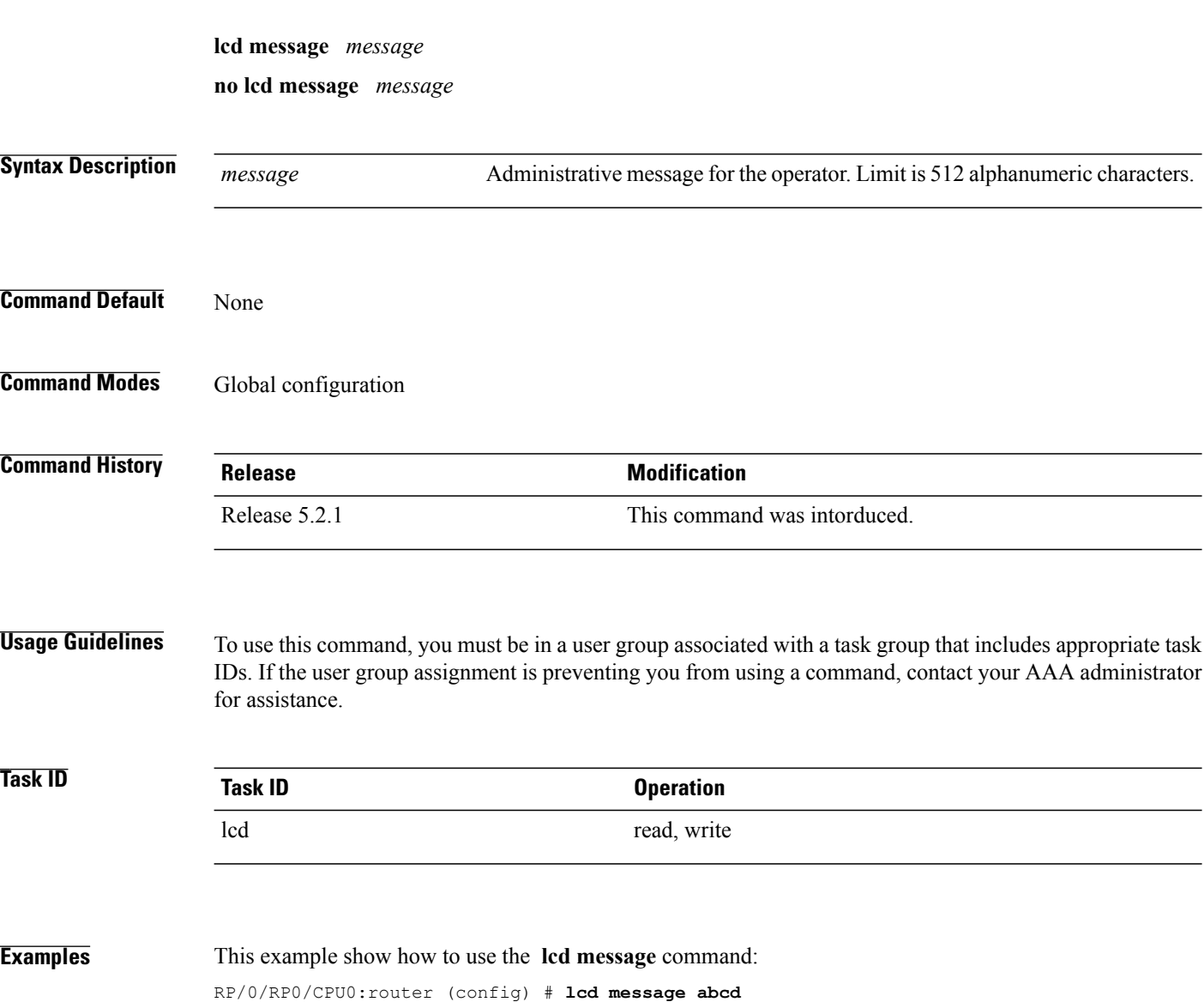

### **lcd name**

 $\overline{\phantom{a}}$ 

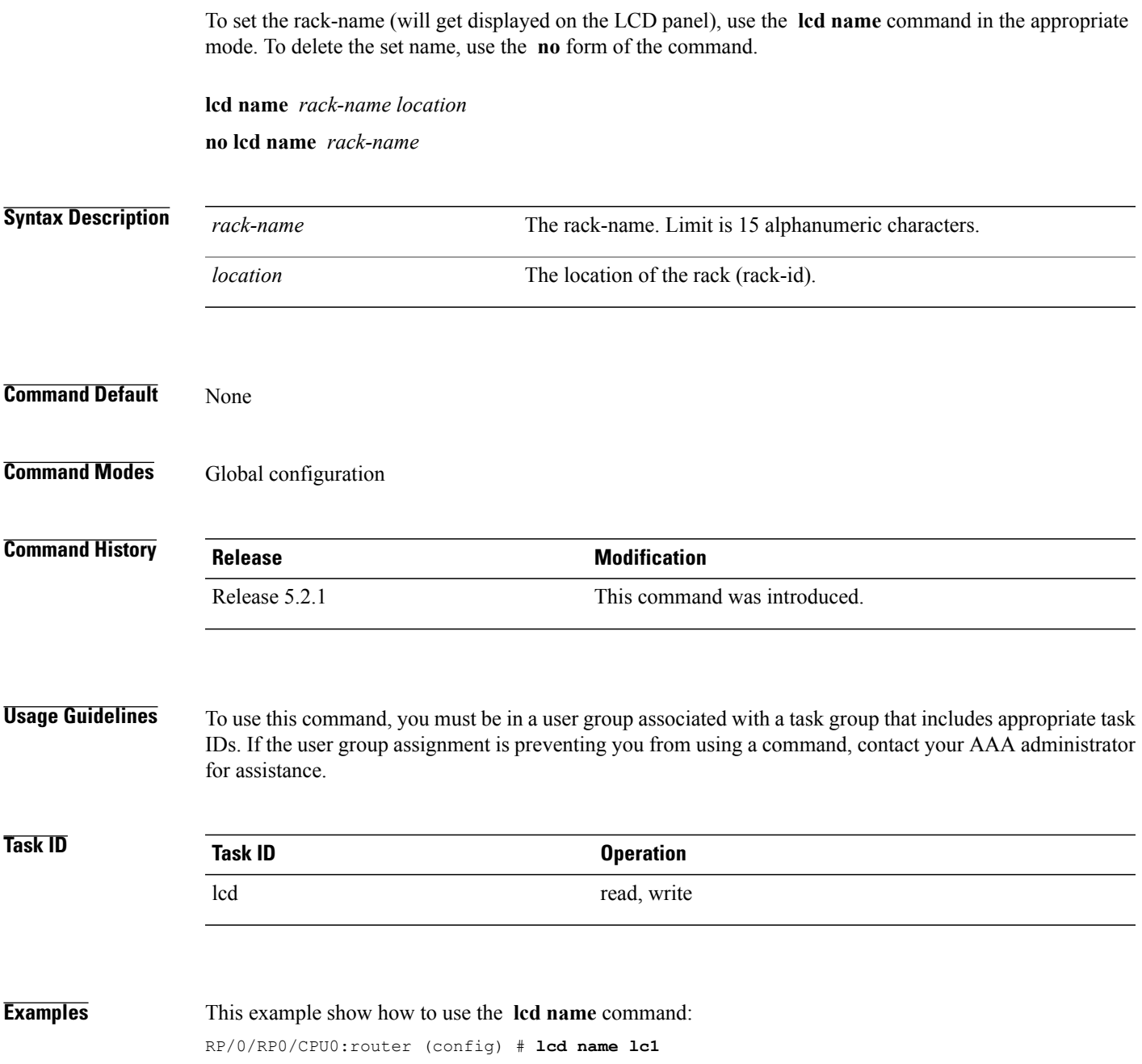

 $\mathbf I$ 

# <span id="page-41-0"></span>**length**

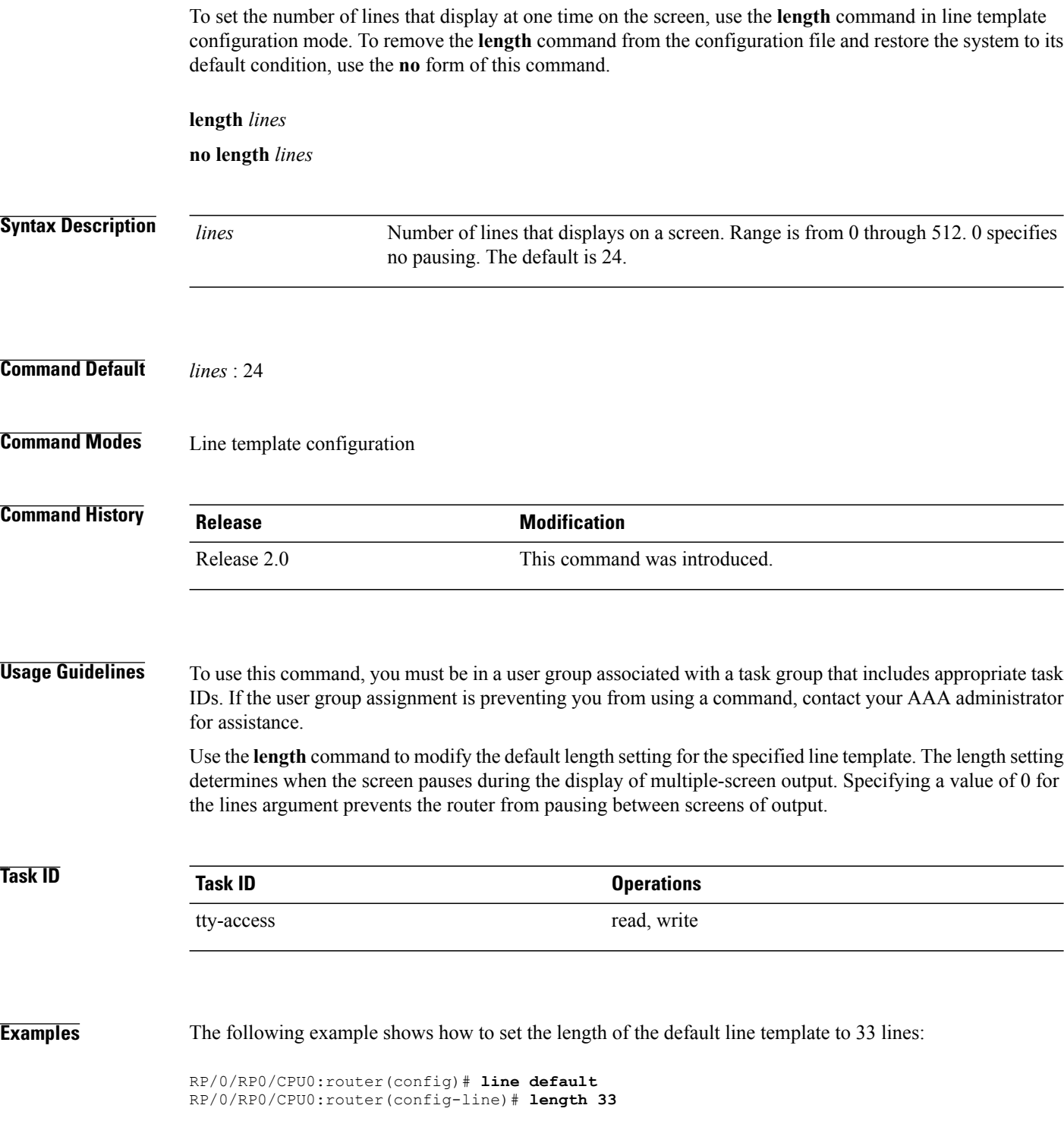

#### **Related Commands**

 $\mathbf{I}$ 

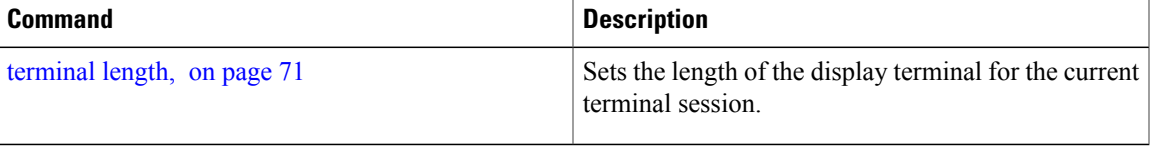

 $\mathbf I$ 

# <span id="page-43-0"></span>**line**

**line**

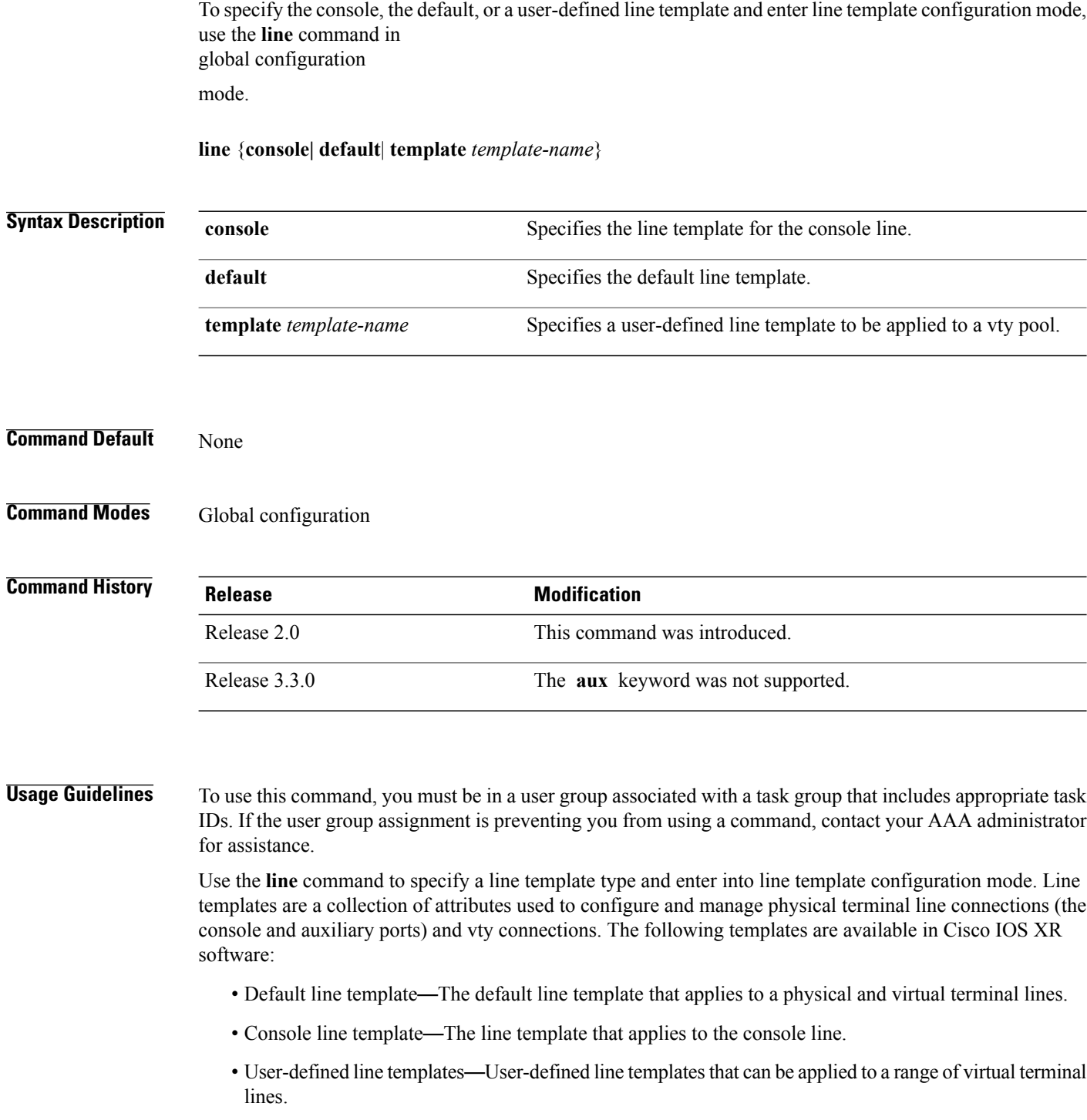

 $\mathbf{I}$ 

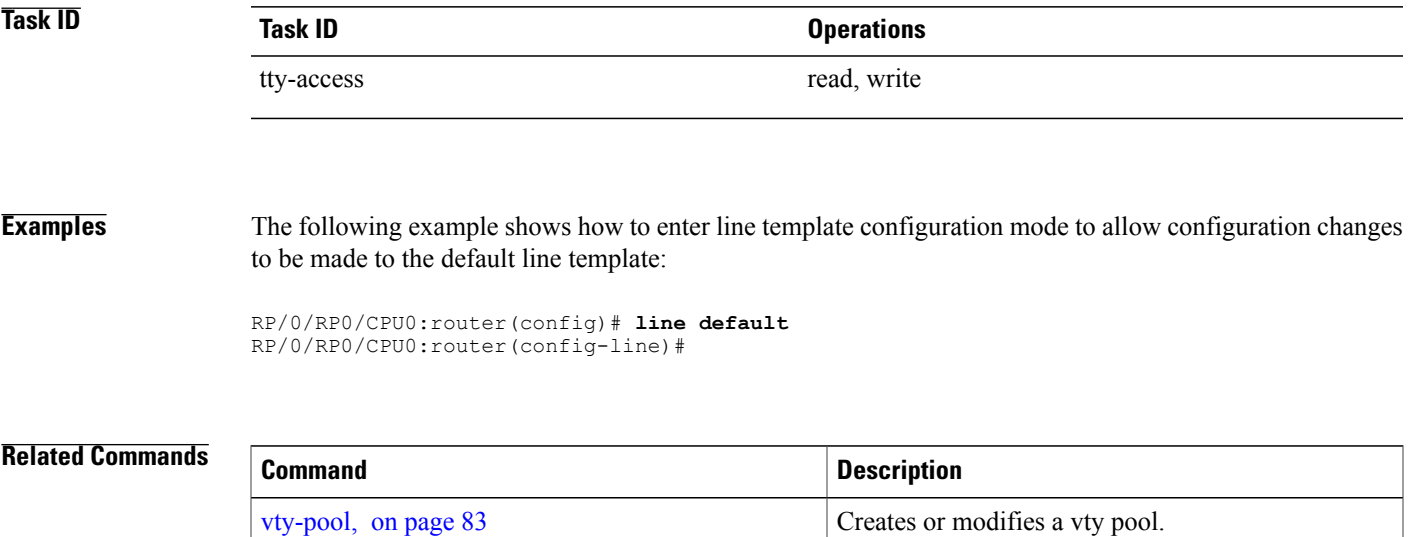

T

# **parity**

To set the parity bit for physical terminal connections, use the **parity** command in line console configuration mode. To specify no parity, use the **no** form of this command.

**parity** {**even| none| odd**}

**no parity** {**even| none| odd**}

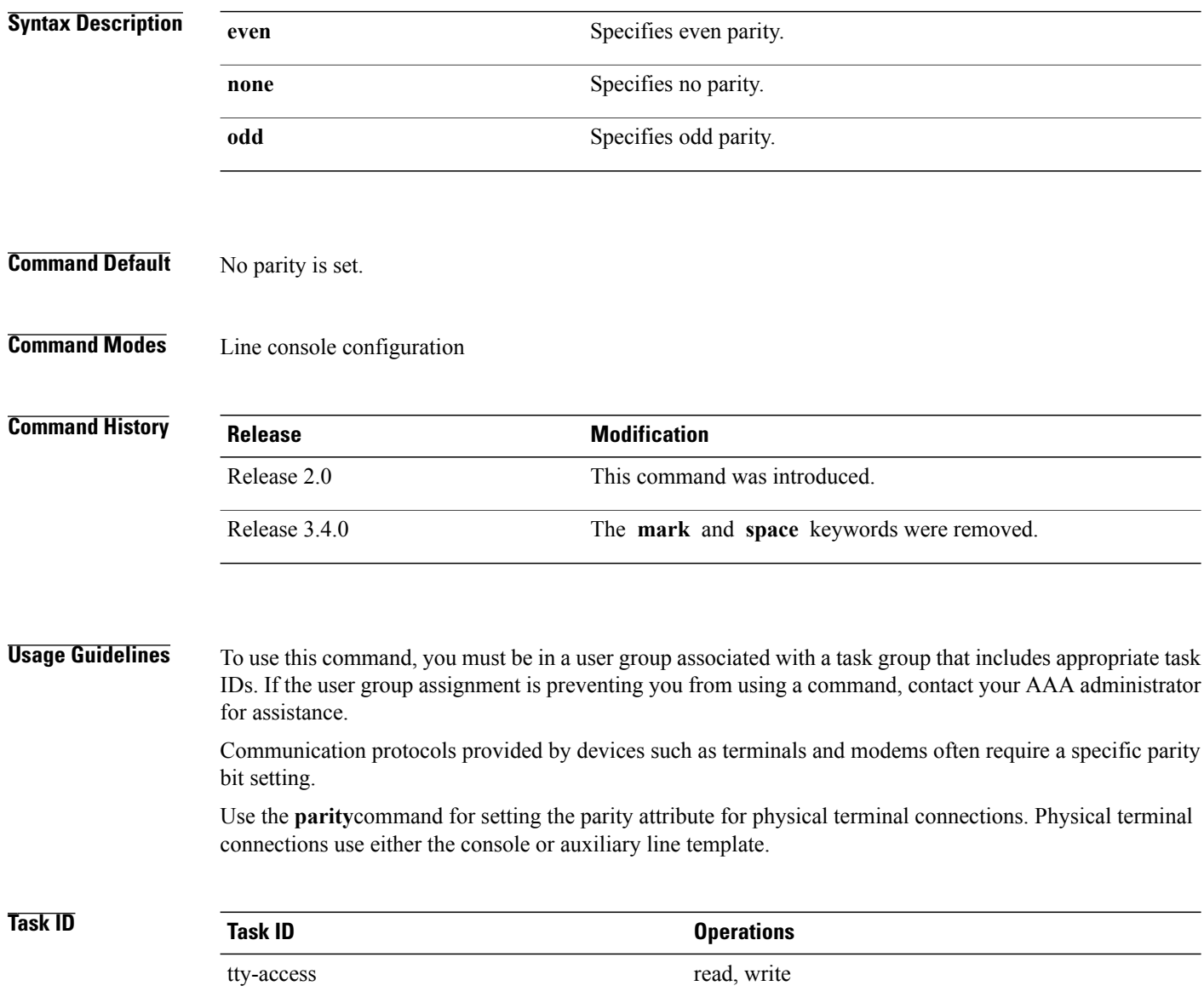

### **Examples** The following example shows how to set the line parity configuration to even for the console line template:

RP/0/RP0/CPU0:router(config)# **line console** RP/0/RP0/CPU0:router(config-line)# **parity even**

#### **Related Commands**

 $\mathsf I$ 

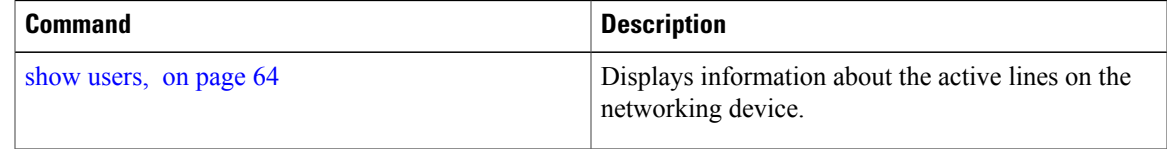

I

### <span id="page-47-0"></span>**resume**

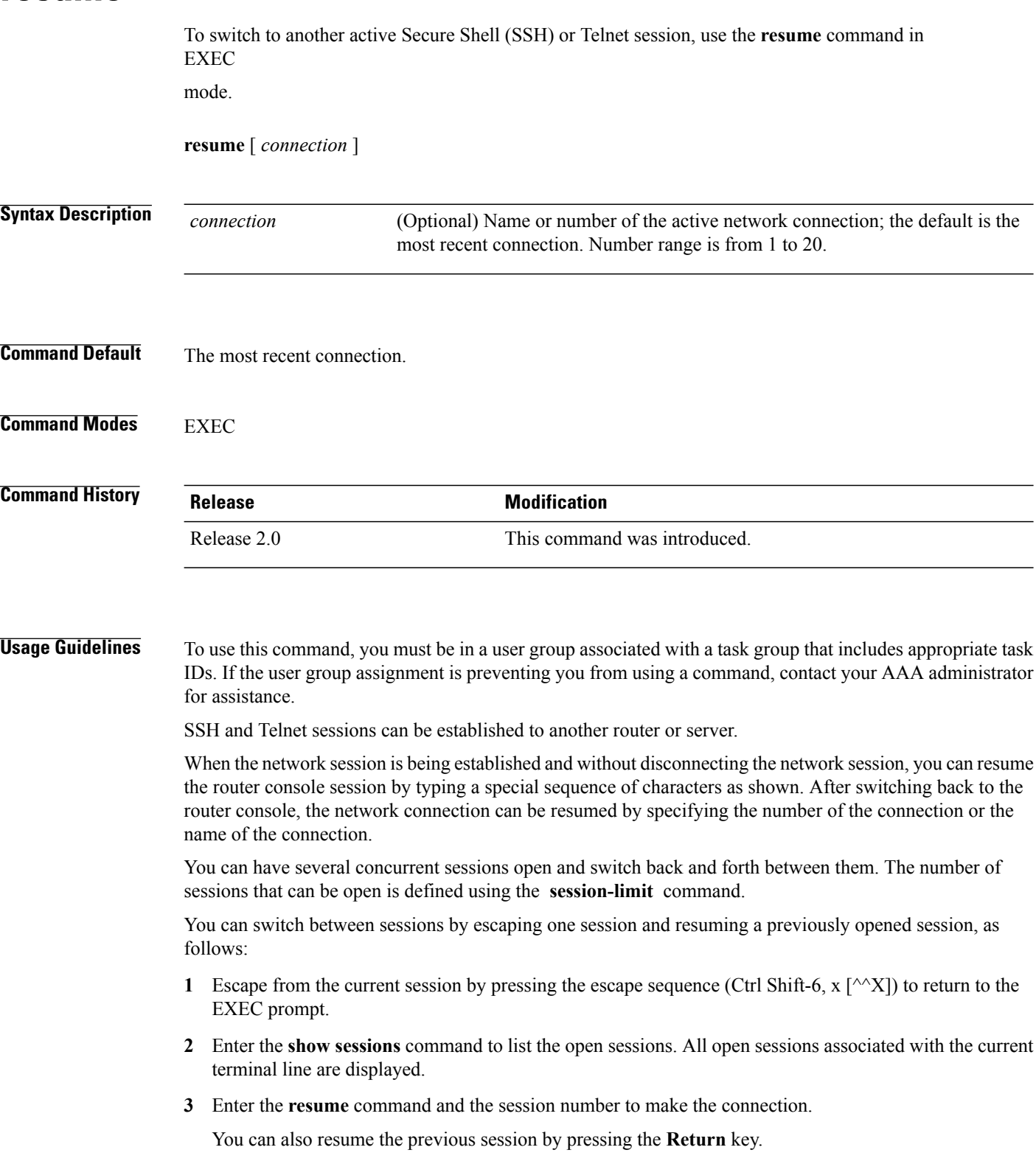

The  $\wedge\wedge\mathbf{X}$  and commands are available for all supported connection protocols.

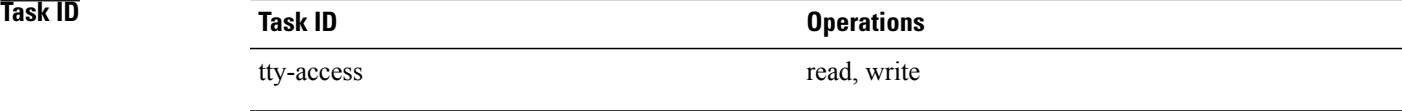

**Examples** The following example shows how to escape from one connection and resume another. You can omit the connection name and simply enter the connection number to resume that connection.

> host1% **^^X** RP/0/RP0/CPU0:router# **resume 1**

blg\_router#

#### **Related Commands**

Г

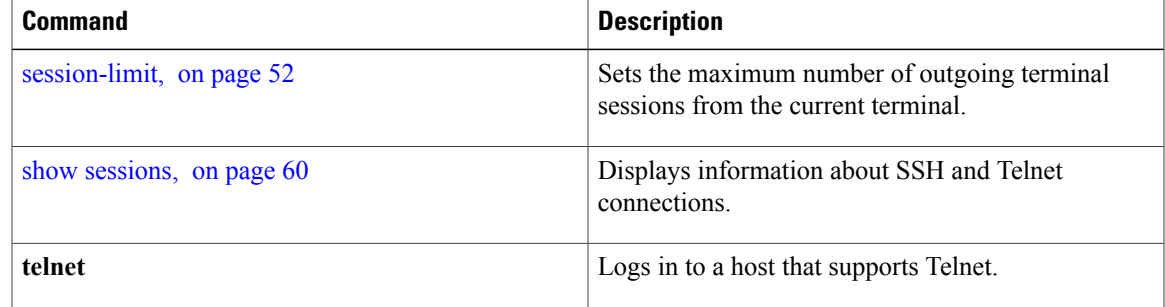

### **send**

To send messages to one or all terminal lines, use the **send** command in EXEC

mode.

**send** {**\***| *line-number*| **aux 0**| **console 0**| **vty** *number*}

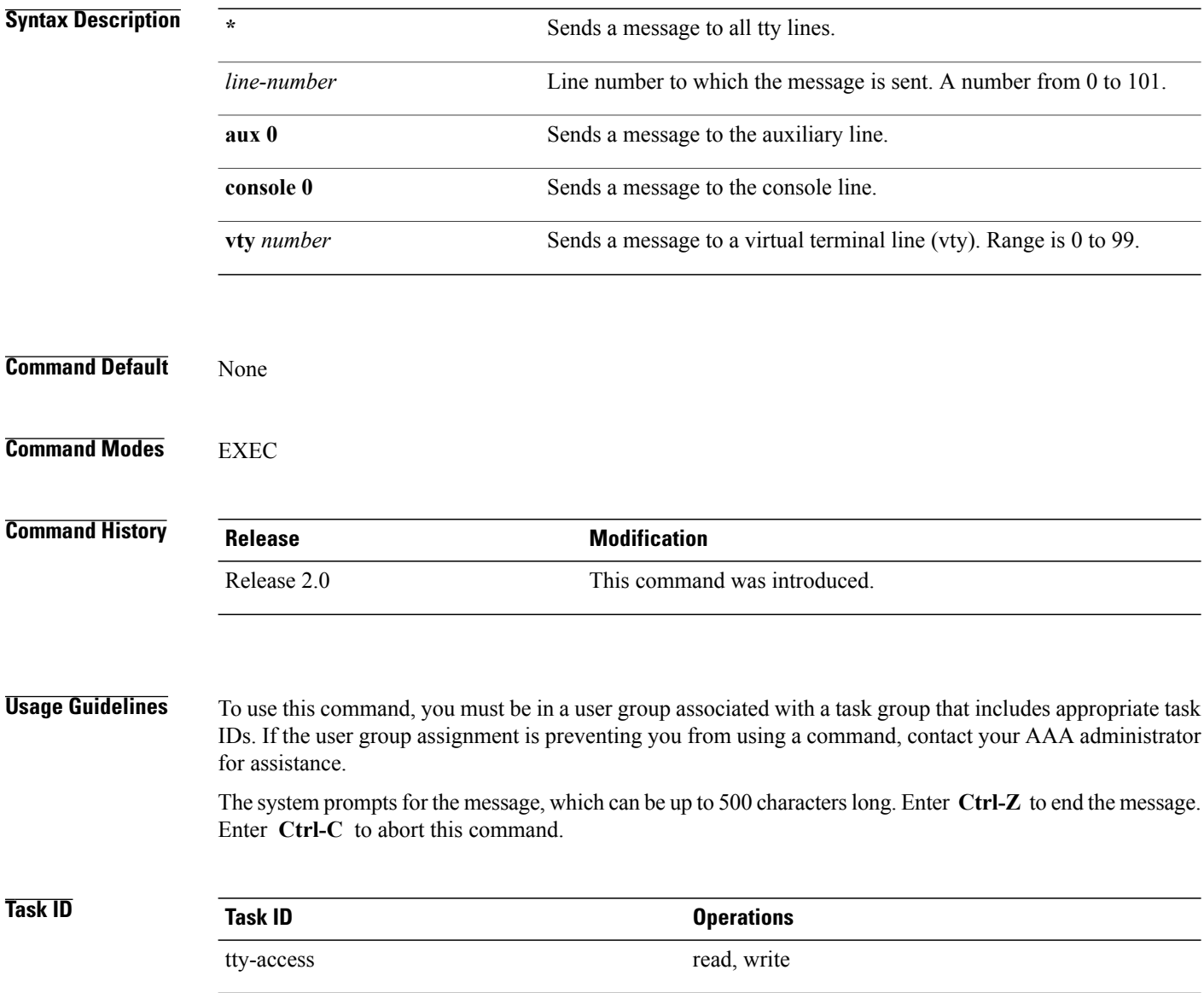

Г

#### **Examples** The following example shows how to send a message to all lines:

RP/0/RP0/CPU0:router# **send \*** Enter message, end with CTRL/Z; abort with CTRL/C: **The system will be shut down in 10 minutes for repairs.^Z** Send message? [confirm] RP/0/RP0/CPU0:router# \*\*\* \*\*\* \*\*\* Message from tty to all terminals: \*\*\*

The system will be shut down in 10 minutes for repairs.

T

### <span id="page-51-0"></span>**session-limit**

To set the maximum number of outgoing terminal sessions from the current terminal, use the **session-limit** command in the appropriate line configuration mode. To remove any specified session limit, use the **no** form of this command.

**session-limit** *connections*

**no session-limit**

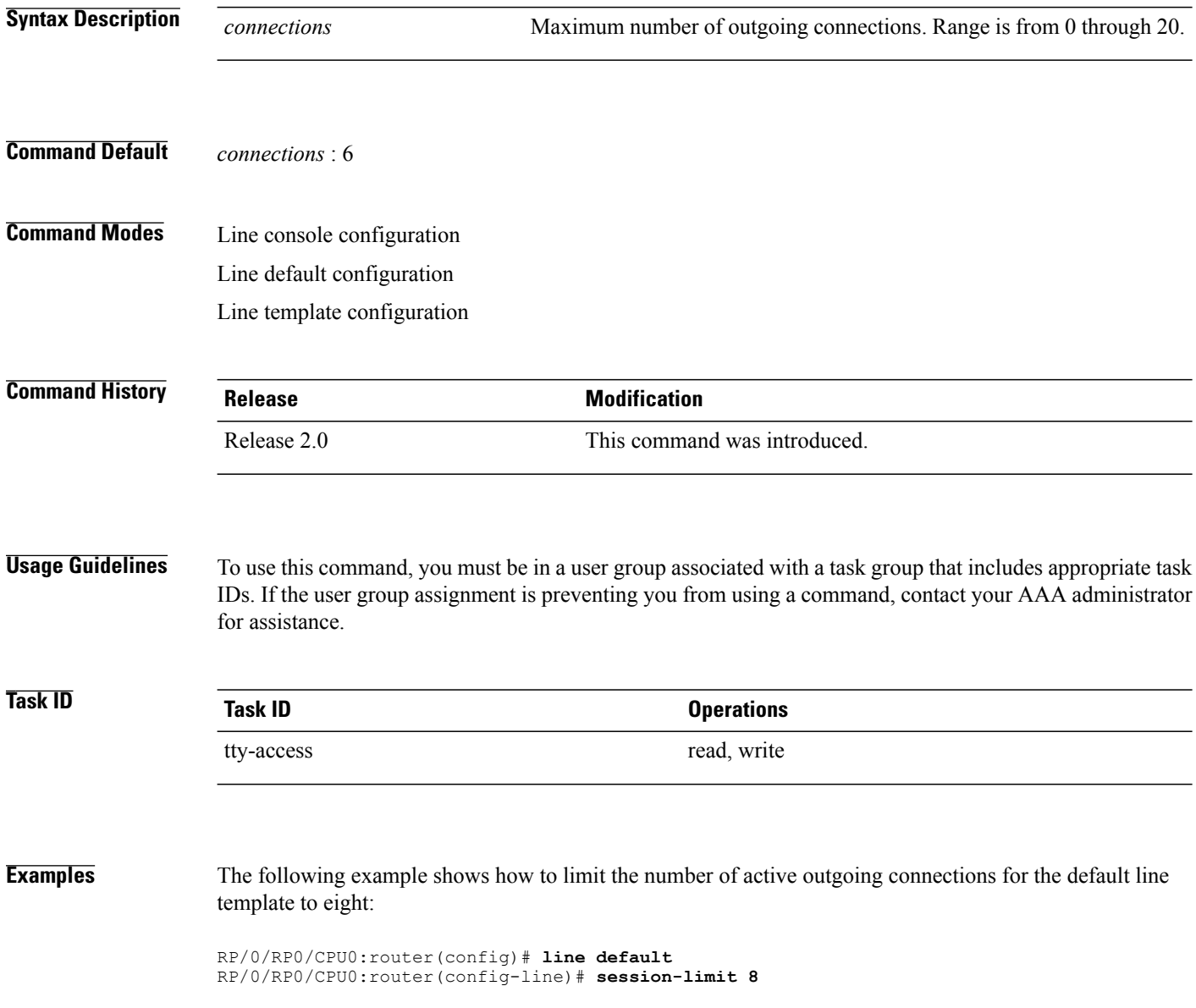

### **session-timeout**

 $\mathbf I$ 

To set the timeout interval for all outgoing connections from the current terminal, use the **session-timeout** command in the appropriate line configuration mode. To remove the **session-timeout** command from the configuration file and restore the system to its default condition, use the **no** form of this command.

**session-timeout** *minutes* **[output]**

**no session-timeout** *minutes*

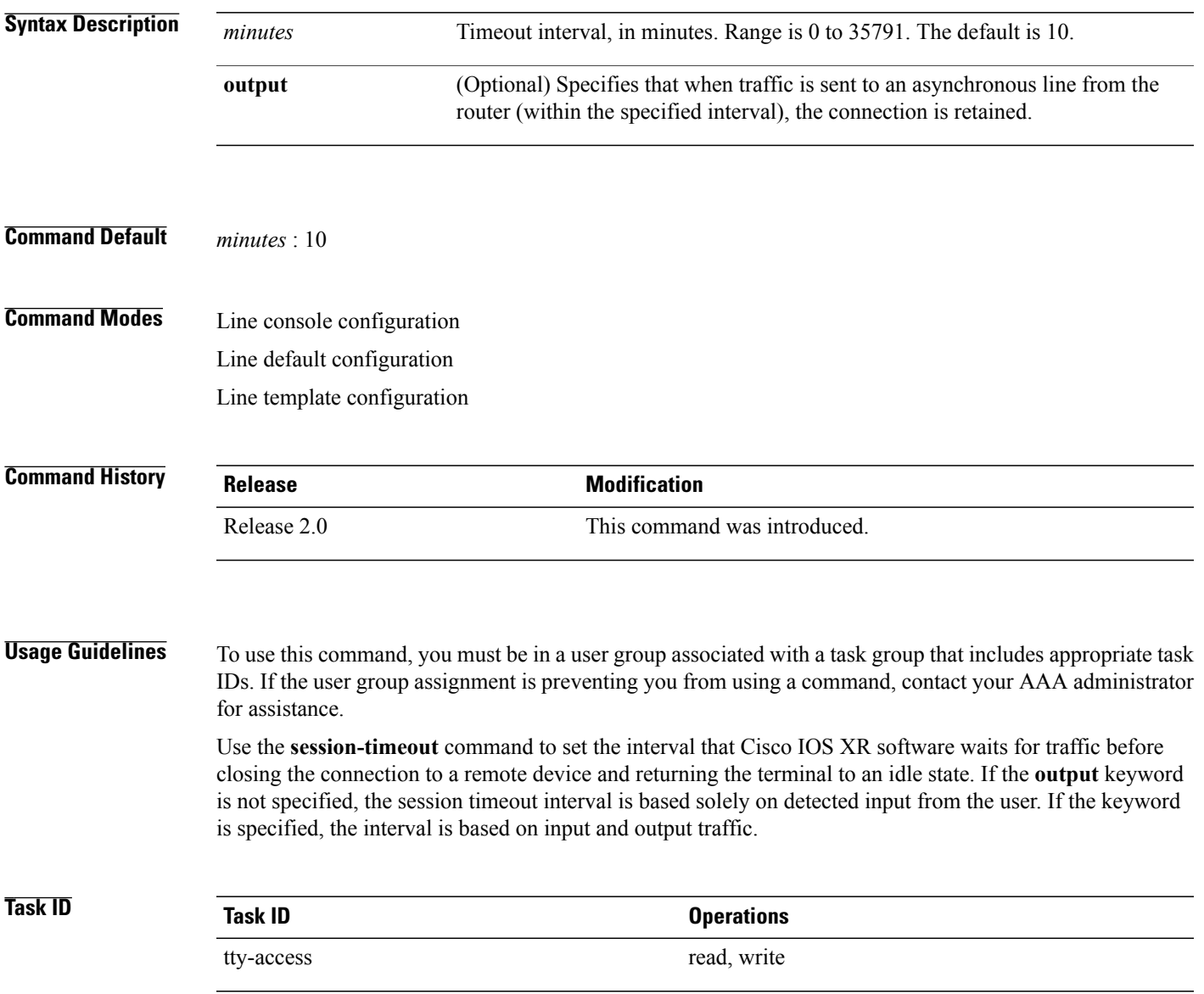

T

**Examples** The following example shows how to set the session timeout value for the default line template to 120 minutes (2 hours):

> RP/0/RP0/CPU0:router(config)# **line default** RP/0/RP0/CPU0:router(config-line)# **session-timeout 120**

### **show diag lcd-interface**

To display details about the LCD interface (of the craft panel) , use the **show diag lcd-interface** command in the appropriate mode.

**show diag lcd-interface**

- **Syntax Description** This command has no keywords or arguments.
- **Command Default** None
- **Command Modes** EXEC

**Command History Release Modification** Release 5.2.1 This command was introduced.

#### **Usage Guidelines** To use this command, you must be in a user group associated with a task group that includes appropriate task IDs. If the user group assignment is preventing you from using a command, contact your AAA administrator for assistance.

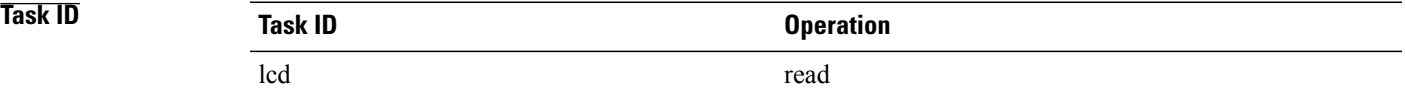

**Examples** This example shows how to use the **show diag lcd-interface**

RP/0/RP0/CPU0:router # **show diag location 0/CI0**

Diag Information For : 0/CI0

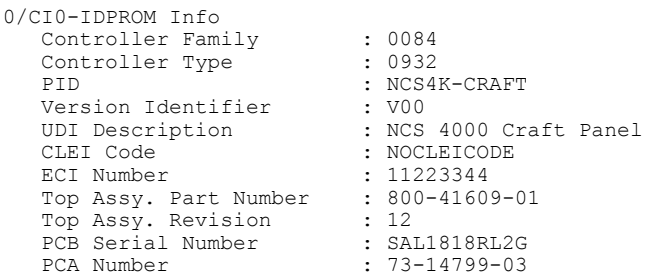

T

## <span id="page-55-0"></span>**show line**

To display the parameters of terminal lines, use the **show line** command in EXEC

mode.

**show line** [**aux location** *node-id*| **console location** *node-id*| **vty** *number*]

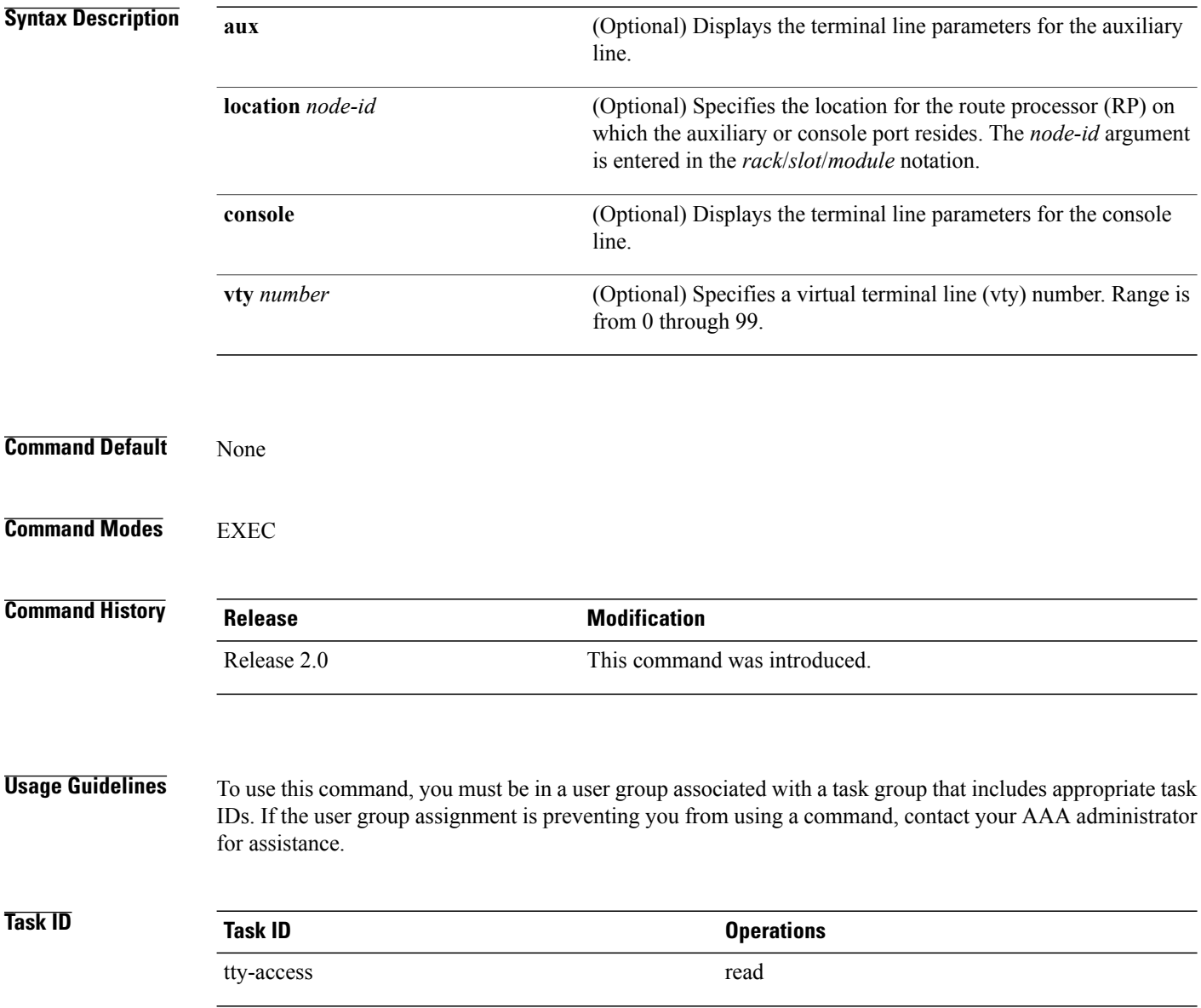

Г

#### **Examples** The following example shows sample output from the **show line** command. The asterisk (\*) indicates the current terminal session.

RP/0/RP0/CPU0:router# **show line**

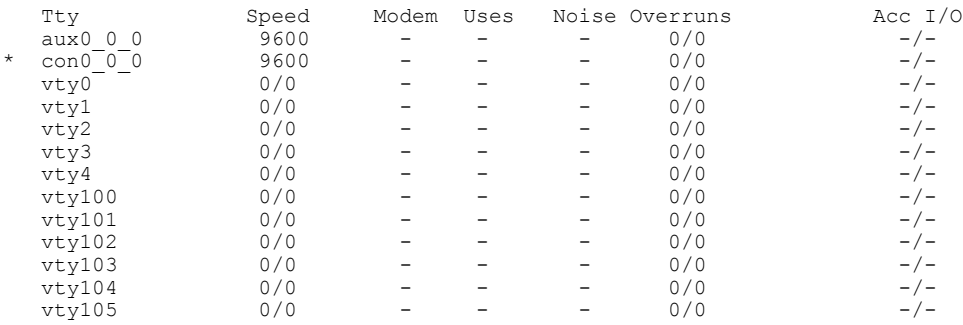

#### **Table 5: show line Field Descriptions**

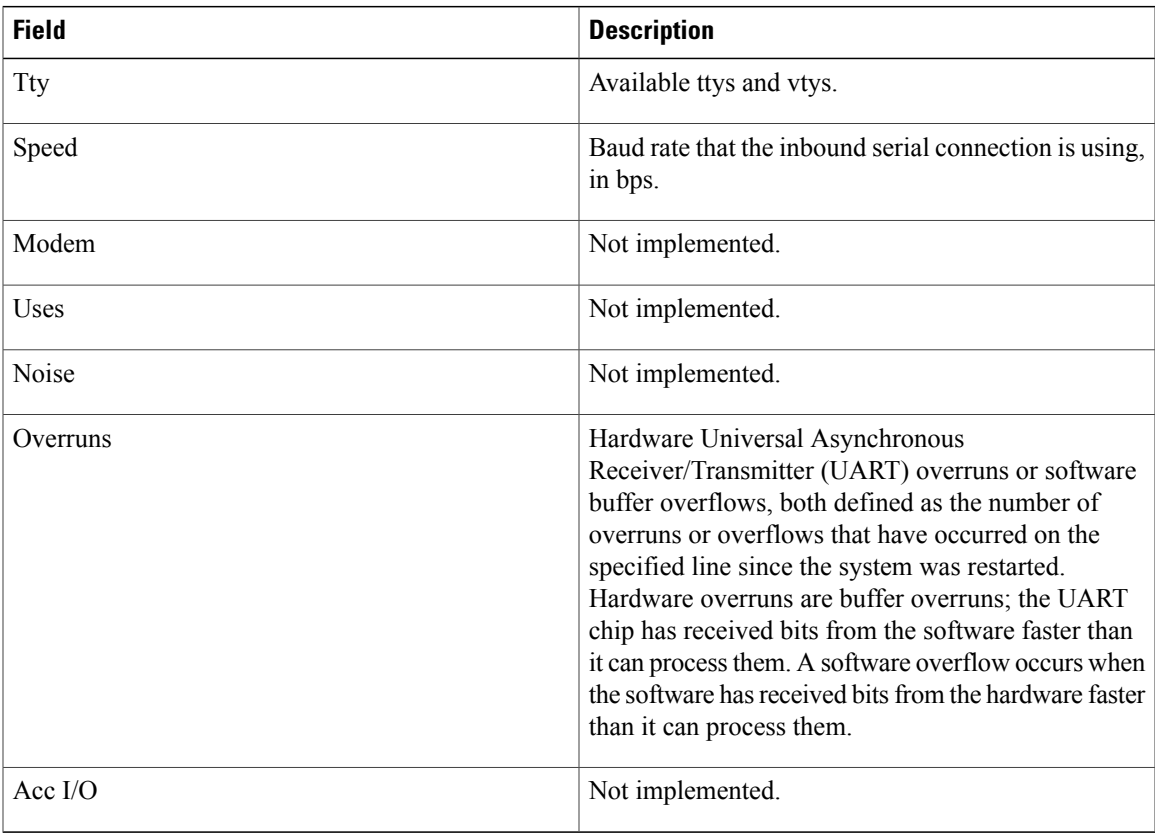

The following example shows sample output from the **show line** command with the console line specified:

RP/0/RP0/CPU0:router# **show line console location 0/rp0/cpu0**

Tty Speed Overruns Acc I/O

I

 $\frac{\text{con0/RP0/CPU0}}{9600}$  0/0 -/-Line con0 RP0 CPU0, Location "0/RP0/CPU0", Type "Console" Length: 24 lines, Width: 80 columns Baud rate (TX/RX) is 9600, 1 parity, 2 stopbits, 8 databits Template: console Capabilities: Timestamp Disabled Allowed transports are none.

#### **Table 6: show line location Field Descriptions**

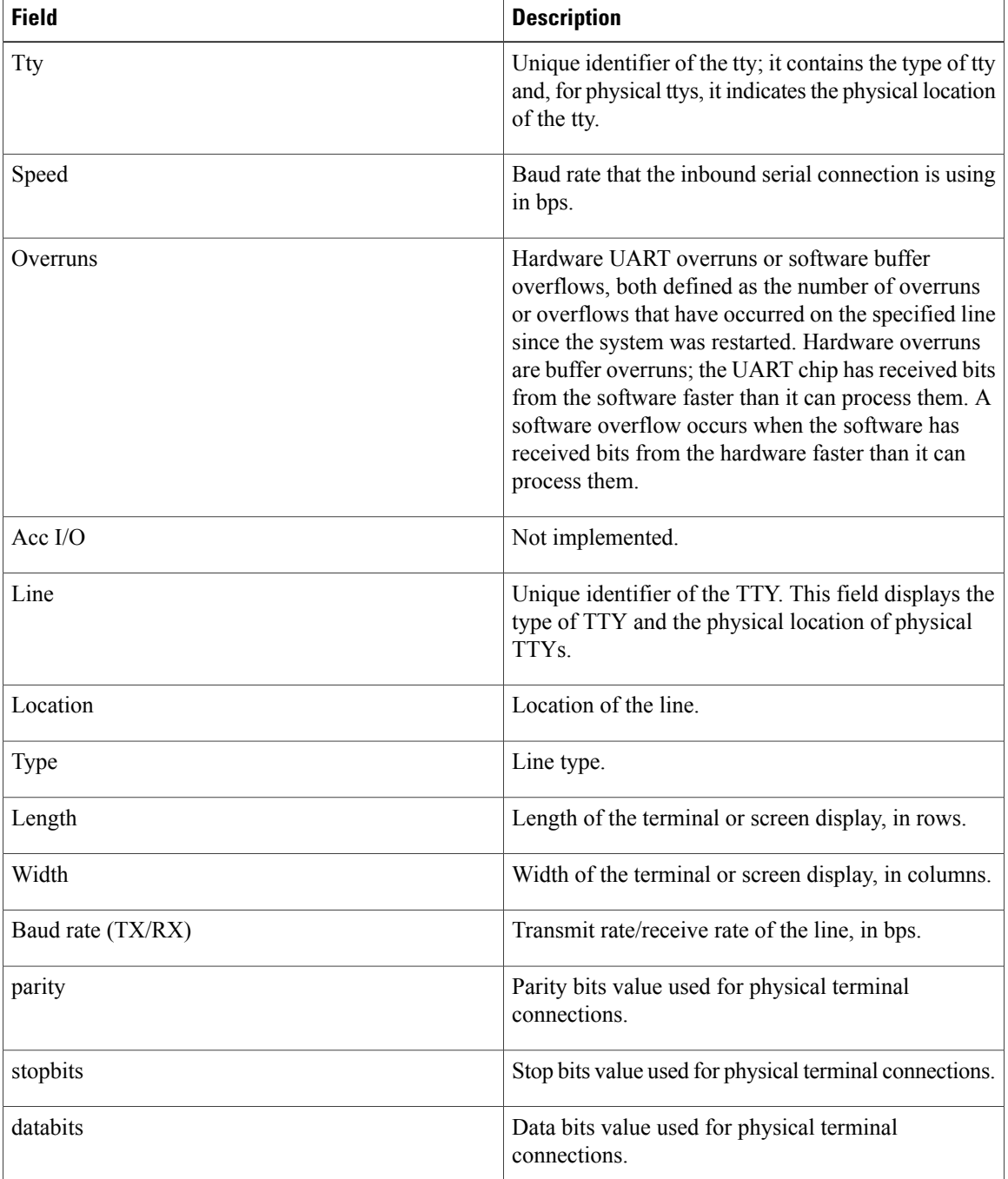

 $\overline{\phantom{a}}$ 

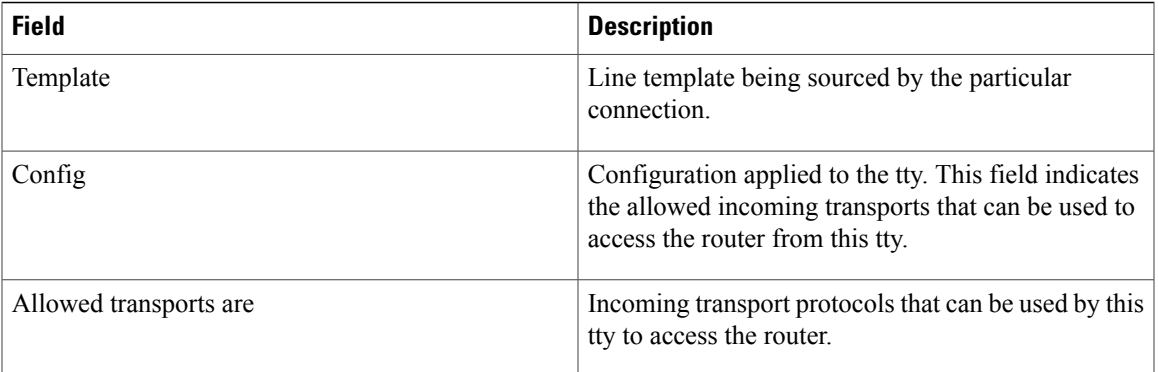

T

# <span id="page-59-0"></span>**show sessions**

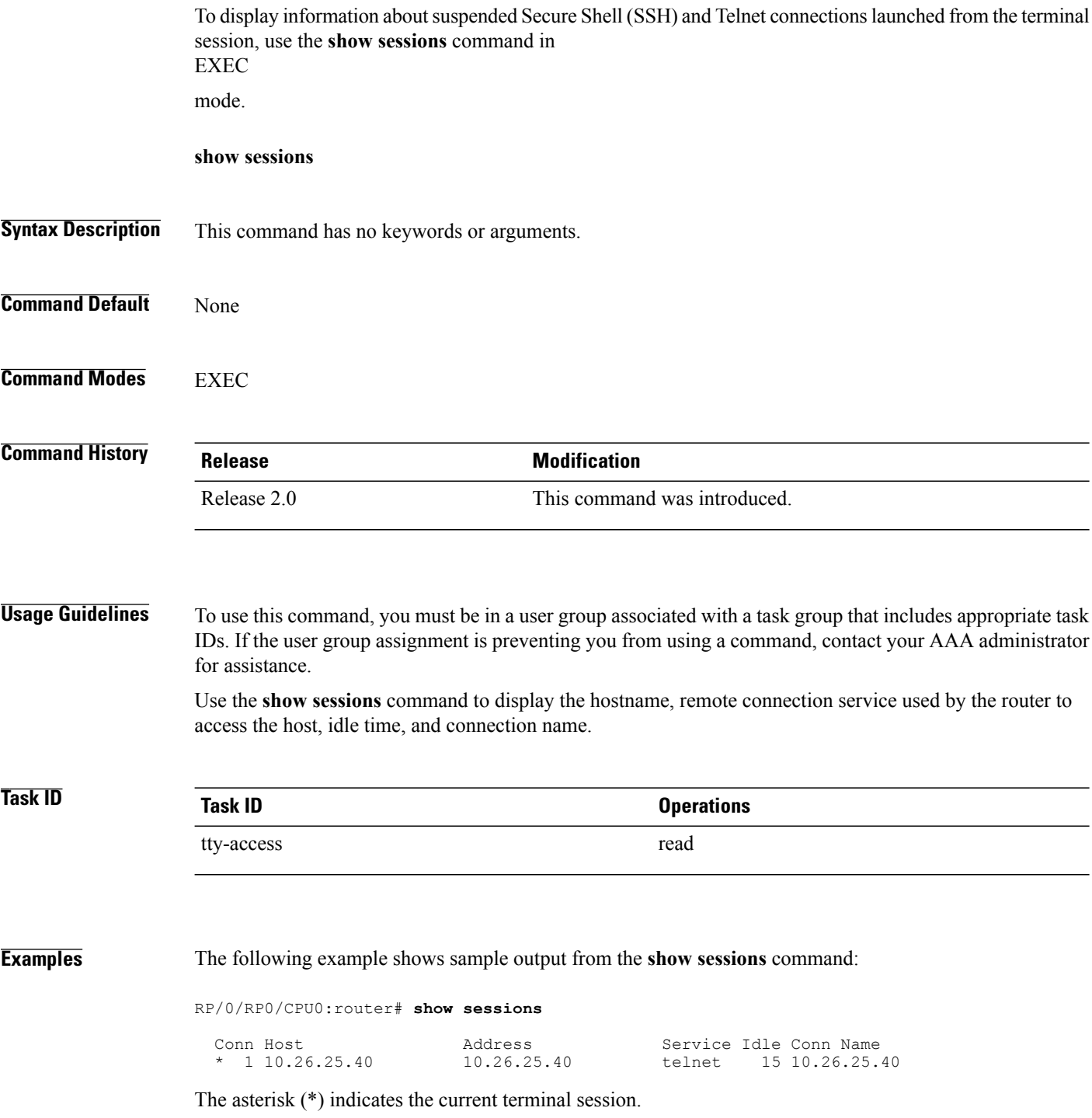

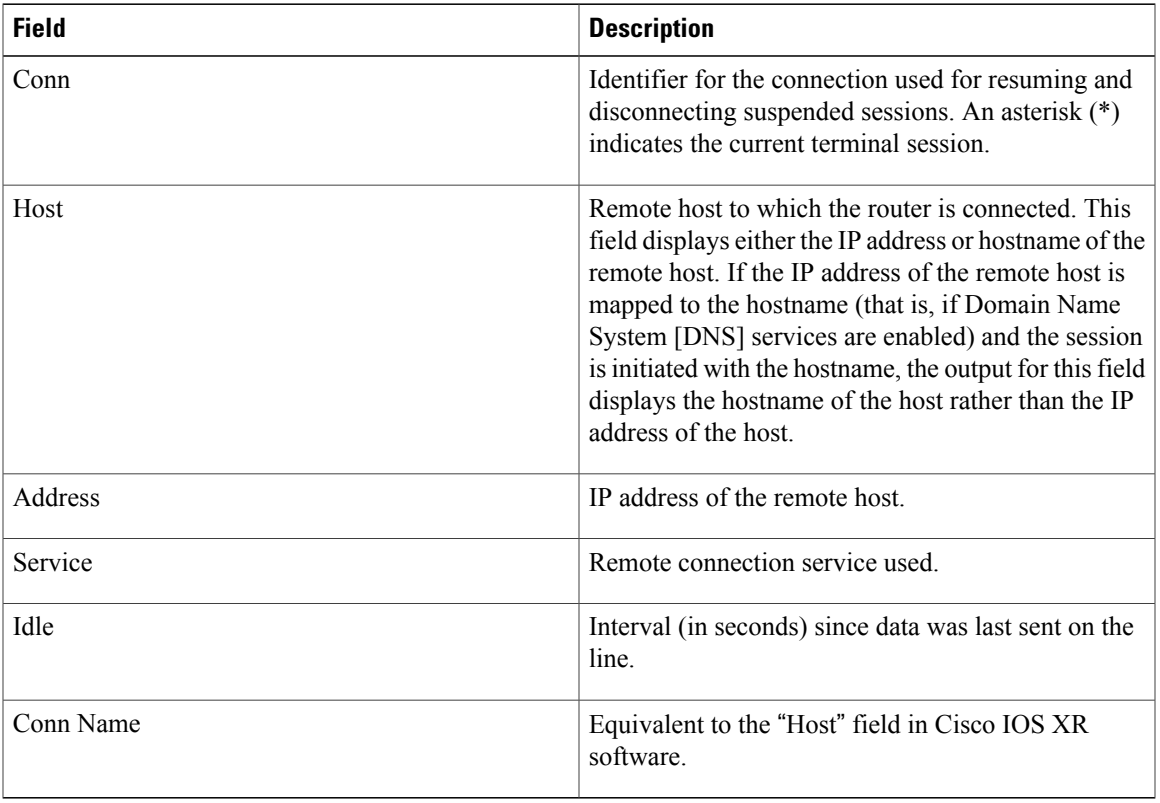

#### **Table 7: show sessions Field Descriptions**

#### **Related Commands**

 $\mathbf{I}$ 

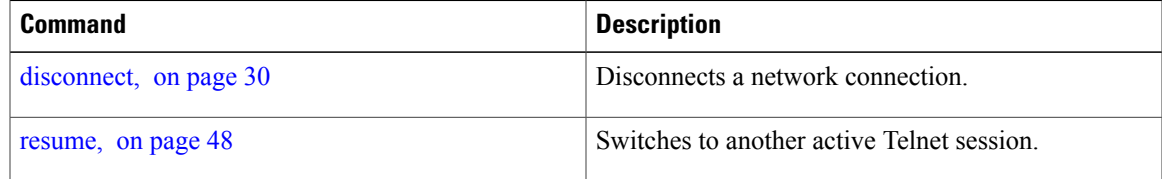

 $\mathbf I$ 

# <span id="page-61-0"></span>**show terminal**

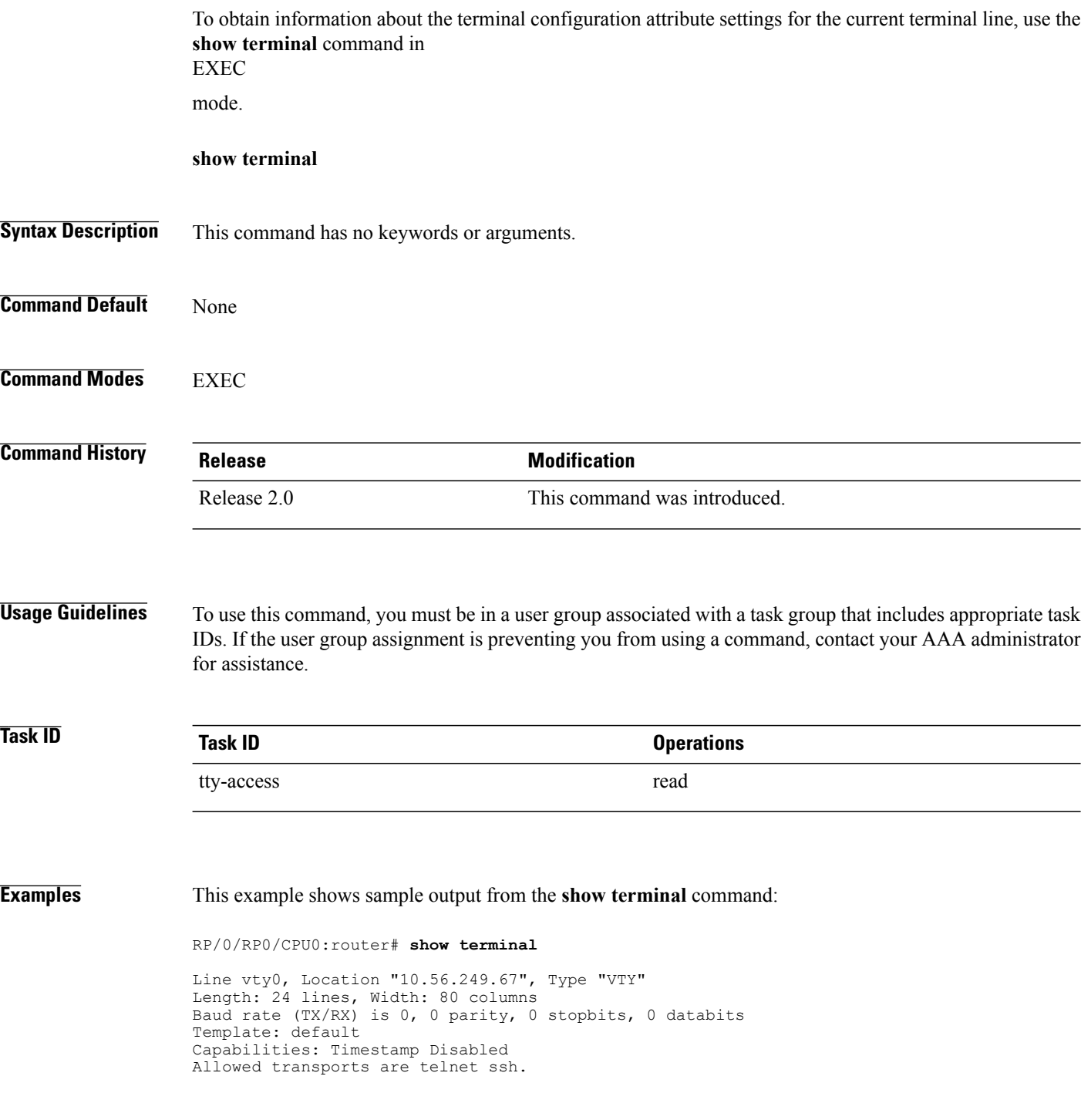

 $\overline{\phantom{a}}$ 

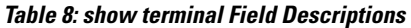

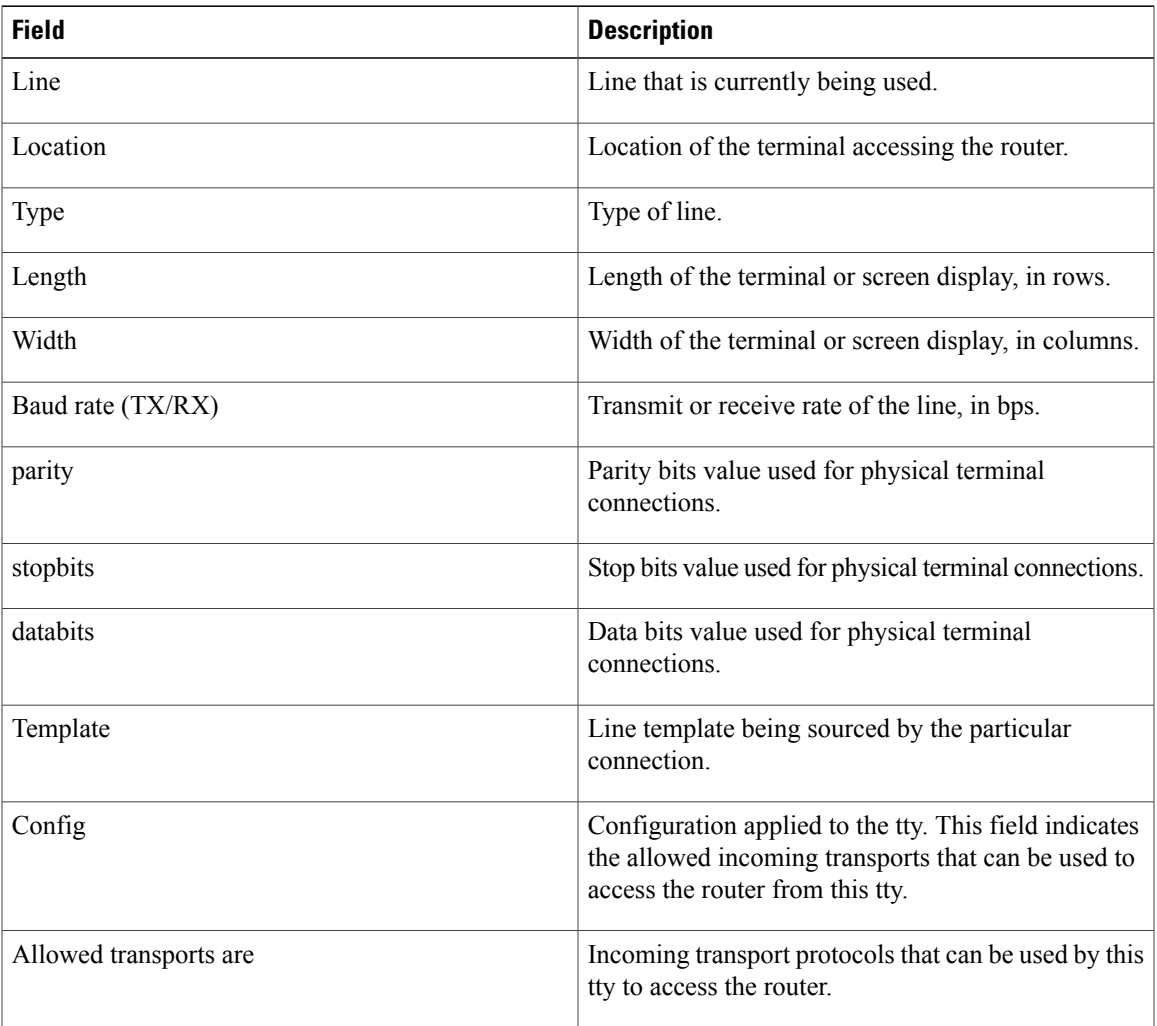

### <span id="page-63-0"></span>**show users**

To display information about the active lines on the router, use the **show users** command in EXEC mode.

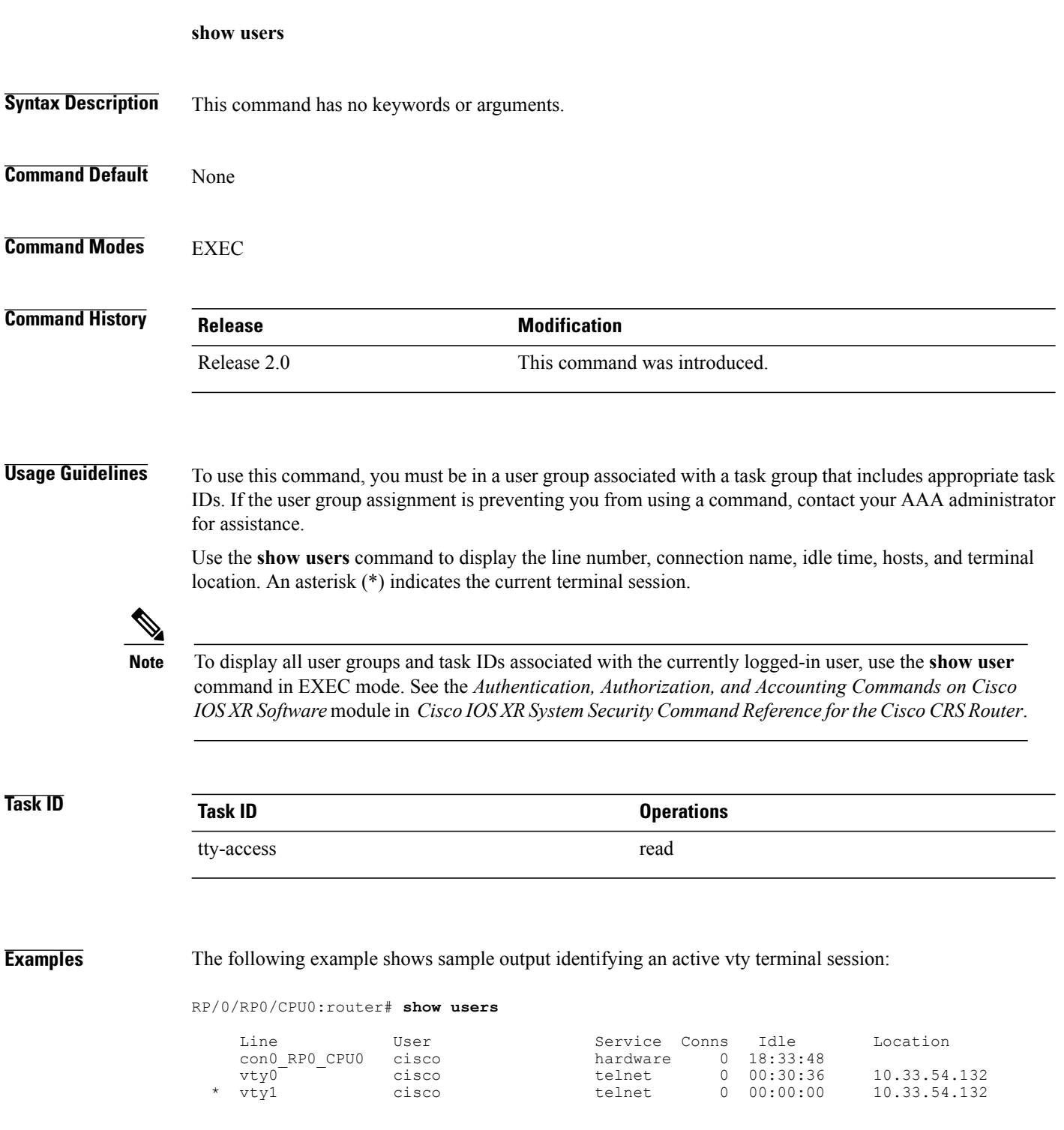

#### **Table 9: show users Command Output Field Descriptions**

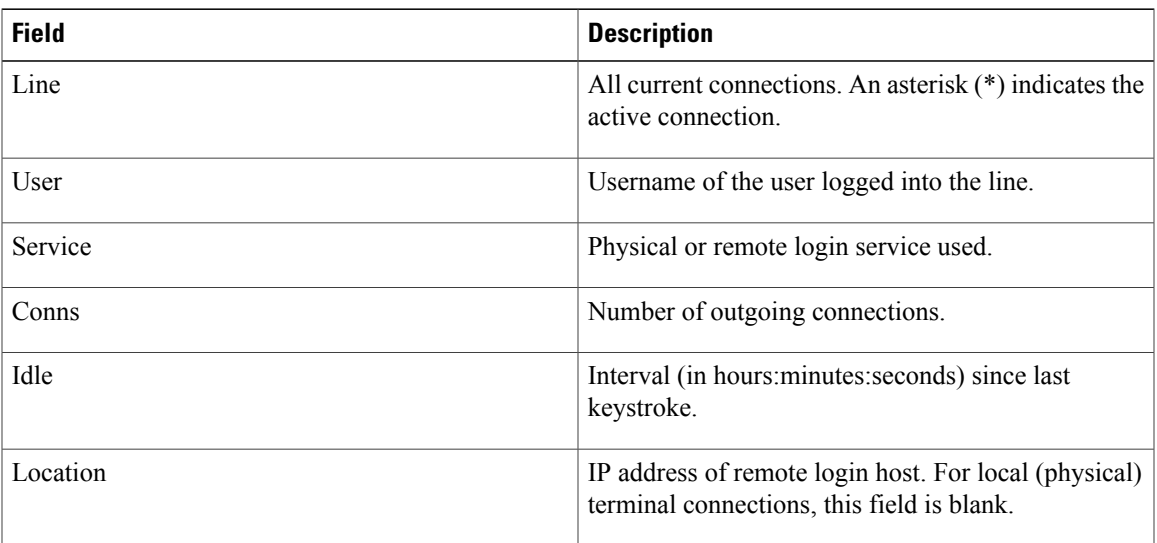

### **Related Commands**

 $\mathbf{I}$ 

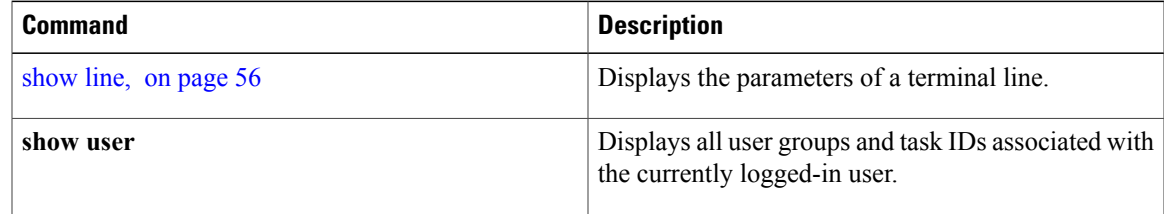

### **stopbits**

To set the stop bits used for physical terminal connections, use the **stopbits** command in line console configuration mode. To restore the default, use the **no** form of this command.

**stopbits** {**1| 2**} **no stopbits Syntax Description 1** Specifies one stop bit. **2** Specifies two stop bits. This is the default. **Command Default** Two stop bits. **Command Modes** Line console configuration **Command History Release Modification** Release 2.0 This command was introduced. **Usage Guidelines** To use this command, you must be in a user group associated with a task group that includes appropriate task IDs. If the user group assignment is preventing you from using a command, contact your AAA administrator for assistance. Use the **stopbits** command to set the data bits attributes for physical terminal connections. Physical terminal connections use either the console or auxiliary terminal templates. Communication protocols provided by devices such as terminals and modems often require a specific stop-bit setting. The number of stop bits configured on the router and a terminal server should be same. The default number of stop bits on the router is two stop-bits. **Note**

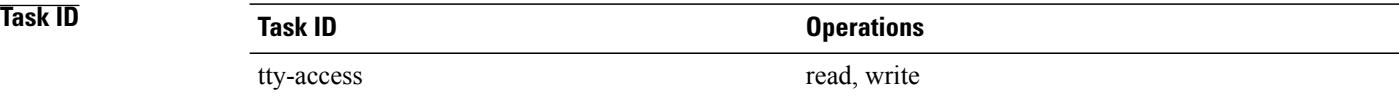

### **Examples** This example shows how to change the default from two stop bits to one for the console line template:

RP/0/RP0/CPU0:router(config)# **line console** RP/0/RP0/CPU0:router(config-line)# **stopbits 1**

#### **Related Commands**

 $\mathbf I$ 

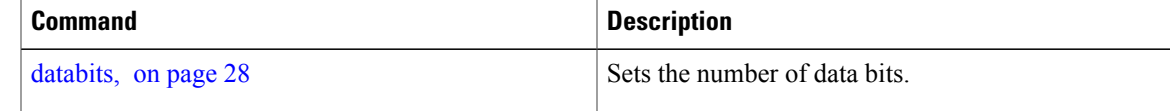

### **terminal exec prompt**

To specify prompt attributes for the current terminal session, use the **terminal exec prompt** command in the appropriate mode.

**terminal exec prompt** {**no-timestamp| timestamp**}

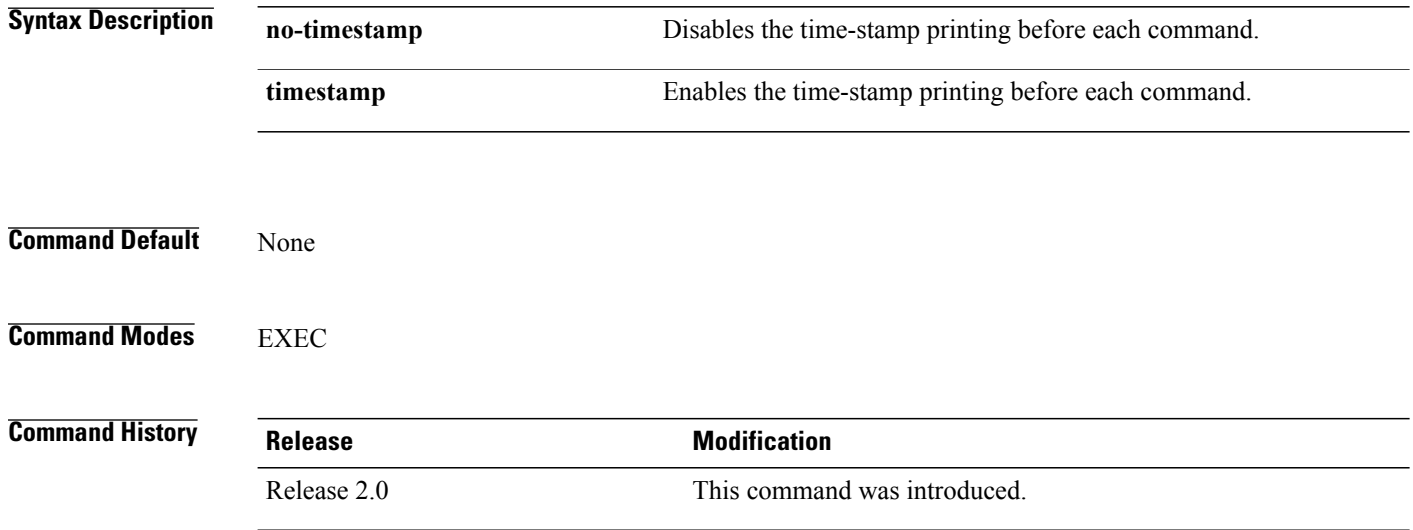

**Usage Guidelines** To use this command, you must be in a user group associated with a task group that includes appropriate task IDs. If the user group assignment is preventing you from using a command, contact your AAA administrator for assistance.

> Use the**terminal exec prompt** command with the **timestamp** keyword to show the time-stamp display after each command is entered. Use the **terminal exec** command with the **no-timestamp** keyword to disable the time-stamp display.

The **terminal** commands are active for the current terminal session only. To apply a setting to all sessions, use the **line** commands. **Note**

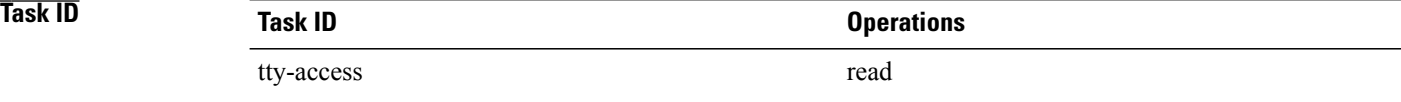

**Examples** This example shows how to enable the time-stamp prompt. When enabled, the date and time are displayed after each command. In this example, the **show version**command is entered, and the date and time is displayed.

> RP/0/RP0/CPU0:router# **terminal exec prompt timestamp** RP/0/RP0/CPU0:router# **show version** Thu Jun 1 14:31:31.200 UTC Cisco IOS XR Software, Version 3.3.0[00] Copyright (c) 2006 by cisco Systems, Inc. ROM: System Bootstrap, Version 1.38(20060207:032757) [CRS-1 ROMMON], router uptime is 1 hour, 18 minutes System image file is "disk0:hfr-os-mbi-3.3.0/mbihfr-rp.vm" cisco CRS-8/S (7457) processor with 4194304K bytes of memory. 7457 processor at 1197Mhz, Revision 1.2 16 Packet over SONET/SDH network interface(s) 16 SONET/SDH Port controller(s) 2 Ethernet/IEEE 802.3 interface(s) 16 GigabitEthernet/IEEE 802.3 interface(s) 2043k bytes of non-volatile configuration memory. 38079M bytes of hard disk. 1000592k bytes of ATA PCMCIA card at disk 0 (Sector size 512 bytes). 1000640k bytes of ATA PCMCIA card at disk 1 (Sector size 512 bytes). Package active on node 0/1/SP: hfr-diags, V 3.3.0[00], Cisco Systems, at disk0:hfr-diags-3.3.0

The following example shows how to disable the time-stamp prompt:

RP/0/RP0/CPU0:router# **terminal exec prompt no-timestamp**

#### **Related Commands**

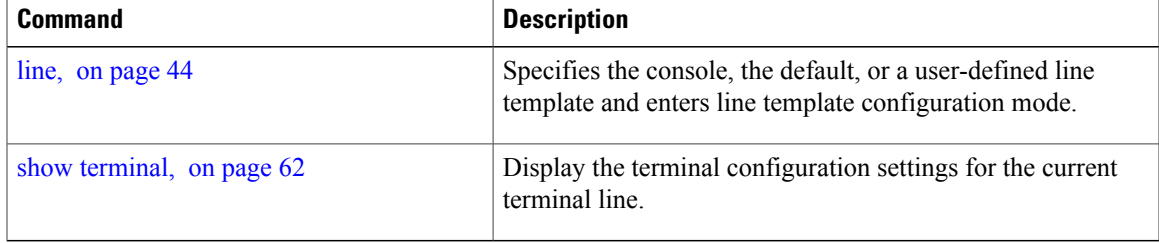

T

# **terminal exec utility pager**

To configure the terminal page display options, use the **terminal executilitypager** command in the appropriate mode.

**terminal exec utility pager** {**less| more| none**}

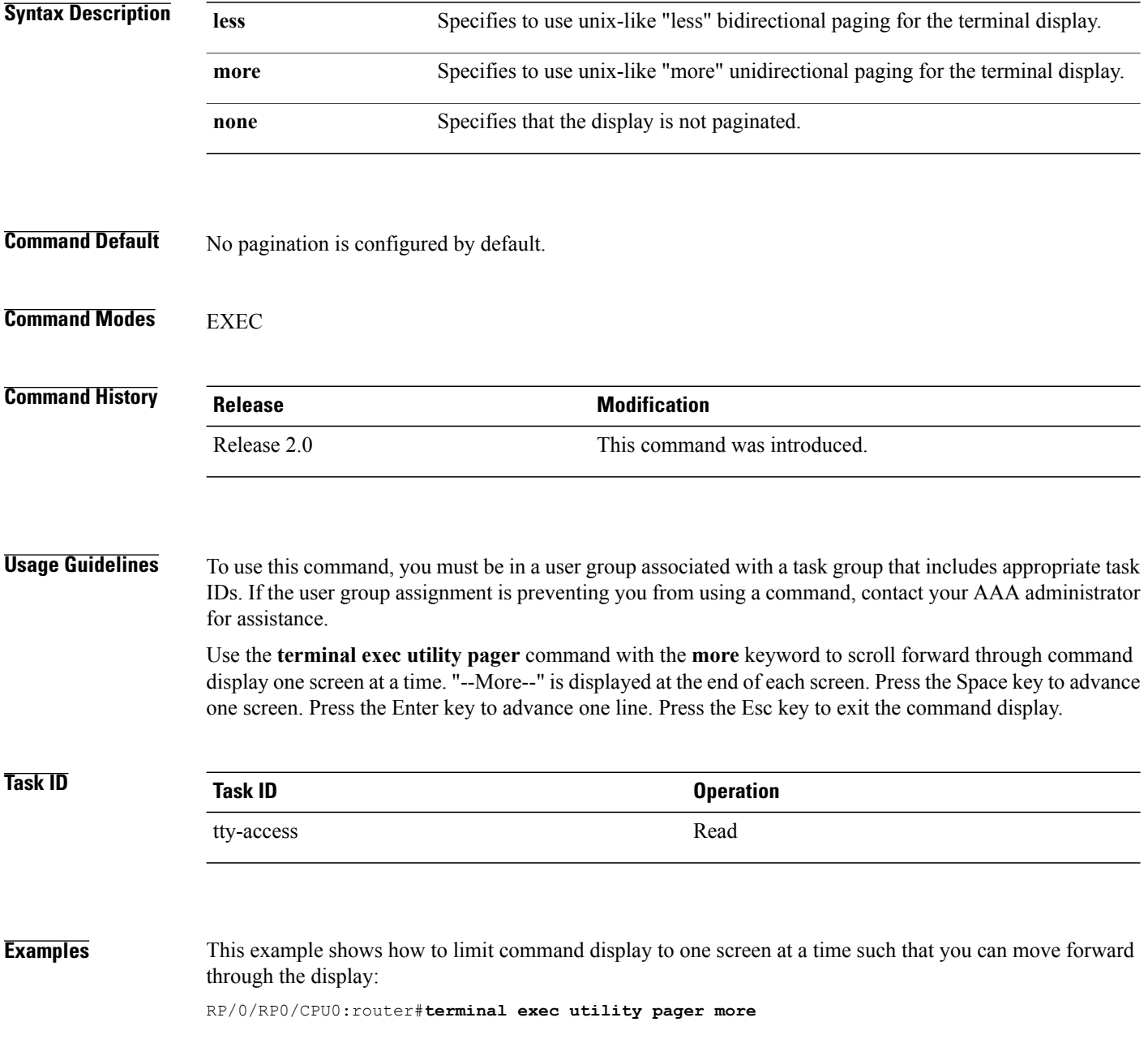

### <span id="page-70-0"></span>**terminal length**

To set the number of lines that display at one time on the screen for the current terminal session, use the **terminal length** command in EXEC

mode.

**terminal length** *lines*

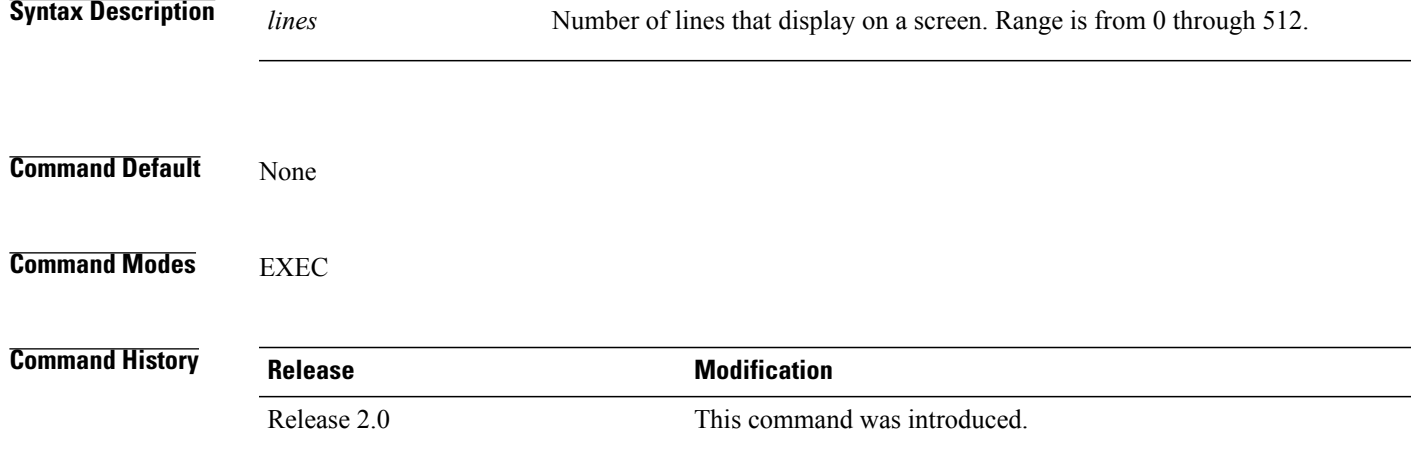

**Usage Guidelines** To use this command, you must be in a user group associated with a task group that includes appropriate task IDs. If the user group assignment is preventing you from using a command, contact your AAA administrator for assistance.

> Use the **terminal length** command to set the terminal length value for only the current terminal session and not save it to the running configuration. Exiting from the terminal session returns the terminal length value to the value configured with the **length** command.

Specifying a value of 0 for the *lines* argument prevents the router from pausing between screens of output.

**Note**

The **terminal** commands are active for the current terminal session only. To apply a setting to all sessions, use the **line** commands.

### **Task ID Task ID Operations**

tty-access read, write

T

### **Examples** This example shows how to set the length for the current terminal session to 120 lines:

RP/0/RP0/CPU0:router# **terminal length 120**

#### **Related Commands**

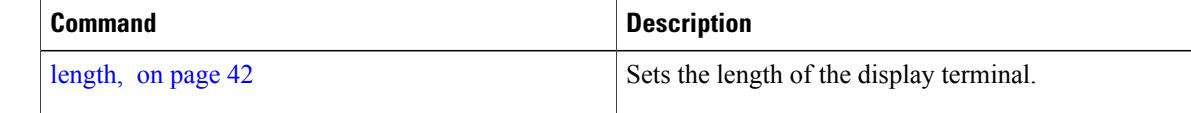
# <span id="page-72-0"></span>**terminal width**

 $\mathbf I$ 

To set the width of the display terminal for the current terminal session, use the **terminal width** command in EXEC

mode.

**terminal width** *characters*

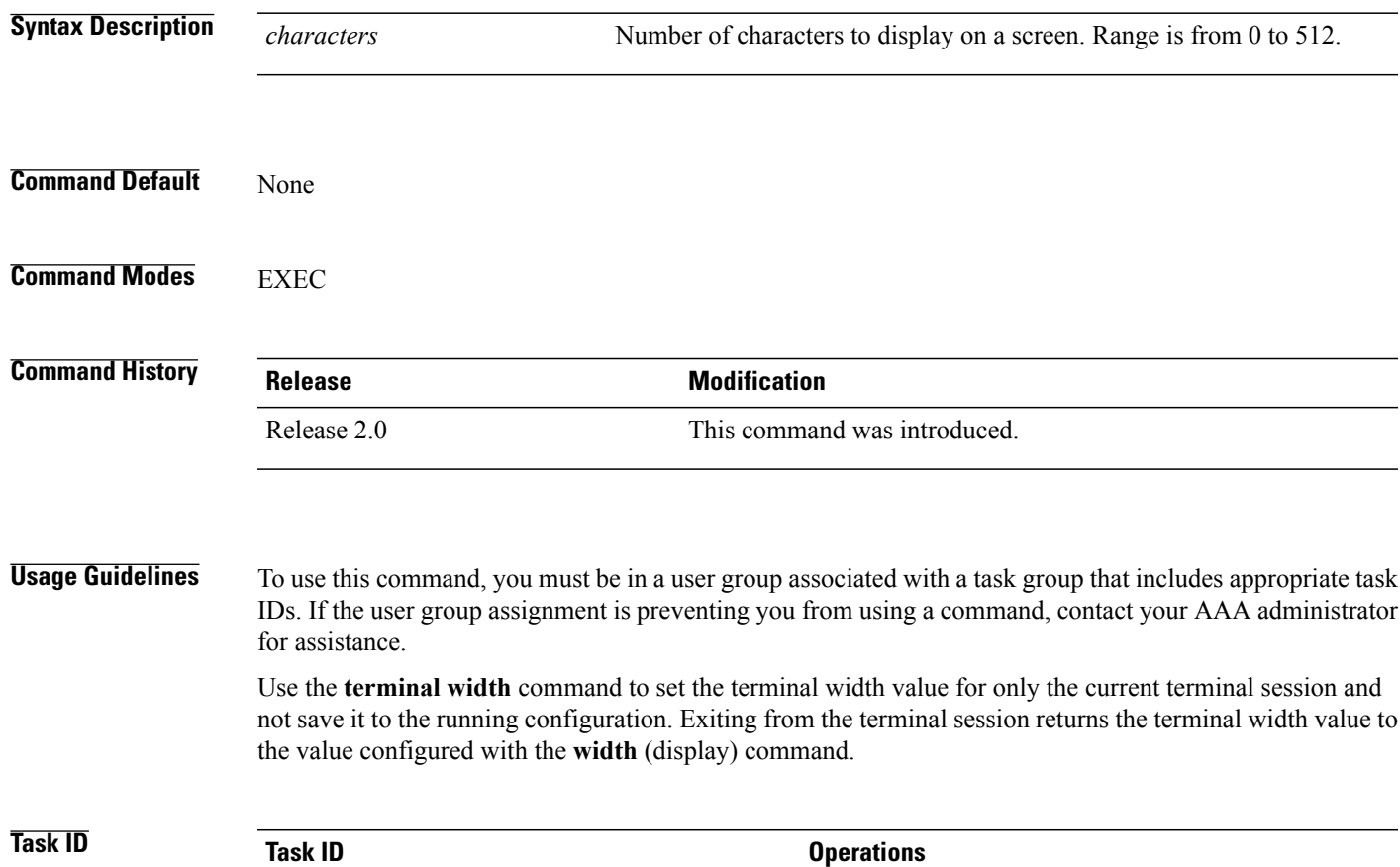

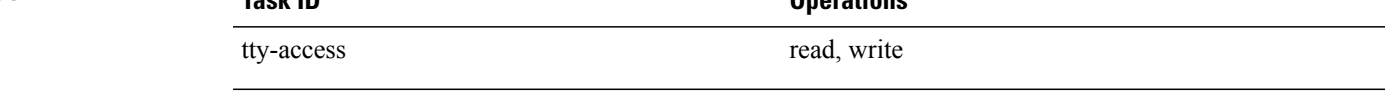

**Examples** The following example shows how to set the terminal width for the current terminal session to 120 characters:

RP/0/RP0/CPU0:router# **terminal width 120**

 $\overline{\phantom{a}}$ 

T

### **Related Commands**

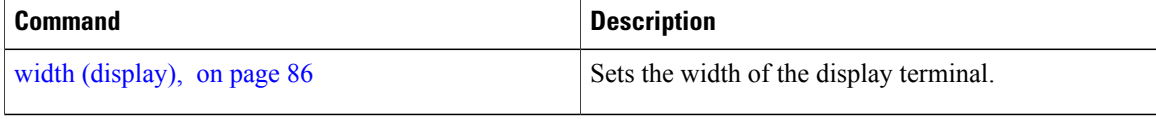

# **timestamp disable**

To disable time-stamp recording at the top of each command output, use the **timestamp disable** command in the appropriate line configuration mode. To reenable time-stamp recording if disabled, use the **no** form of this command.

**timestamp disable**

**no timestamp disable**

**Syntax Description** This command has no keywords or arguments.

**Command Default** Time-stamp recording at the top of each command output is enabled.

**Command Modes** Line console configuration Line default configuration Line template configuration

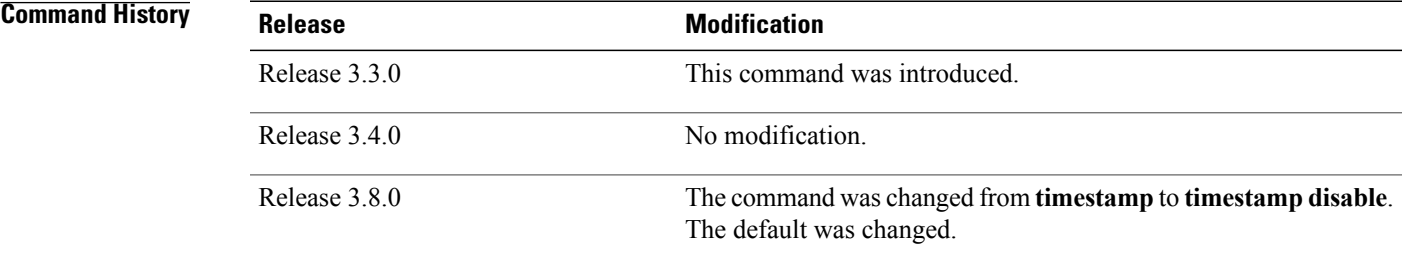

### **Usage Guidelines** To use this command, you must be in a user group associated with a task group that includes appropriate task IDs. If the user group assignment is preventing you from using a command, contact your AAA administrator for assistance.

By default, the time stamp is displayed at the top of any command output. The time stamp records the time at which the command was issued. You can use the **snmp-server view** command to disable this setting so that the time stamp does not appear at the top of the command output. This setting applies to all command outputs on any terminal line to which the current line template applies.

**Task ID Task ID Operations** tty-access read, write

T

**Examples** This example shows how to disable time-stamp recording for the console line template:

RP/0/RP0/CPU0:router(config)# **line console** RP/0/RP0/CPU0:router(config-line)# **timestamp disable**

# <span id="page-76-0"></span>**transport input**

 $\mathbf I$ 

To define the transport protocols that can be used to access the router, use the **transport input** command in the appropriate line configuration mode. To change or remove the protocol, use the **no** form of this command.

**transport input** {**all| none| ssh| telnet**}

**no transport input** {**all| none| ssh| telnet**}

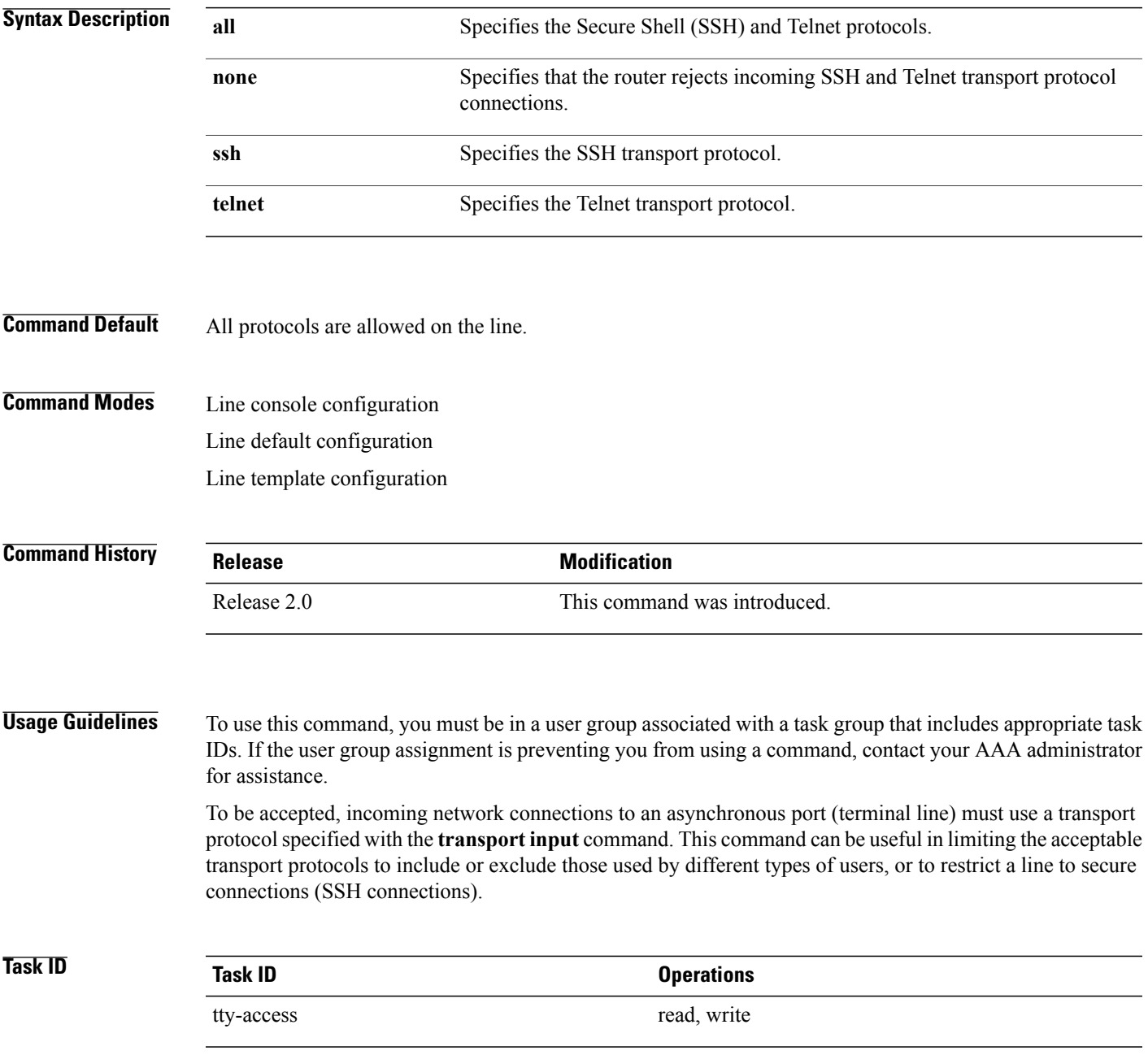

 $\overline{\phantom{a}}$ 

**Examples** This example shows how to set the transport input setting for the default line template to SSH connections:

RP/0/RP0/CPU0:router(config)# **line default** RP/0/RP0/CPU0:router(config-line)# **transport input ssh**

### **Related Commands**

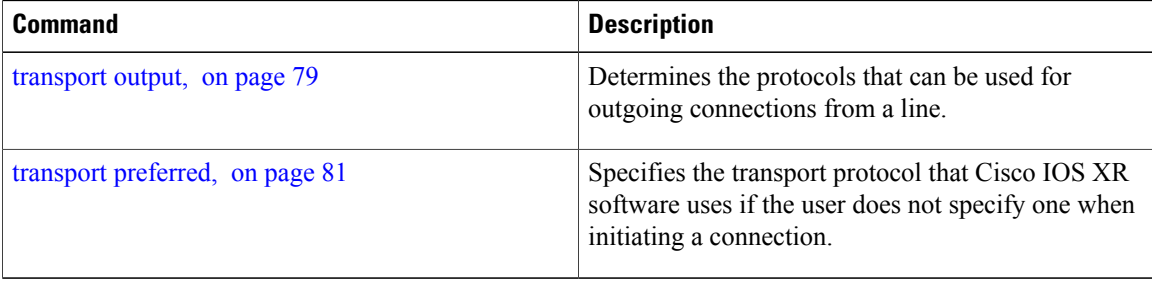

## <span id="page-78-0"></span>**transport output**

Г

To specify the transport protocols that can be used for outgoing connections from a line, use the **transport output** command in the appropriate line configuration mode. To change or remove the protocol, use the **no** form of this command.

**transport output** {**all| none| ssh| telnet**}

**no transport output** {**all| none| ssh| telnet**}

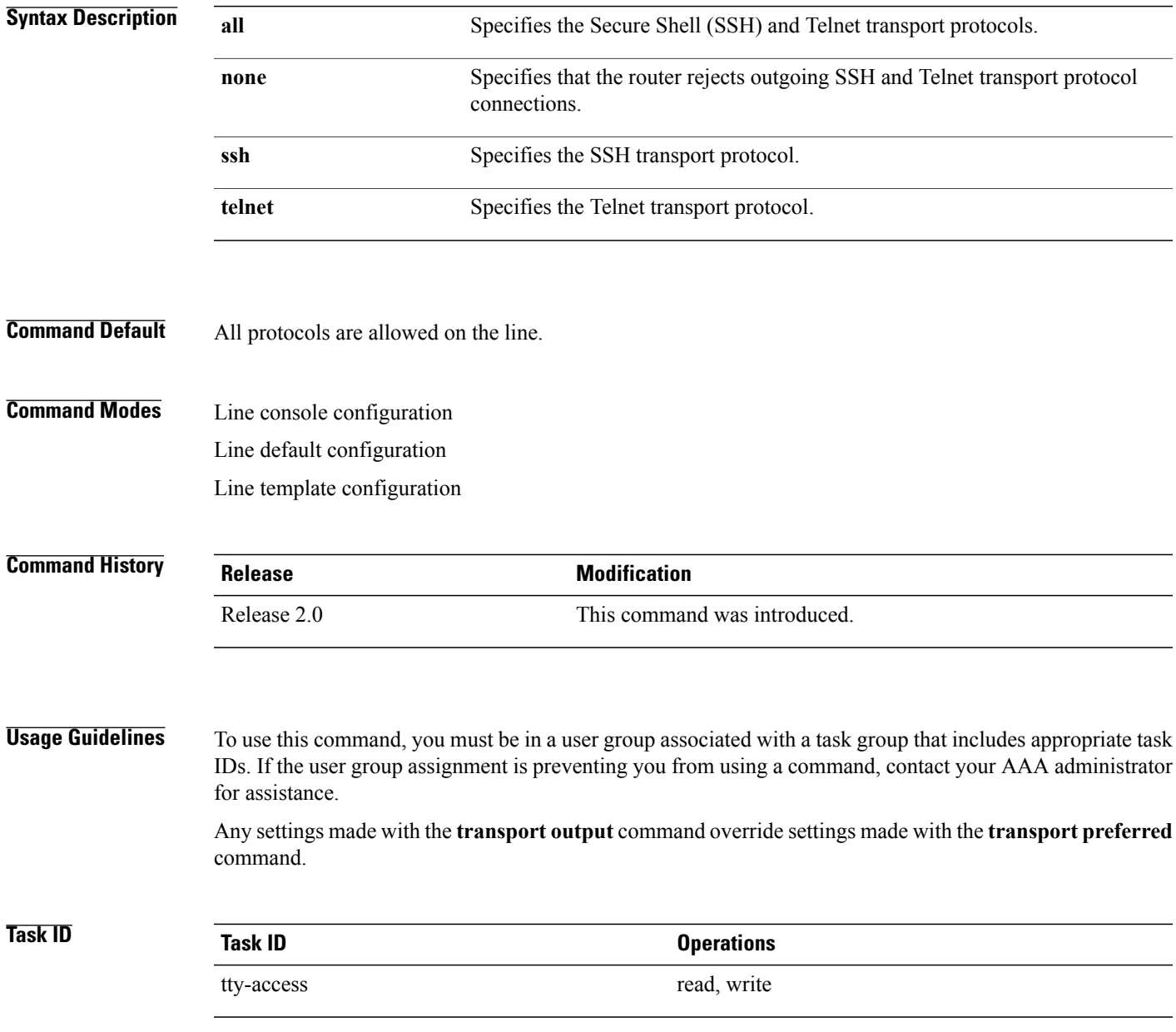

T

**Examples** This example shows how to set the default line template to prevent any outgoing transport protocol connections:

RP/0/RP0/CPU0:router(config)# **line default** RP/0/RP0/CPU0:router(config-line)# **transport output none**

### **Related Commands**

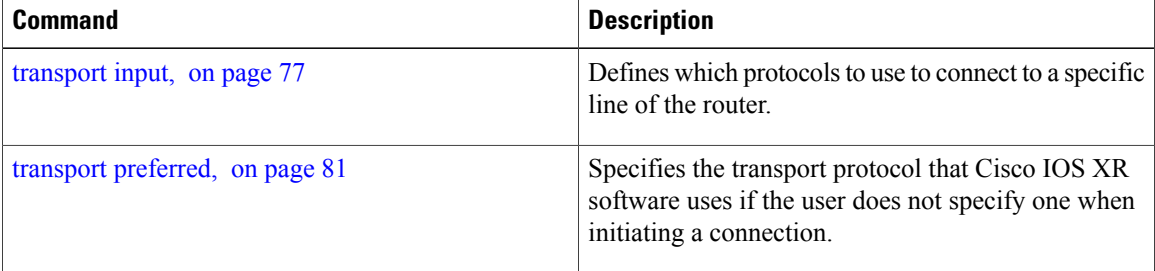

# <span id="page-80-0"></span>**transport preferred**

Г

To specify the default outgoing transport protocol to be used for initiating network connections, use the **transport preferred** command in the appropriate line configuration mode. To change or remove the protocol, use the **no** form of this command.

**transport preferred** {**none| ssh| telnet**}

**no transport preferred** {**none| ssh| telnet**}

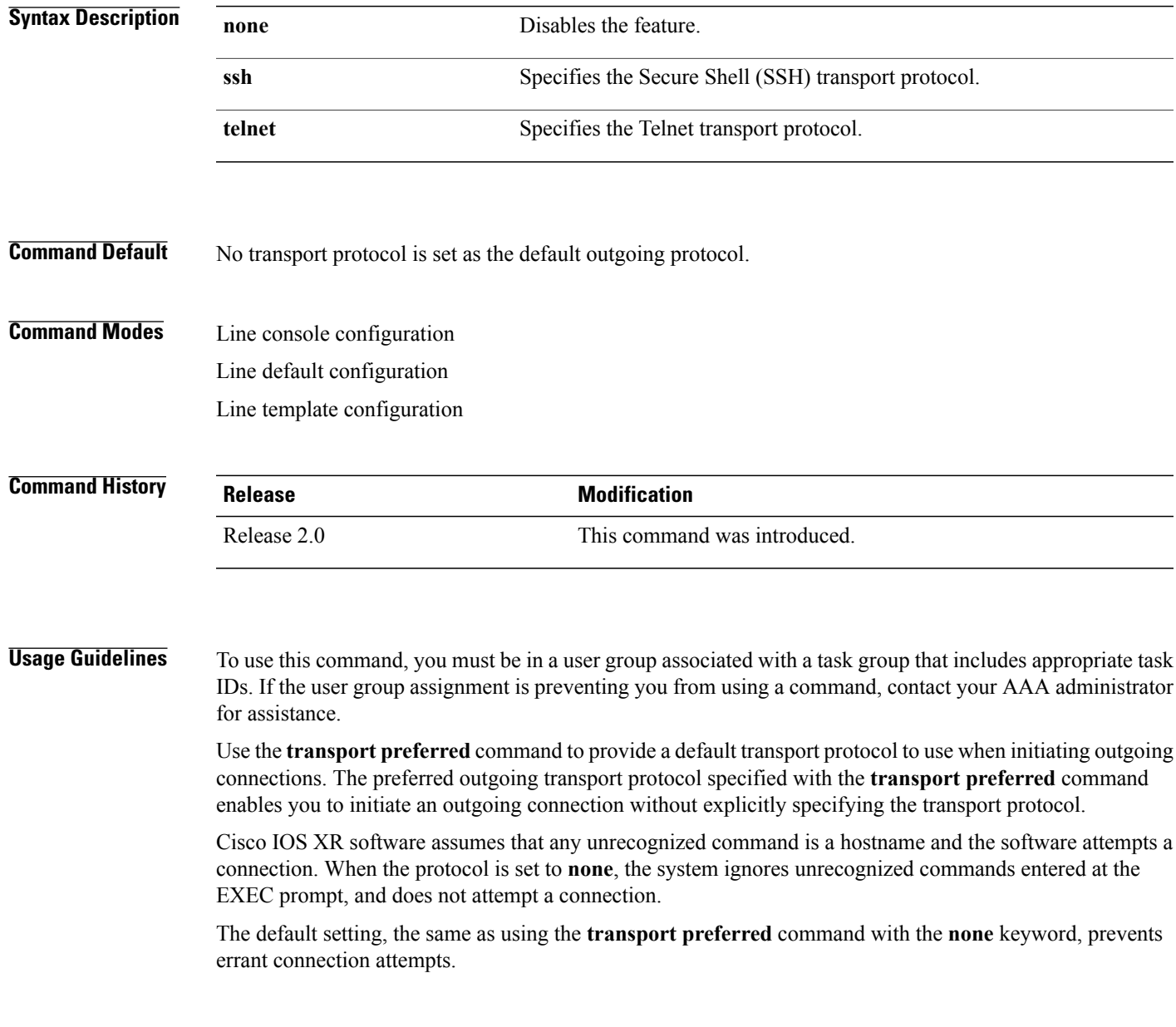

**Cisco IOS XR System Management Command Reference for the Cisco CRS Router, Release 5.1.x** 

 $\mathbf I$ 

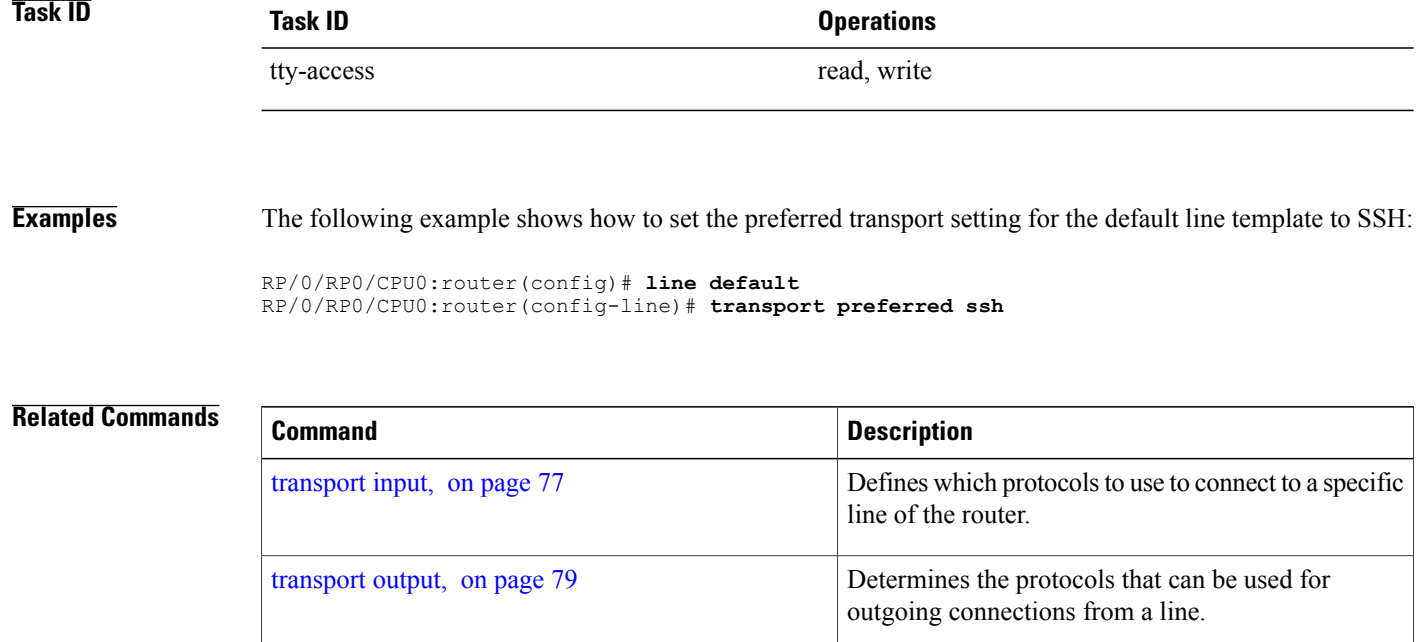

# **vty-pool**

To create or modify a virtual terminal line (vty) pool, use the **vty-pool** command in global configuration

mode. To delete a vty pool, use the **no** form of this command.

**vty-pool** {**default| eem**| *pool-name*} *first-vty last-vty* [**line-template** {**default**| *template-name*}] **no vty-pool** {**default| eem**| *pool-name*} *first-vty last-vty* [**line-template** {**default**| *template-name*}]

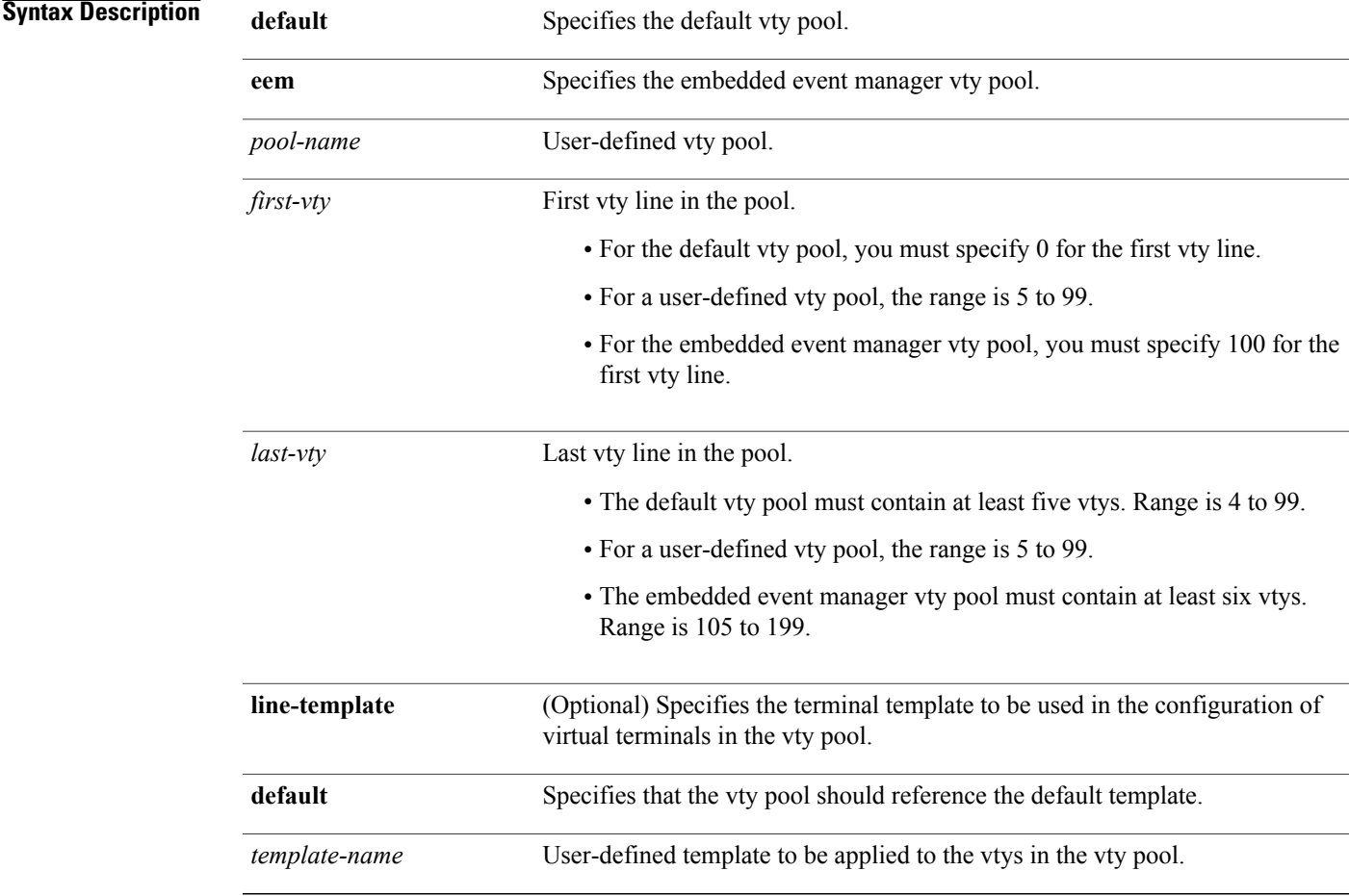

## **Command Default default** *vty-pool* : 5 vtys (vty 0 through 4) referencing the default line template. **eem** *vty pool* : 6 vtys (vty 100 through 105) referencing the default line template.

### **Command Modes** Global configuration

Г

I

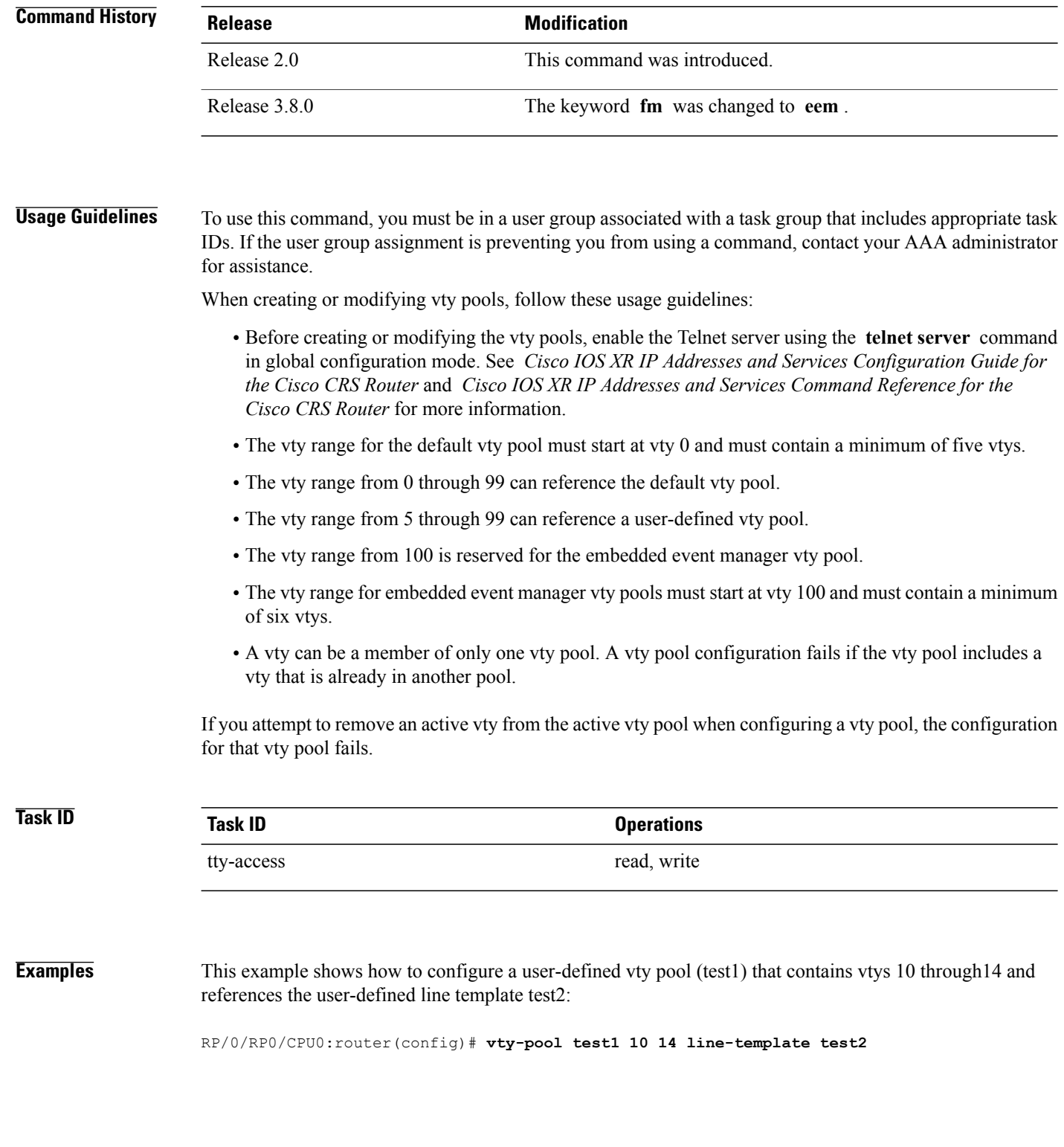

### **Related Commands**

 $\mathbf{I}$ 

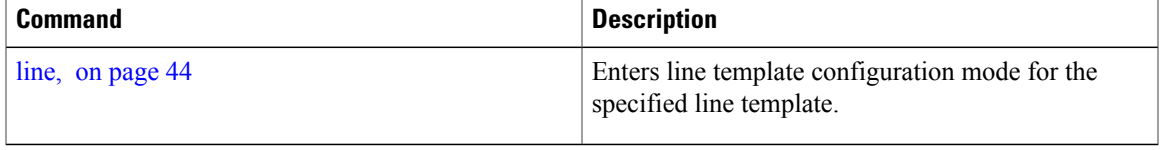

Τ

# <span id="page-85-0"></span>**width (display)**

To set the width of the display terminal, use the **width** command in the appropriate line configuration mode. To remove the **width** command from the configuration file and restore the system to its default condition, use the **no** form of this command.

**width** *characters*

**no width** *characters*

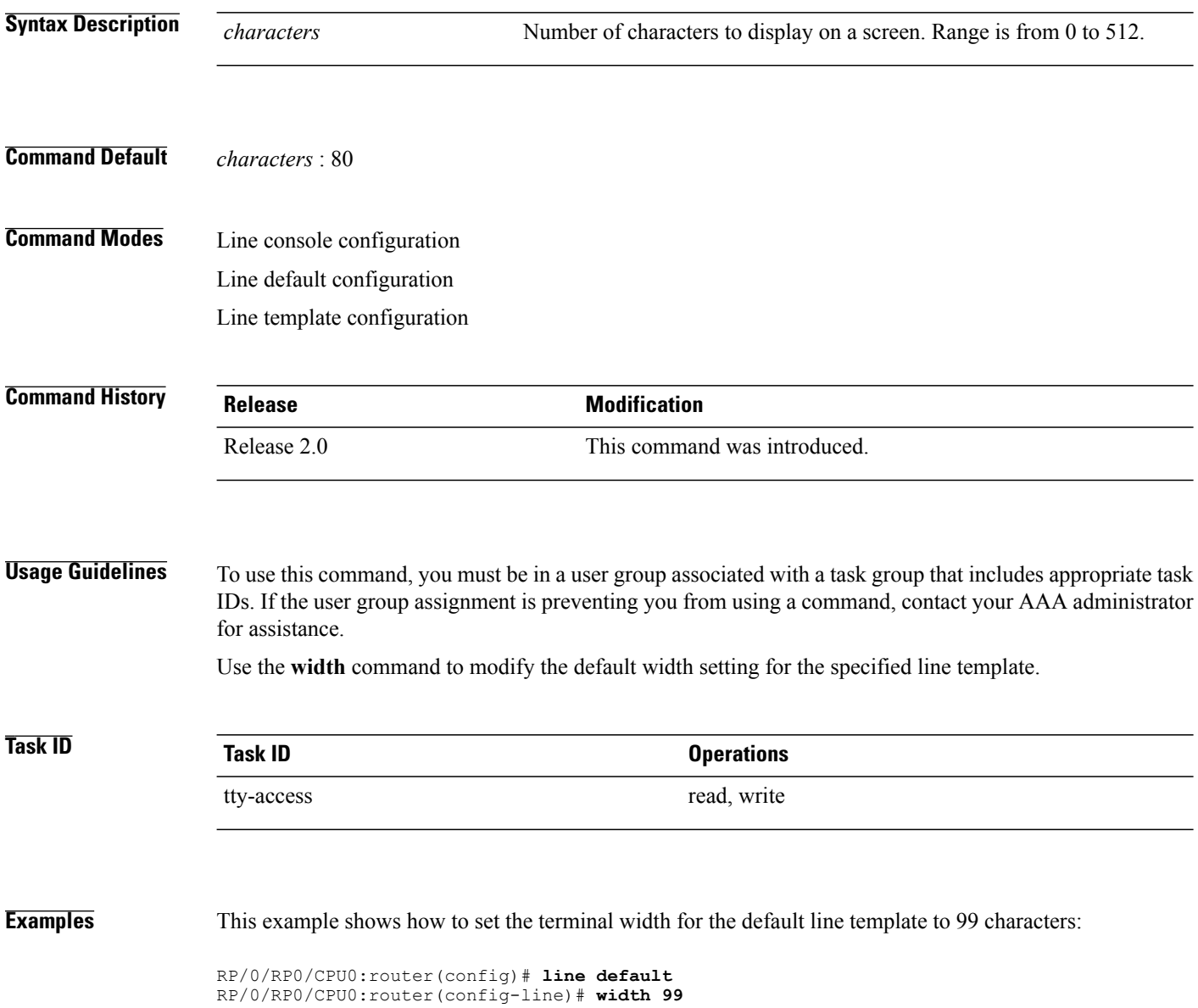

### **Related Commands**

 $\mathbf{I}$ 

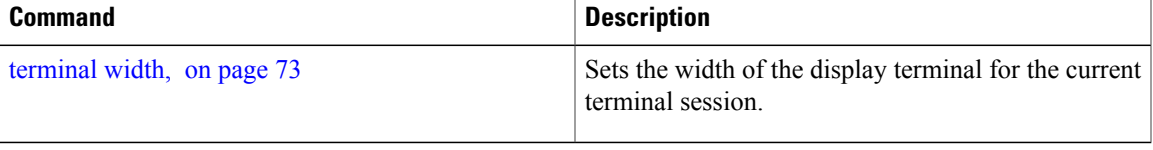

T